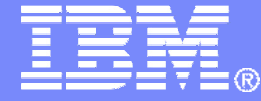

Back Up and Recovery of a System z-based Cloud Environmentz/VM and Linux on System z Guests

> Tracy Dean, IBMtld1@us.ibm.com

June 2014

© 2013, 2014 IBM Corporation

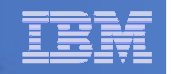

# Agenda

## **Recommended practices and available options**

- $-$  Backing up and restoring z/VM
- $-$  Backing up and restoring Linux on System z
- **Backing up and restoring data in a z/VM SSI cluster**

## **Overview of IBM products**

- $-$  Backup and Restore Manager for z/VM
- $-$  Tape Manager for z/VM
- **Backup scenarios** 
	- $-$  Live demos
	- $-$  Configuration options and sample  $\sf code$
- **Summary and reference information**

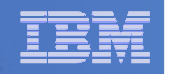

# IBM z/VM Management Solutions

- **Security** 
	- RACF and zSecure Manager for z/VM
- **Performance monitoring**
	- OMEGAMON XE on z/VM and Linux
- $\mathcal{L}_{\mathcal{A}}$  **Backup and recovery**
	- Backup and Restore Manager for z/VM
	- Tape Manager for z/VM
	- Tivoli Storage Manager
- **Automation and operational monitoring**
	- Operations Manager for z/VM
	- Including integration with existing monitoring and alert systems
- **Interactive provisioning and system resource management**
	- IBM Wave for z/VM

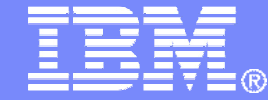

### Recommended Practices and Available Options

© 2013, 2014 IBM Corporation

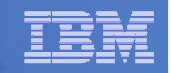

# Recommended Practices – Backup and Recovery

#### **Image level backup of z/VM**-Operating system

**File level backup of z/VM data** -Directory information**≻Configuration files** -Log files-Tools – REXX EXECs, automation scripts, etc.

#### **Image level backup of Linux guests**

≻Operating system

- -Applications
- -Application data (maybe)

**File level backup of Linux guests** 

- $\blacktriangleright$ Configuration files
- -Log files
- -Tools

**Recovery of z/VM system, including Linux guests** 

- -Dependence on z/OS
- versus
- ≻Independent recovery

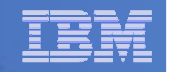

**Location B**

# **High Availability**

#### **Location A**

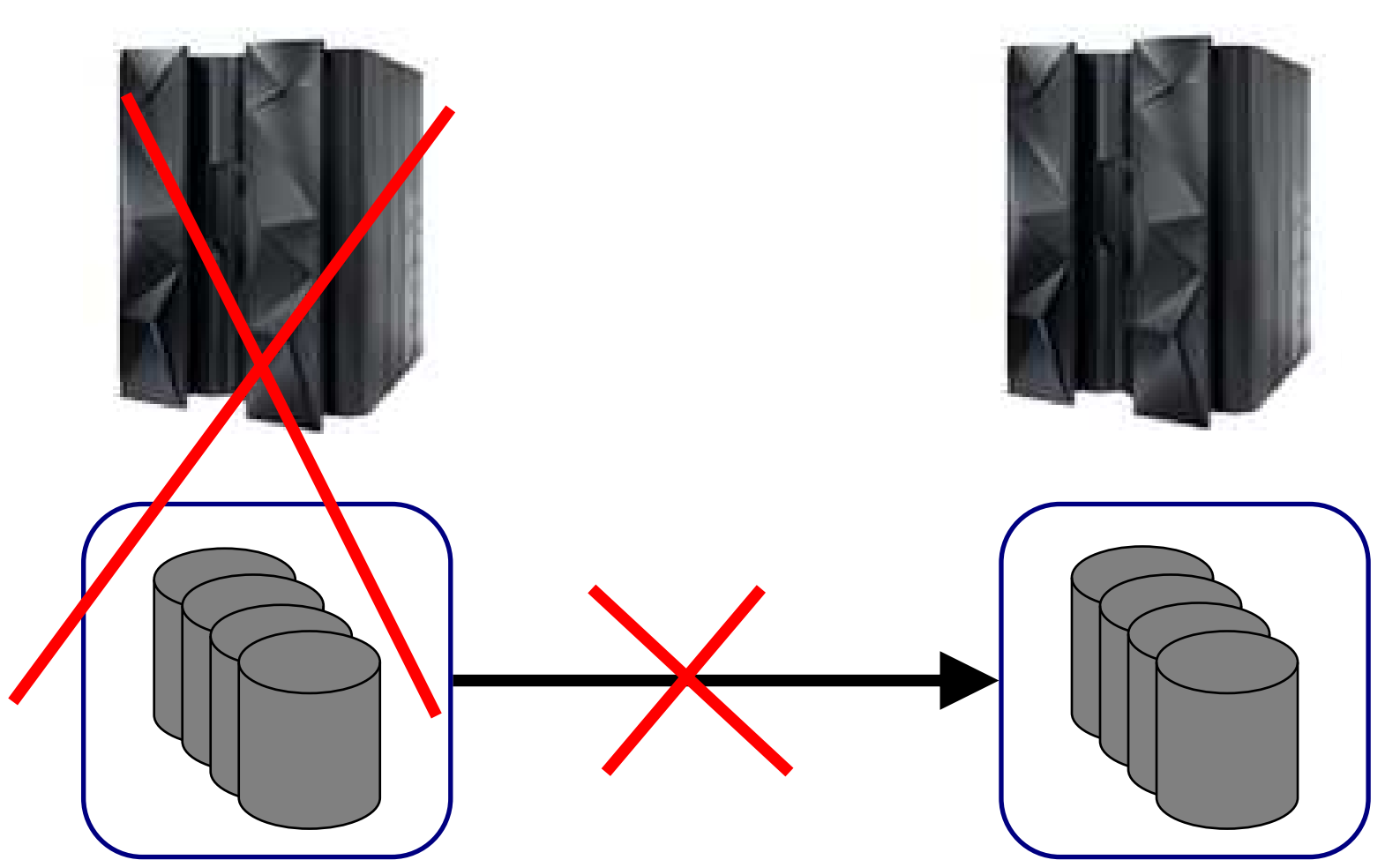

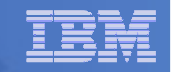

# High Availability and Backup/Recovery are <u>NOT</u> the Same

#### **Location A**

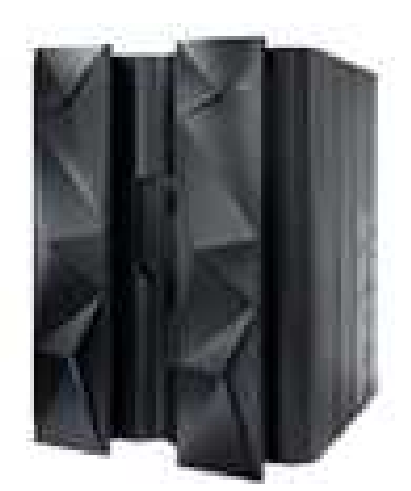

Does not address operational recovery needs

#### **Location B**

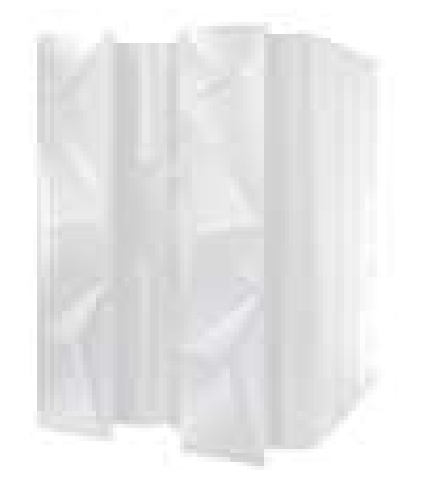

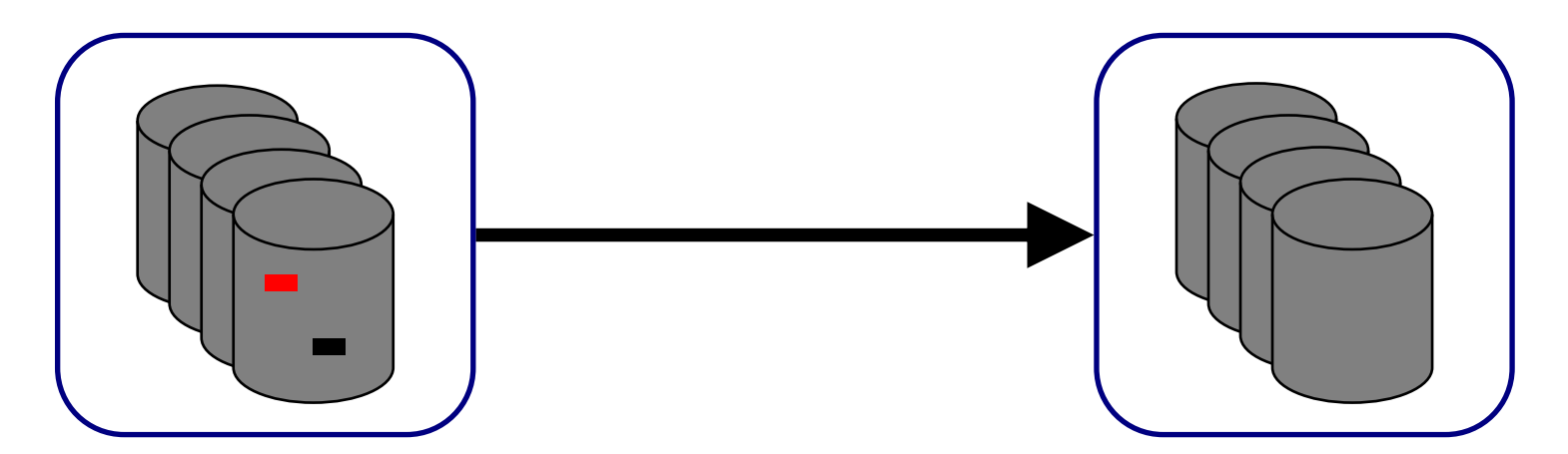

Backup and Recovery of a System z-based Cloud Environment © 2013, 2014 IBM Corporation

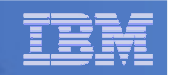

# Recommended Practices – Backup and Recovery

#### **Image level backup of z/VM**-Operating system

**File level backup of z/VM data** -Directory information>Configuration files -Log files-Tools – REXX EXECs, automation scripts, etc.

#### **Image level backup of Linux guests**

**≻Operating system** 

- **>Applications**
- -Application data (maybe)

**File level backup of Linux guests**  $\triangleright$ Configuration files -Log files-Tools

**Recovery of z/VM system, including Linux guests** 

- -Dependence on z/OS
- versus
- ≻Independent recovery

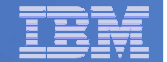

# <u>Image</u> Level Backup/Recovery of <u>z/VM</u> and <u>Linux</u> Guests from <u>z/OS</u>

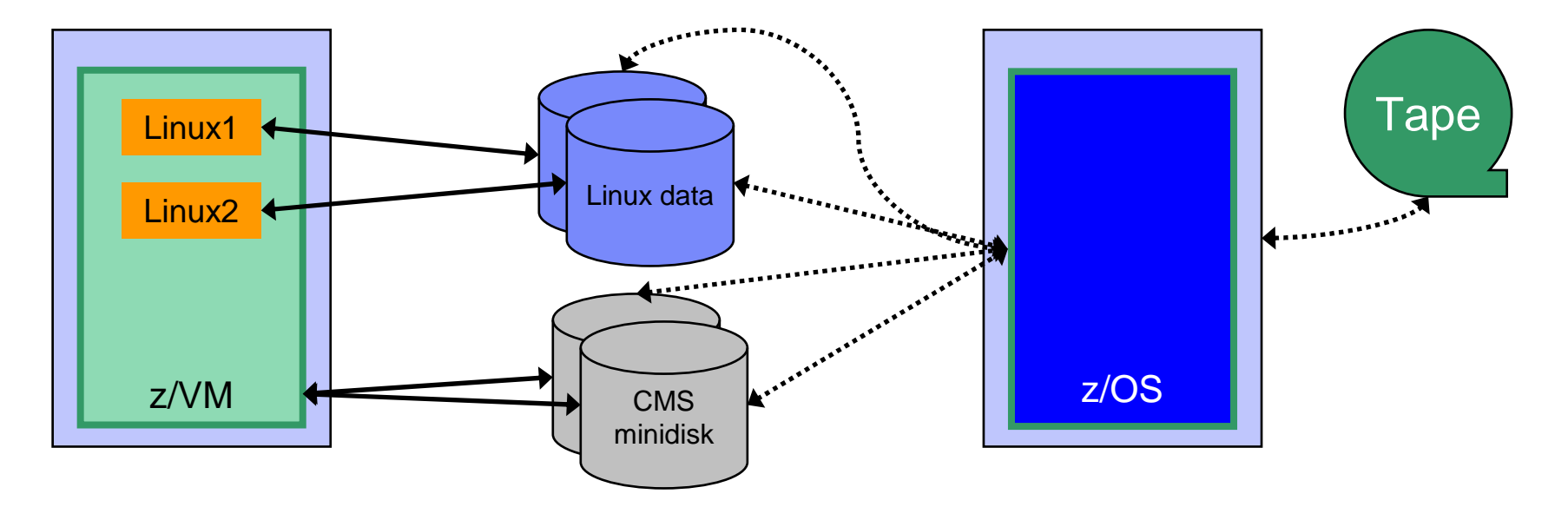

- × **Image level backup and recovery of DASD volumes from z/OS**
	- **Existing z/OS procedures and tools in place**
	- **Use existing tape devices**
	- **Fast**
	- **Doesn't include FCP-attached DASD**
	- **Linux should be down**
	- **Dependent on z/OS for recovery and DR**
		- **Is Linux workload critical – recovery required in parallel with z/OS in event of disaster?**
	- **Using z/OS cycles (on general purpose processors) to back up z/VM and Linux**

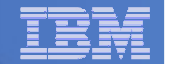

# <u>Image</u> Level Backup/Recovery of <u>z/VM</u> and <u>Linux</u> Guests from <u>z/VM</u>

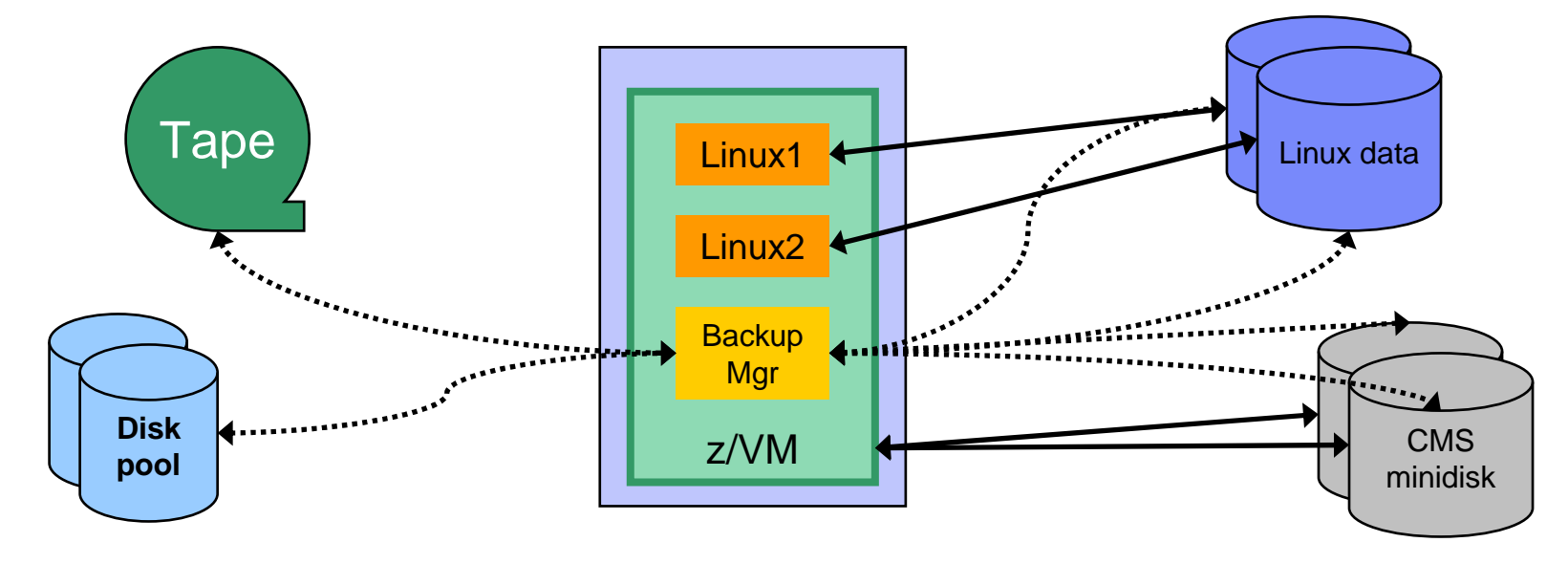

- $\alpha$  **Image level backup and recovery of DASD volumes from z/VM**
	- **Low risk if z/VM is running**
	- **Includes FCP-attached DASD (defined to z/VM as EDEVICEs)**
		- •**Volumes can not be DEDICATEd to guest**
	- **Linux should be down**
	- **Recovery of z/VM and Linux independent from recovery of z/OS**
		- **Critical Linux workload recovered in parallel with z/OS in event of disaster**•
		- •**Faster recovery of z/VM and Linux overall**
	- **Backup software required on z/VM**
		- **Use z/VM cycles on IFL processors to back up z/VM and Linux**•
	- **Requires mainframe attached tape devices**
		- •**Share tape devices with z/OS – does not require both systems to be up**

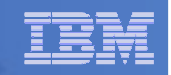

# Recommended Practices – Backup and Recovery

**Image level backup of z/VM≻Operating system** 

**File level backup of z/VM data**  $\triangleright$ Directory information  $\blacktriangleright$ Configuration files -Log files≻Tools – REXX EXECs, automation scripts, etc.

**Image level backup of Linux guests ≻O**perating system

 $\triangleright$  Applications

-Application data (maybe)

**File level backup of Linux guests** 

**≻Configuration files** 

-Log files

-Tools

**Recovery of z/VM system, including Linux guests** ≻Dependence on z/OS versus

≻Independent recovery

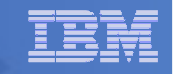

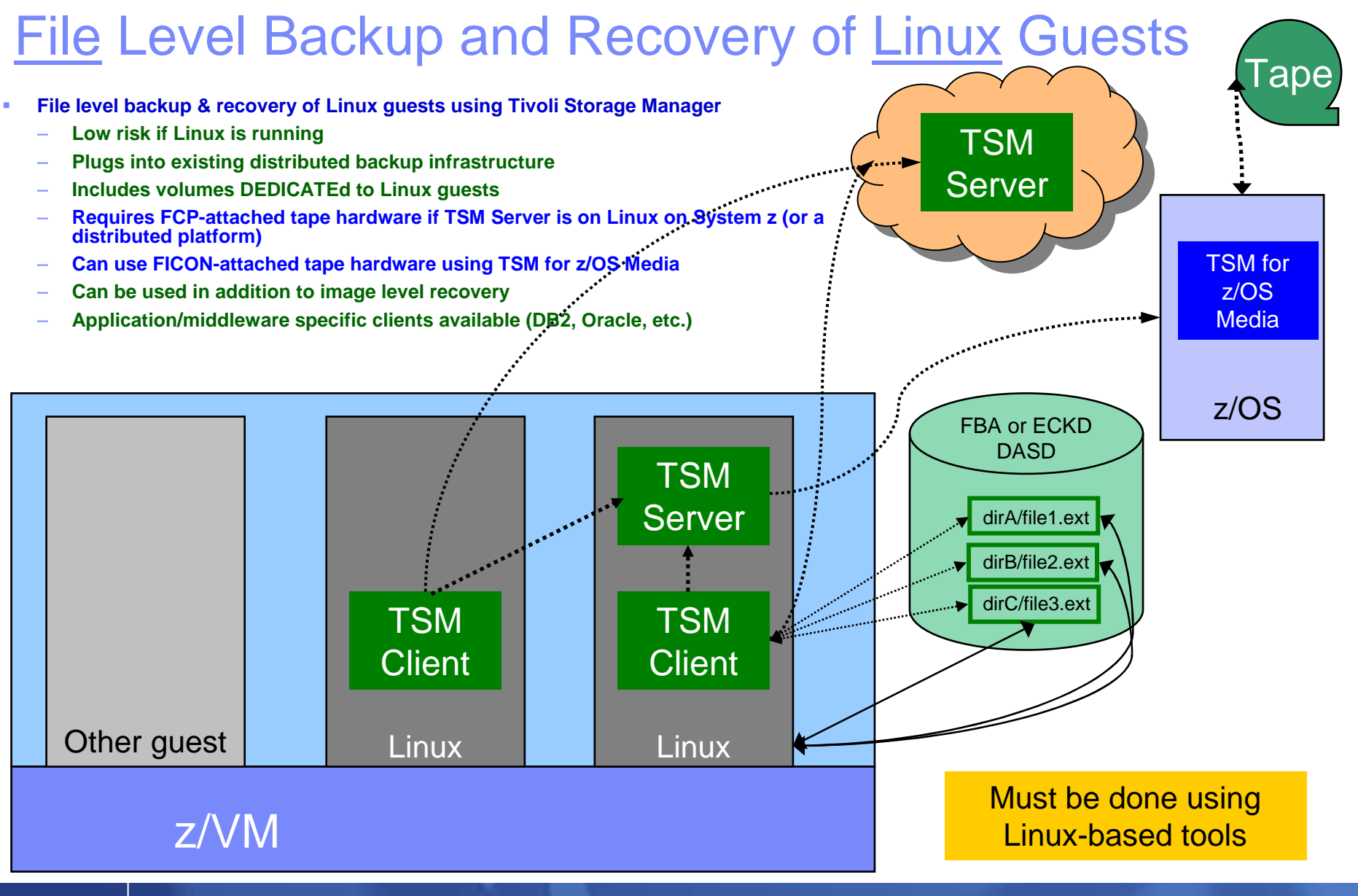

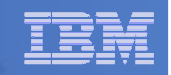

# Recommended Practices – Backup and Recovery

**Image level backup of z/VM≻O**perating system

**File level backup of z/VM data** -Directory information**≻Configuration files** -Log files-Tools – REXX EXECs, automation scripts, etc.

**Image level backup of Linux guests** 

≻Operating system

 $\triangleright$  Applications

-Application data (maybe)

**File level backup of Linux guests** 

- **≻Configuration files**
- -Log files

-Tools

**Recovery of z/VM system, including Linux guests** ≻Dependence on z/OS

versus

≻Independent recovery

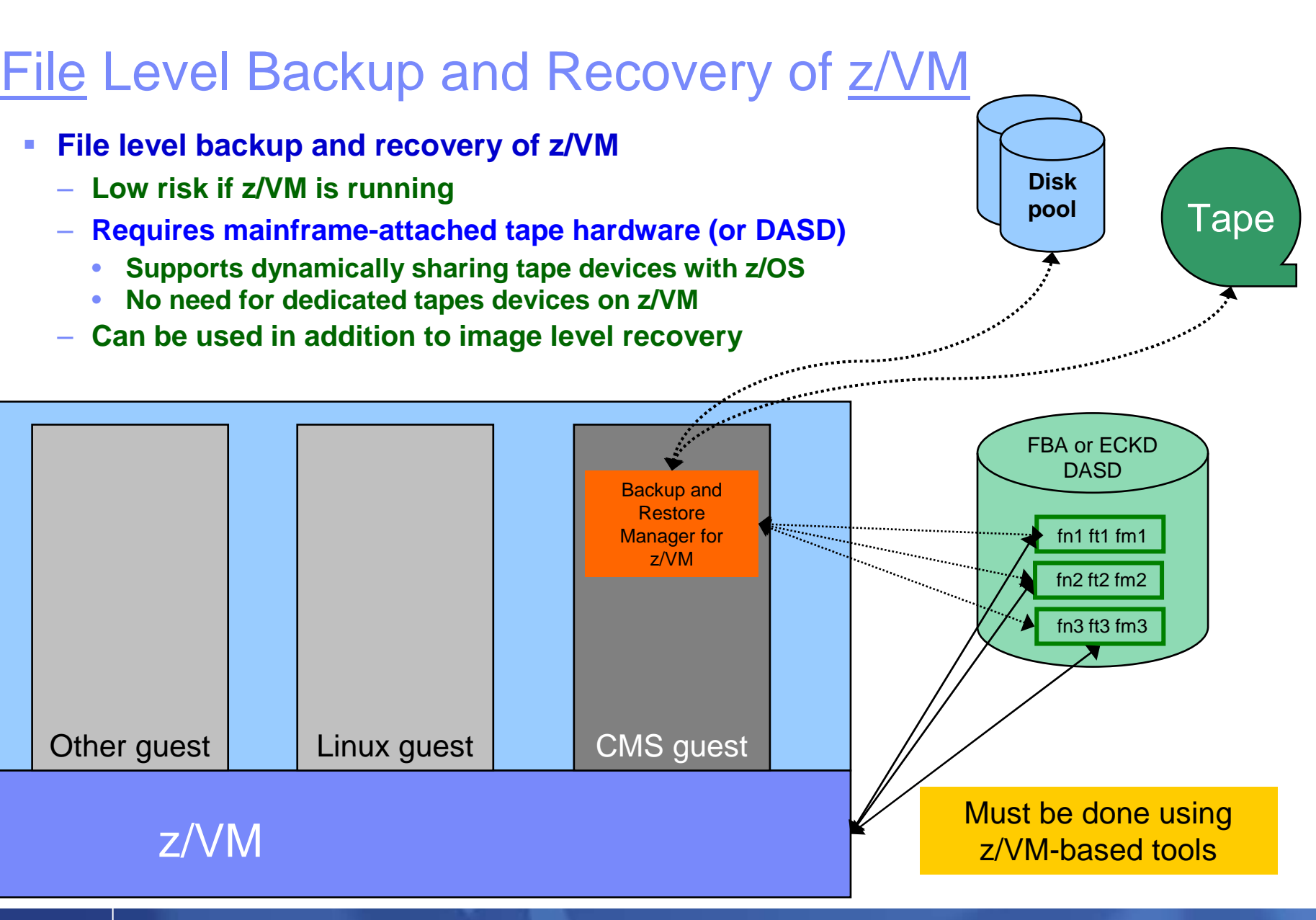

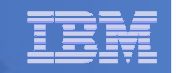

#### Where and How to Back Up z/VM and Linux Guests

#### $\mathcal{C}$ **Using z/OS to back up and restore z/VM and Linux**

- Useful during Linux on System z POC or early stages of Linux roll-out
	- Easy and fast to implement for existing z/OS customers
	- Provides disaster/volume level recovery (not file level recovery)
- Concerns or issues long term as Linux workload grows or becomes critical
	- Doesn't support FCP-attached DASD
	- File level recovery of z/VM or Linux data is time consuming and manual
		- Backups only contain volume images
	- $\bullet$ In disaster situation, z/VM and Linux must wait for z/OS recovery before beginning their recovery
	- $\bullet$ Increased use of z/OS CPU cycles to support z/VM and Linux

#### $\mathcal{L}$ **Using native z/VM and Linux solutions for backup and recovery**

- Supports operational errors and disaster situations
	- •File level backup and recovery of both z/VM and Linux
	- $\bullet$  Image level backup and recovery of FCP and FICON-attached DASD (z/VM and Linux) •
- Independent of z/OS
	- $\bullet$  Backups run on (less expensive) IFLs  $\bullet$
	- $\bullet$ Recovery in parallel with z/OS
	- Dynamically sharing of tape devices with z/OS is still possible•
		- Does not require both systems to be up

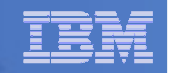

#### Backing Up Linux – Should the Guest Be Up or Down?

- **Linux keeps pending I/O's in memory when possible**
	- Designed for distributed platforms where I/O is assumed to be slow
- **Backup solutions that read Linux DASD volumes but run outside Linux don't have a view of these pending I/Os**
	- Data on DASD may be in inconsistent state due to pending I/Os
	- Restoring data that has been backed up while Linux is running may not yield usable results
	- SYNC command exists to force all I/Os to be processed
		- Linux will immediately start caching new I/Os
	- Dependent on type of application running on Linux
		- $\bullet$  Similar to pulling the plug on a distributed Linux server, then restarting it
			- But worse backup occurs over a period of time
				- > DASD A backed up, then while backing up DASD B, DASD A changes again

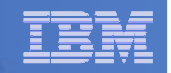

#### Backing Up Linux – Should the Guest Be Up or Down?

#### **Reduce risk by**

- "Right-sizing" Linux guests don't give more memory than needed
	- Recommended for performance reasons anyway
- Using FLASHCOPY to flash the disks and back up the flashed copy

#### $\mathcal{L}_{\mathcal{A}}$  **For guaranteed recovery, shut down or suspend the guest before backing it up from z/VM or z/OS**

- Your experience may (will) vary
- Evaluate the risk based on the application

#### **Additional notes**

- For DASD volumes DEDICATEd to Linux guests
	- • Backups can not be done while guest is running
		- Volume is attached to guest
	- • Backups can be done while guest is down
		- Requires attaching volume to SYSTEM before backup begins

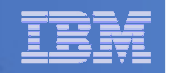

### Using Suspend Before Backing Up Linux Guests …

- **SUSPEND/RESUME functions available in Linux on System z distributions**
- **Similar to hibernate function in Windows**
	- Suspend
		- Completes all pending I/Os
		- Writes memory to disk
	- Resume
		- $\bullet$ Detects suspend state
		- $\bullet$ Reads memory from disk to restore previous state of the guest
- **Requires setup and planning** 
	- $-$  Verify the effort is worth it for each type of guest
	- Otherwise, use shutdown instead of suspend

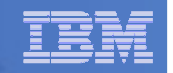

### … Using Suspend Before Backing Up Linux Guests

#### **Setup**

- Specify swap disk in zipl.conf
	- Example: resume=/dev/disk/by-path/ccw-0.0.010f-part1
- In list of swap disks
	- Specify this one with lowest priority
	- Use real disk (not VDISK)
	- Needs to have enough room for all memory of Linux guest + swap space

#### **Issue suspend via one of the following:**

- echo disk > /sys/power/state
- CP SIGNAL SHUTDOWN
	- Must update config file on Linux to specify suspend rather than kill in •response to signal shutdown

#### L. **Reference:**

- White paper "Methods to pause a z/VM guest: Optimize the recourse utilization of idling convers" resource utilization of idling servers"
	- $\bullet$ http://www.ibm.com/support/techdocs/atsmastr.nsf/WebIndex/WP101981

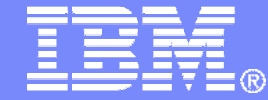

## Backing up and Restoring Data in a z/VM SSI Cluster

© 2013, 2014 IBM Corporation

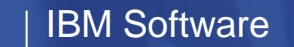

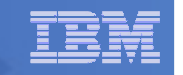

Single Config Users and MDisks

#### SSI Considerations for Backup and Restore

Multiconfig / IDENTITYUsers and MDisks

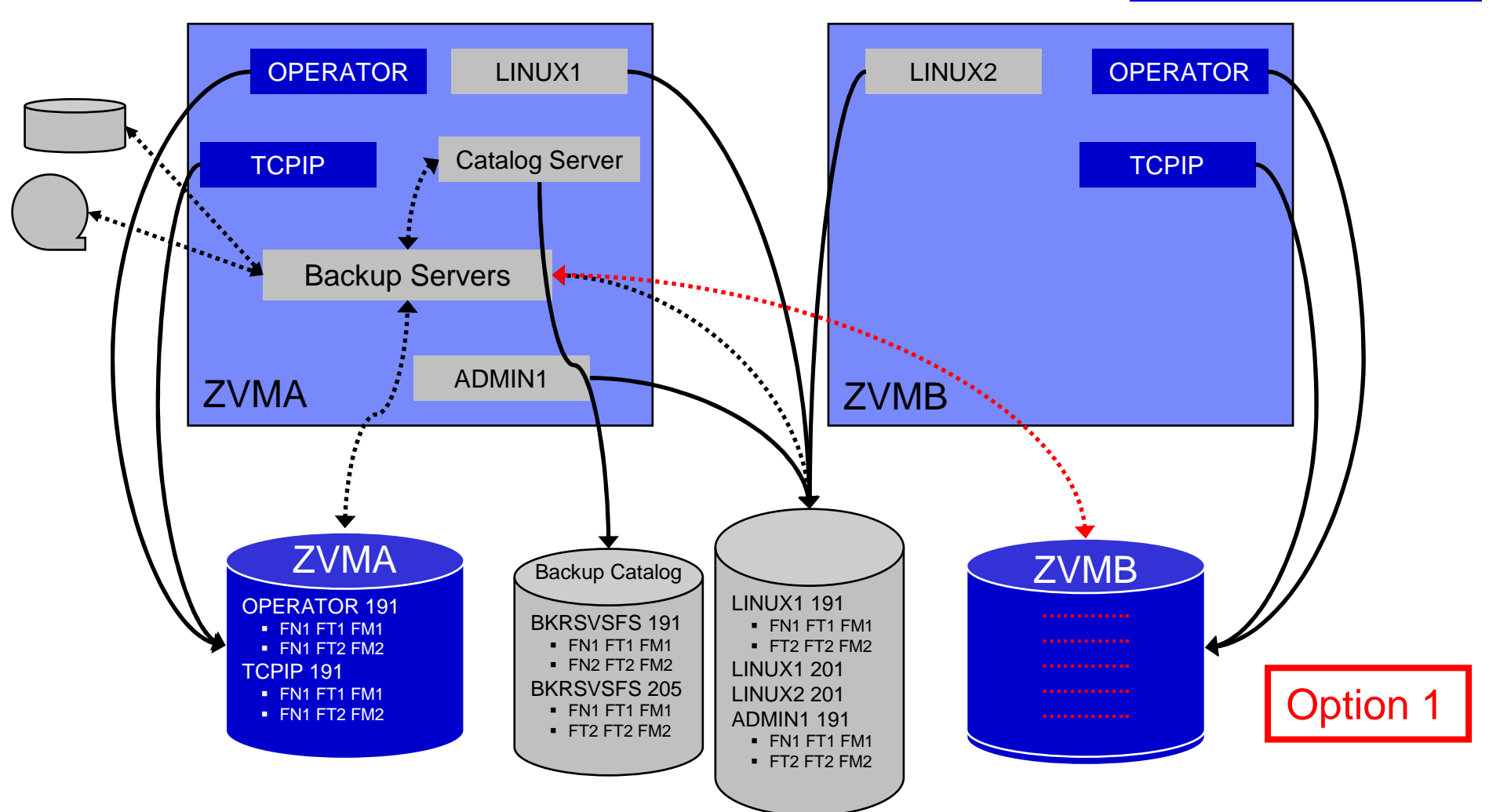

Backup and Recovery of a System z-based Cloud Environment © 2013, 2014 IBM Corporation

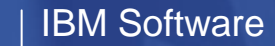

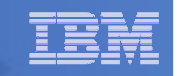

Single Config Users and MDisks

#### SSI Considerations for Backup and Restore

Multiconfig / IDENTITYUsers and MDisks

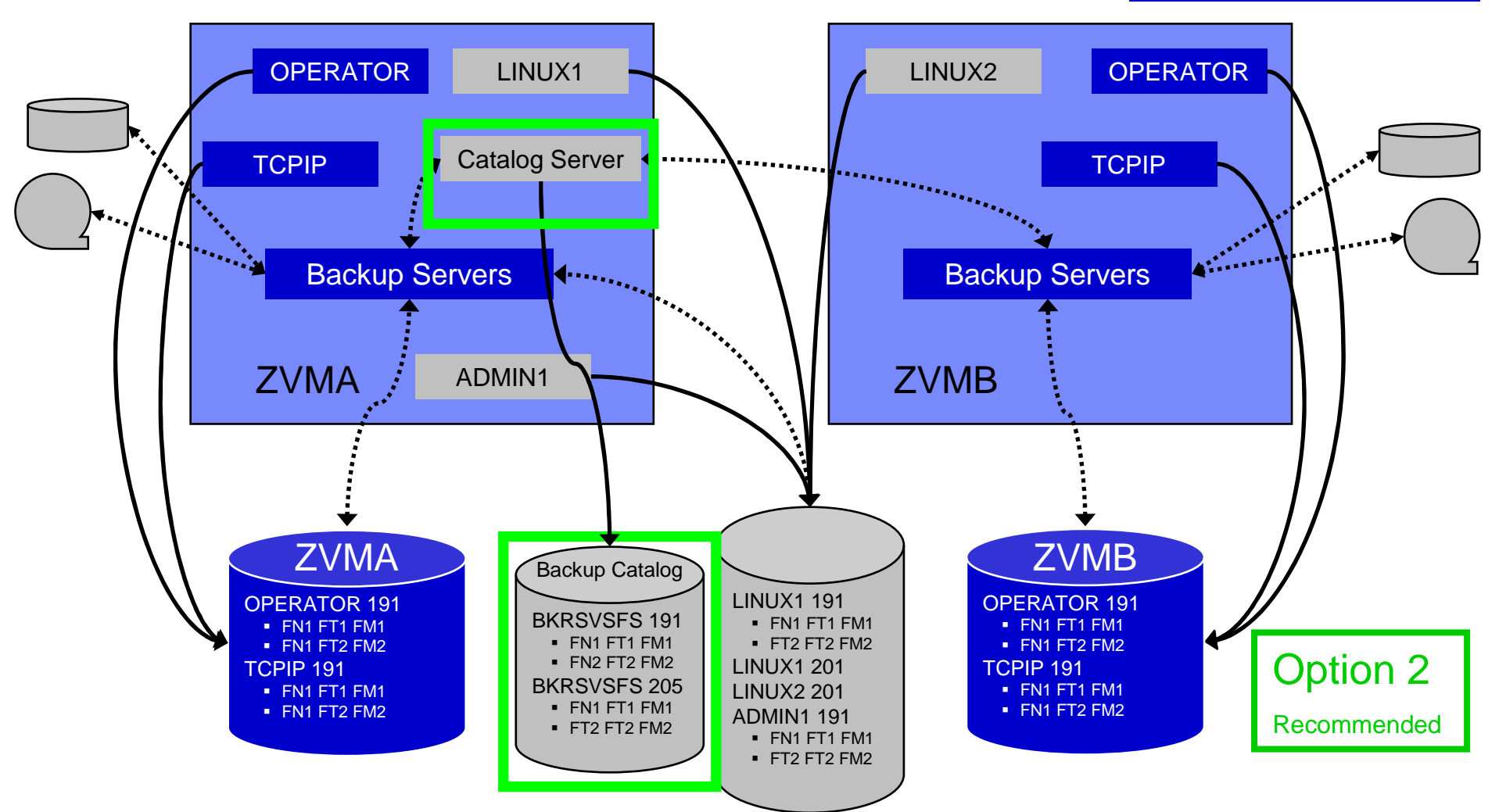

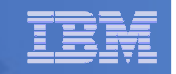

# SSI Considerations for Backup and Restore

- Ē, **Backup service machines on any member can see all minidisks of single configuration users**
- Ī. **Backup service machines on any member can see all minidisks of local multiconfiguration (IDENTITY) users**
	- Can **not** see minidisks of IDENTITY users on other members
	- Can **only** see DASD volumes (if shared/available) of IDENTITY users on other members

#### $\mathbf{r}$ **Recommendation**

- Create Backup service machines as IDENTITY users on each member
	- For IBM Backup and Restore Manager: BKRBKUP, BKRCATLG, BKRWRKnn
- If backup catalog is in SFS, create one single configuration user for SFS server/filepool
	- $\bullet$ Configure as SSI (or REMOTE) in DMSPARMS file
	- Allows single configuration users to restore their own data when logged onto any member •
- Create multiple backup jobs
	- Separate job(s) for single configuration users only run them from one member
	- For multiconfiguration (IDENTITY) users
		- One job per member
		- Use a unique job name on each member
		- Run the member specific job on that member's backup server

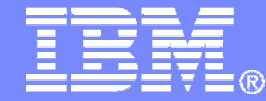

# Backup and Recovery IBM Backup and Restore Manager for z/VM

© 2013, 2014 IBM Corporation

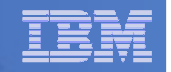

## Product Overview

#### **Backup**

- Requested by administrators
- Full or incremental
- Flexible selection of disks and files to back up
- Review job before submitting for backup

#### $\mathbf{r}$ **Restore**

- Restore data via full screen interface or commands<br>Performed b
- $-$  Performed by users for their own data
	- Extended to other users available via exit
- Performed by administrators for any data

**Catalog in Shared File System (SFS) – presentation on web site for installation and setup**

- **Integration with Tape Manager for z/VM**
- **Optional compression of data during backup via exits** $\blacksquare$ 
	- **Call your own compression algorithm**
	- **Use IBM provided routine**
- $\blacksquare$  **Encryption available via exits**
	- **Call your own routine**
	- **Use vendor-written routine, such as V/Soft Software's Encrypt/Backup for z/VM**
	- **Use encryption capable tape devices**

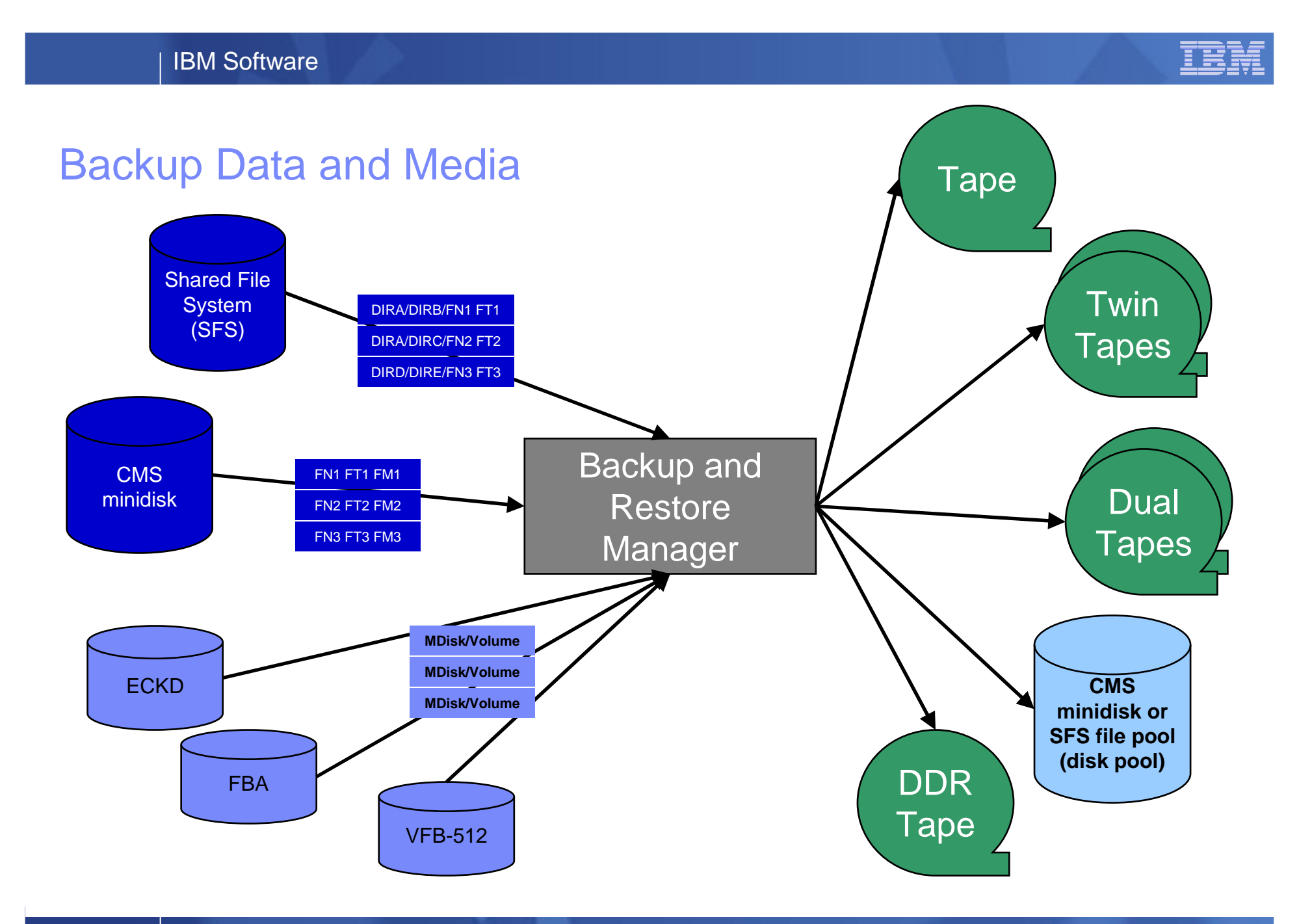

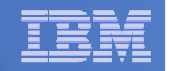

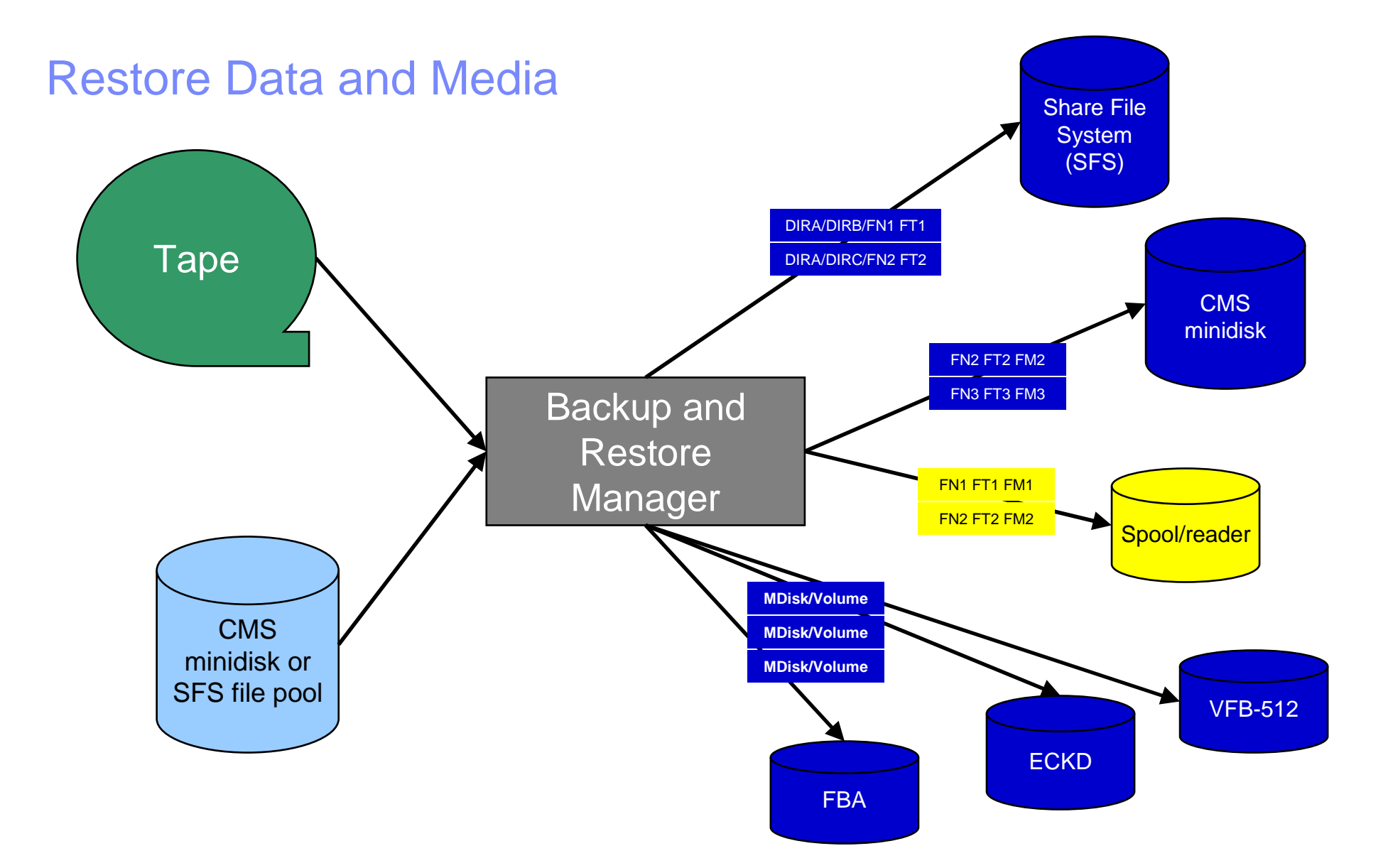

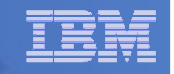

#### Backup and Restore Manager and Linux Guests

#### Using Backup and Restore Manager with Tivoli Storage Manager

Choose the solution that meets your needs – or combine for file recovery and DR

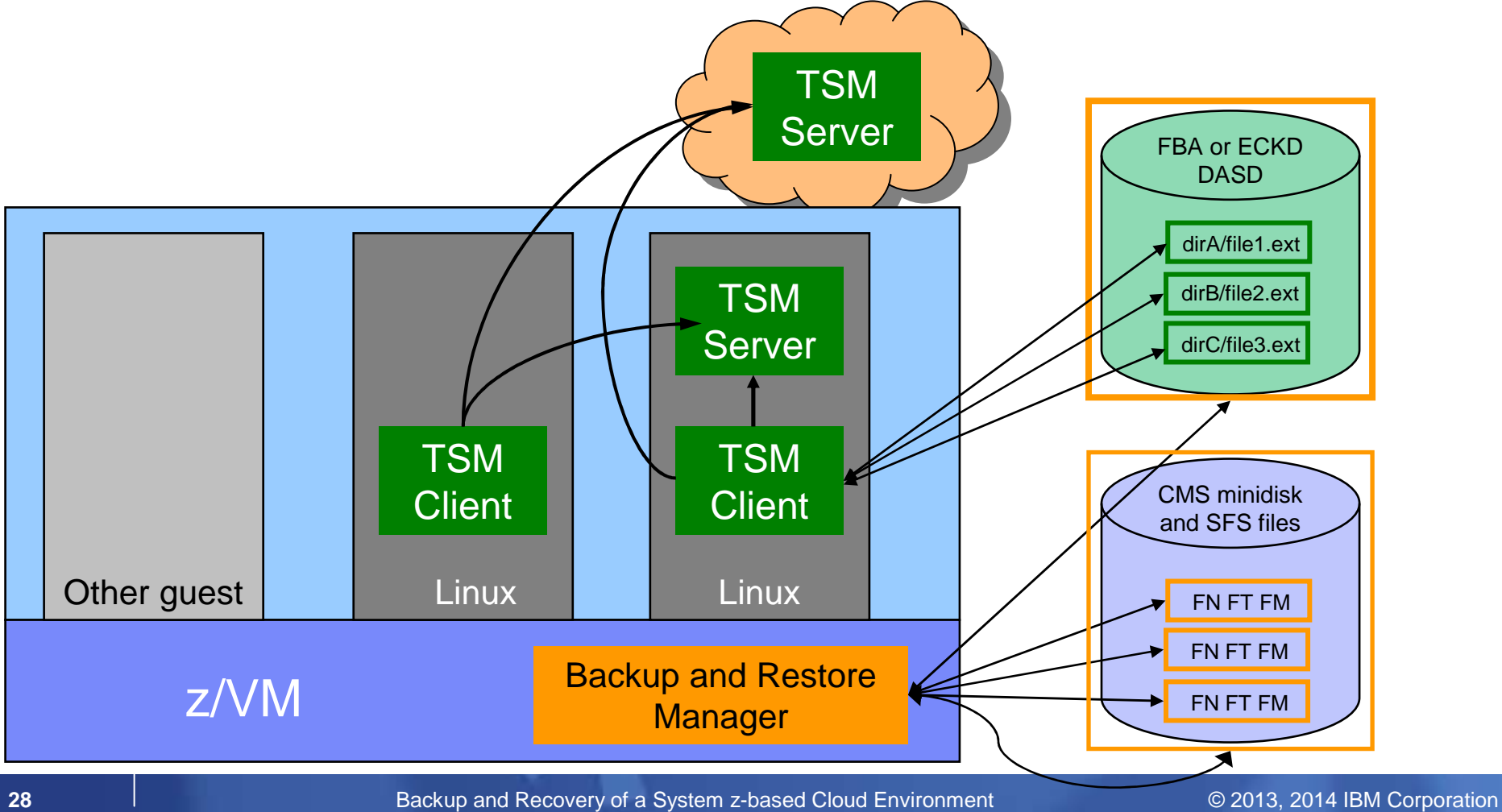

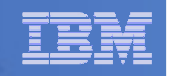

# Key Benefits

## **System backups available for Disaster Recovery**

- $-$  Option to restore using DDR or Backup and Restore Manager
- Manage retention of DR backups
- $-$  Retrieve a list of tapes associated with a specific backup
	- Pull list for movement to off-site storage
- **Guest backups available for restoring to a previous state or level**

#### **STATE Backups of user data available for**

- $-$  Restoring to a previous state or level
- $-$  Replacing files accidentally erased or corrupted

## **Users restore their own data**

 $-$  No administrator interaction required

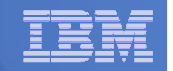

# Key Benefits Cont…

#### **Flexible selection of data to back up**

- Include/exclude
	- $\bullet$ Minidisks, SFS directories
	- Real device addresses or volsers •
	- Extents
- Mask by filename, filetype, or SFS path
- Review a defined backup job before submission
- $\mathcal{L}_{\mathcal{A}}$  **Management of backup data**
	- Retention set as part of the backup job
	- Automatic aging and pruning of the backup catalog
		- $\bullet$ Including associated tapes and disk pools (if backed up to disk)
	- View/query the list of expired backups
- **Reduced backup window with concurrent processing** 
	- Multiple worker service machines sharing the job
	- Suggest one worker service machine for each available tape drive
		- Or minidisk in disk pool

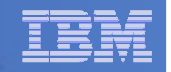

## Defining a Backup Job

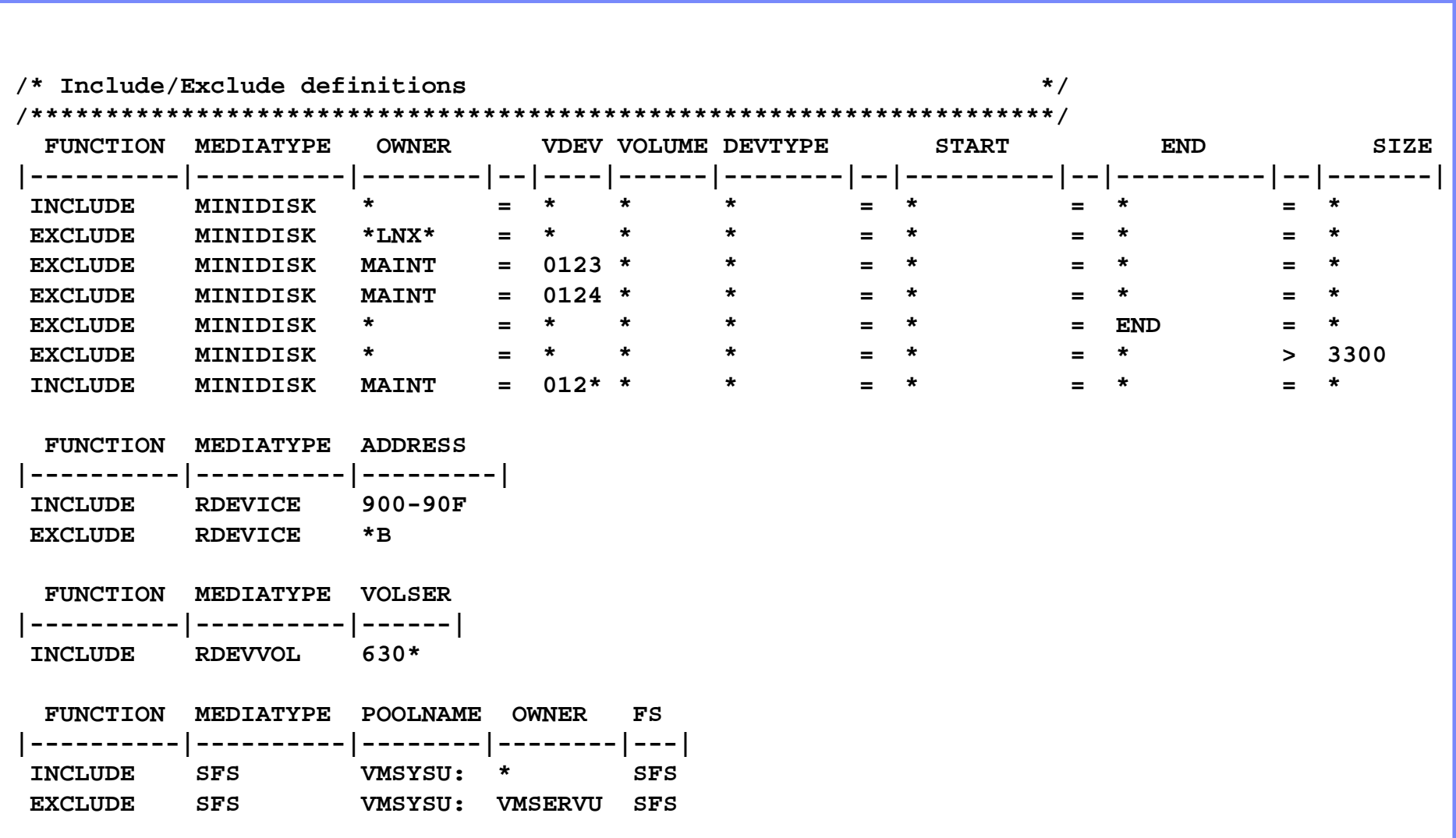

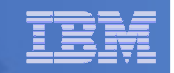

#### Backup and Restore Manager Architecture – non-SSI

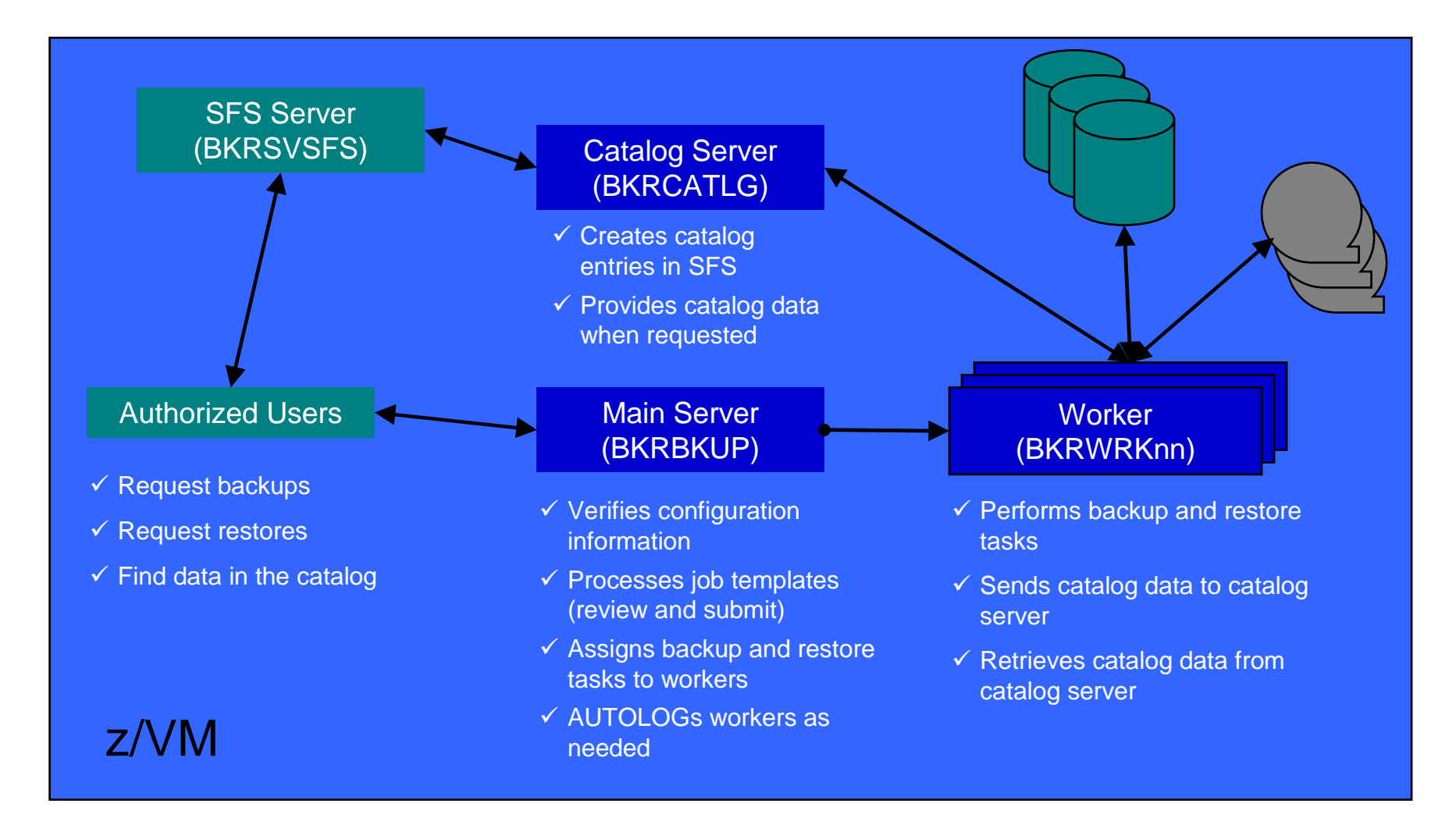

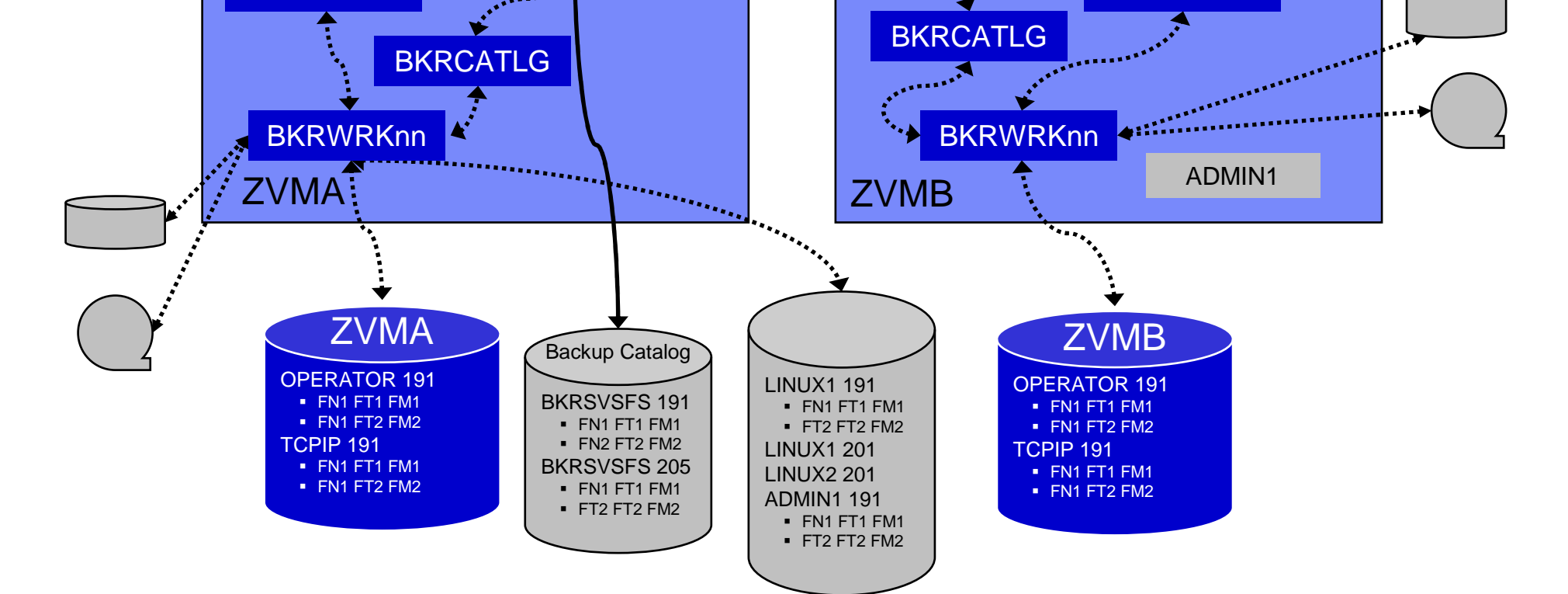

#### Backup and Restore Manager Architecture – SSI

LINUX1

SFS Server (for catalog)

IBM Software

**BKRBKUP** 

**TCPIP** 

**OPERATOR** 

Multiconfig / IDENTITY

Users & MDisks

Single Config Users & MDisks

**TCPIP** 

**BKRBKUP** 

**OPERATOR** 

LINUX2

Backup and Recovery of a System z-based Cloud Environment © 2013, 2014 IBM Corporation

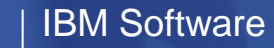

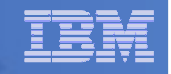

# Recommended Practices – Backup and Recovery

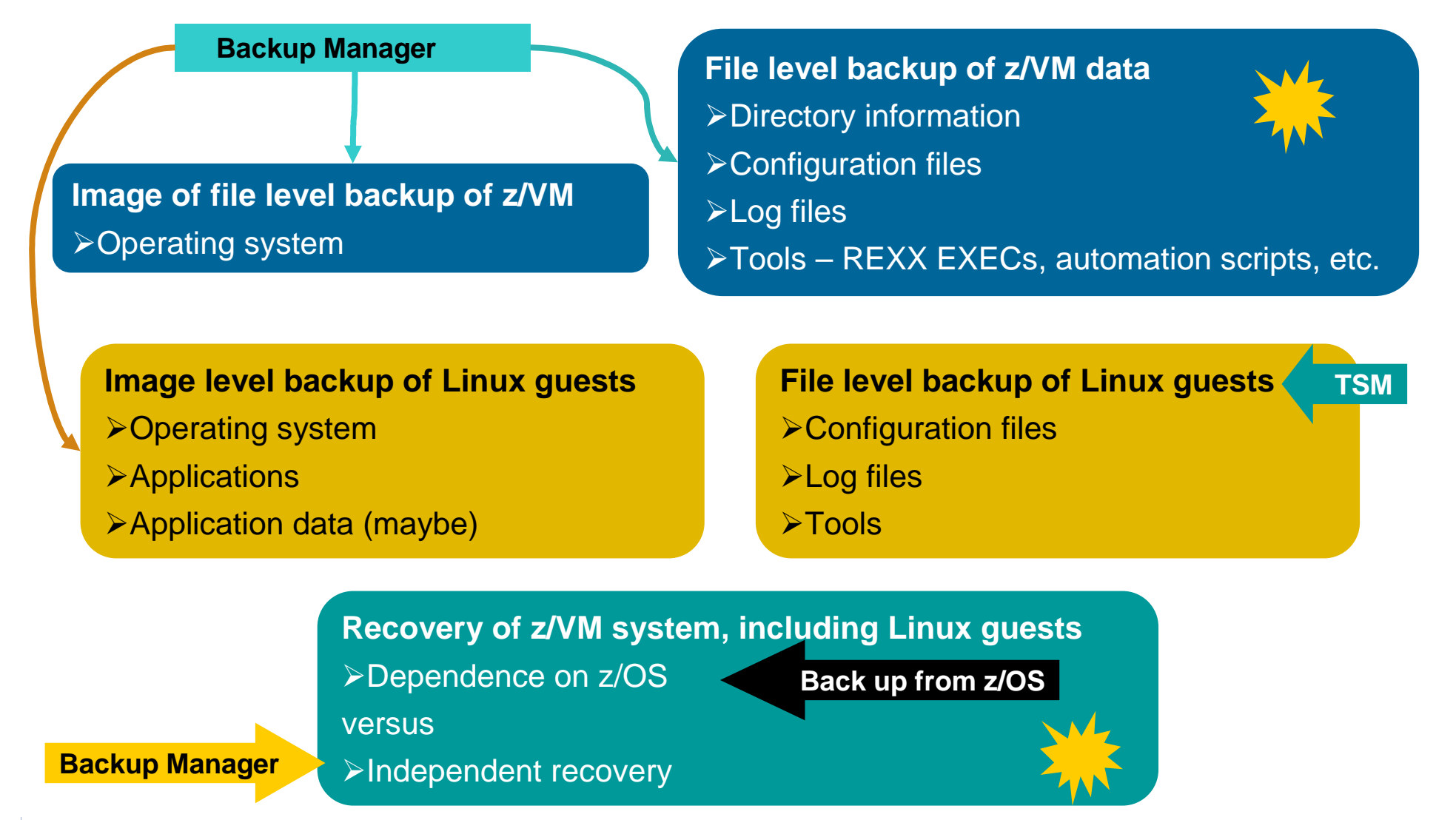

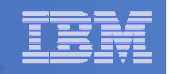

# **Summary**

# **Use Backup and Restore Manager to**

- Perform file-level backups of z/VM data
- $\mathcal{L}_{\mathcal{A}}$  , and the set of the set of the set of the set of the set of the set of the set of the set of the set of the set of the set of the set of the set of the set of the set of the set of the set of the set of th Perform image level backups of non-z/VM guest data
	- Use Tivoli Storage Manager for file level backups of Linux
- $-$  Perform disaster recovery backups of entire system
- $\mathcal{L}_{\mathcal{A}}$  , and the set of the set of the set of the set of the set of the set of the set of the set of the set of the set of the set of the set of the set of the set of the set of the set of the set of the set of th  $-$  Easily find and restore data as needed  $\,$
- Automatically manage retention of backup data
- Carefully plan for SSI configurations

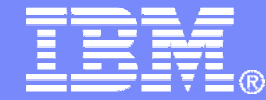

# Managing Tapes and Tape Devices<br>*Tape Manager for z/VM*

© 2013, 2014 IBM Corporation
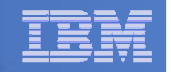

## Product Overview

- $\Box$  **Manage tapes**
	- Define tapes in a catalog
		- •Free or used
		- **Retention/expiration information** •
		- •ATL/VTS or manual mount
		- •Data Security Erase
	- Group tapes together into pools
		- •Ownership and access control
		- •Media type

#### $\mathbb{R}^2$ **Manage devices**

- Define available devices
	- •Dedicated or assignable
- Group devices together into device pools
	- **ATL/VTS or manual mount** •
	- • Any other grouping you choose
		- (read only vs. write, location, etc.)
- Share devices with other systems

#### **Manage mount requests**

- **Volume specific and scratch requests**
	- Standard Label
	- Non-Label
	- Bypass Label Processing

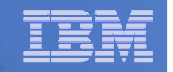

# Key Benefits

#### **Effective management of tapes in ATL or VTS**

- Granular access control
- Expiration processing
- Notification for low threshold for tape resources
- IBM libraries supported through DFSMSRMS on z/VM
- STK libraries supported through STK Host Software Component for VM, or STK VM Client
- EMC libraries supported through standard CCW interface
- $\mathbf{r}$  **Improved accuracy of manual tape processing**
	- Granular access control
	- Automated interface to Operator for manual mounts
	- Internal label verification at attach/give and detach (SL only)
	- Read/Write verification at attach/give
- $\mathcal{L}_{\mathcal{A}}$  **Integrated management of z/OS and z/VM tapes using DFSMSrmm on z/OS** 
	- –Optionally use RMM on z/OS as the tape catalog for z/VM and z/OS tapes
	- –Tapes, access control, and retention managed by the existing RMM catalog
	- –Accessible via Tape Manager on z/VM
	- Tapes managed by RMM
	- Devices managed by Tape Manager sharing devices with z/OS is discussed later
	- Not available for STK libraries

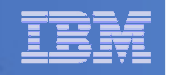

## Data Security Erase (DSE)

- **Erase (sensitive) data before tape is reused**
- **Option to enable DSE at tape pool or individual tape level**
	- $-$  DSE-enabled flag included in each catalog entry
- **DSE-enabled tapes marked as DSE-ready when freed**
- **Tape Manager DSE utility (TMDSE) executed on a separate user ID**
	- $-$  Started manually or automatically with Operations Manager
	- $-$  Queries the catalog to find all tapes with DSE-ready flag on
	- Mounts each tape
		- Verifies volume label if possible
			- Configuration option to perform DSE on NL tapes or not
		- Erases tape
		- Turns off DSE-ready flag in catalog
	- $-$  Tape is now available for scratch unless its HOLD flag is on

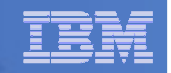

## Tape Manager in Standard Mode

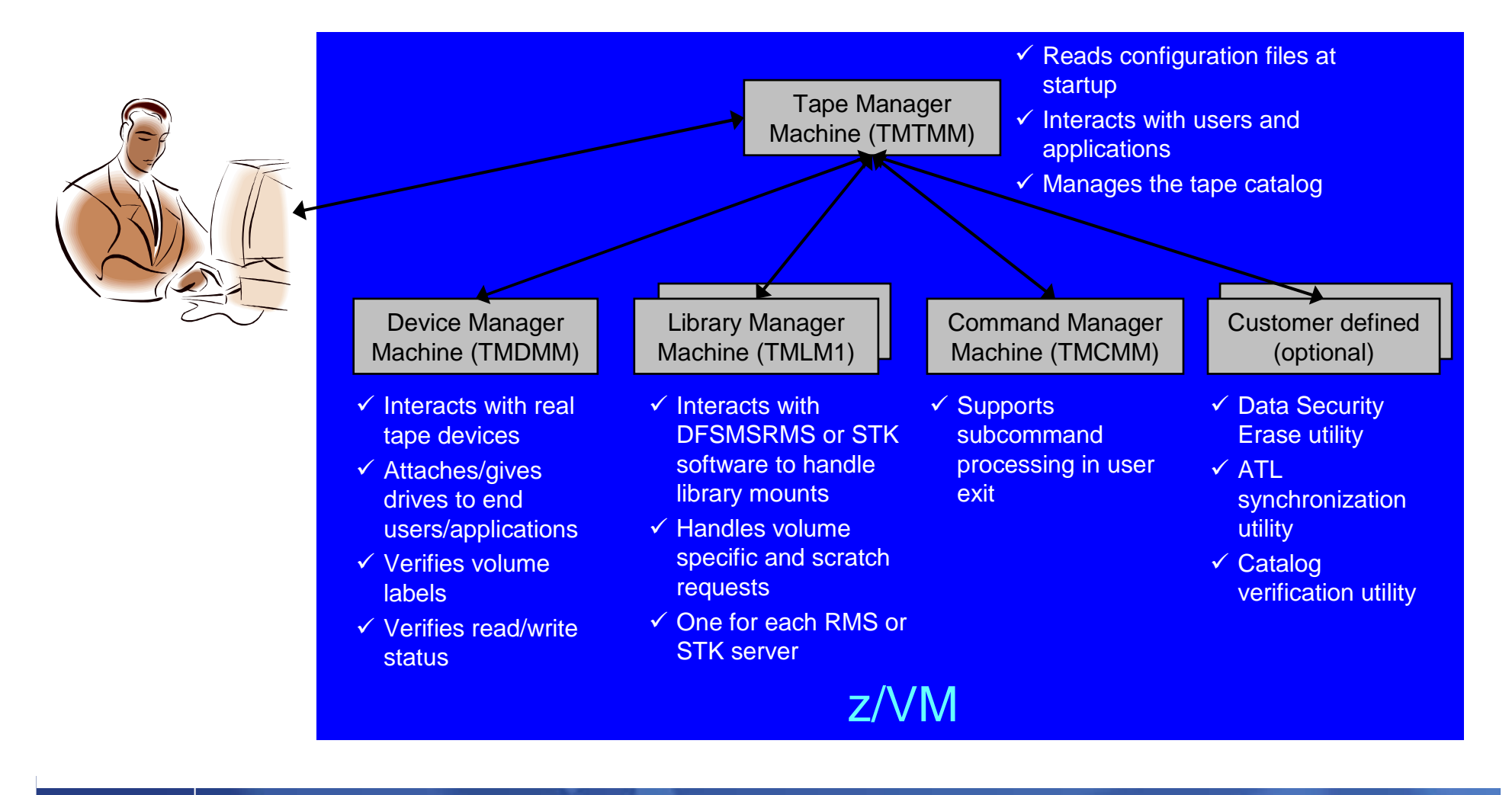

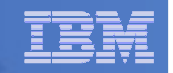

## Tape Manager in RMM Mode

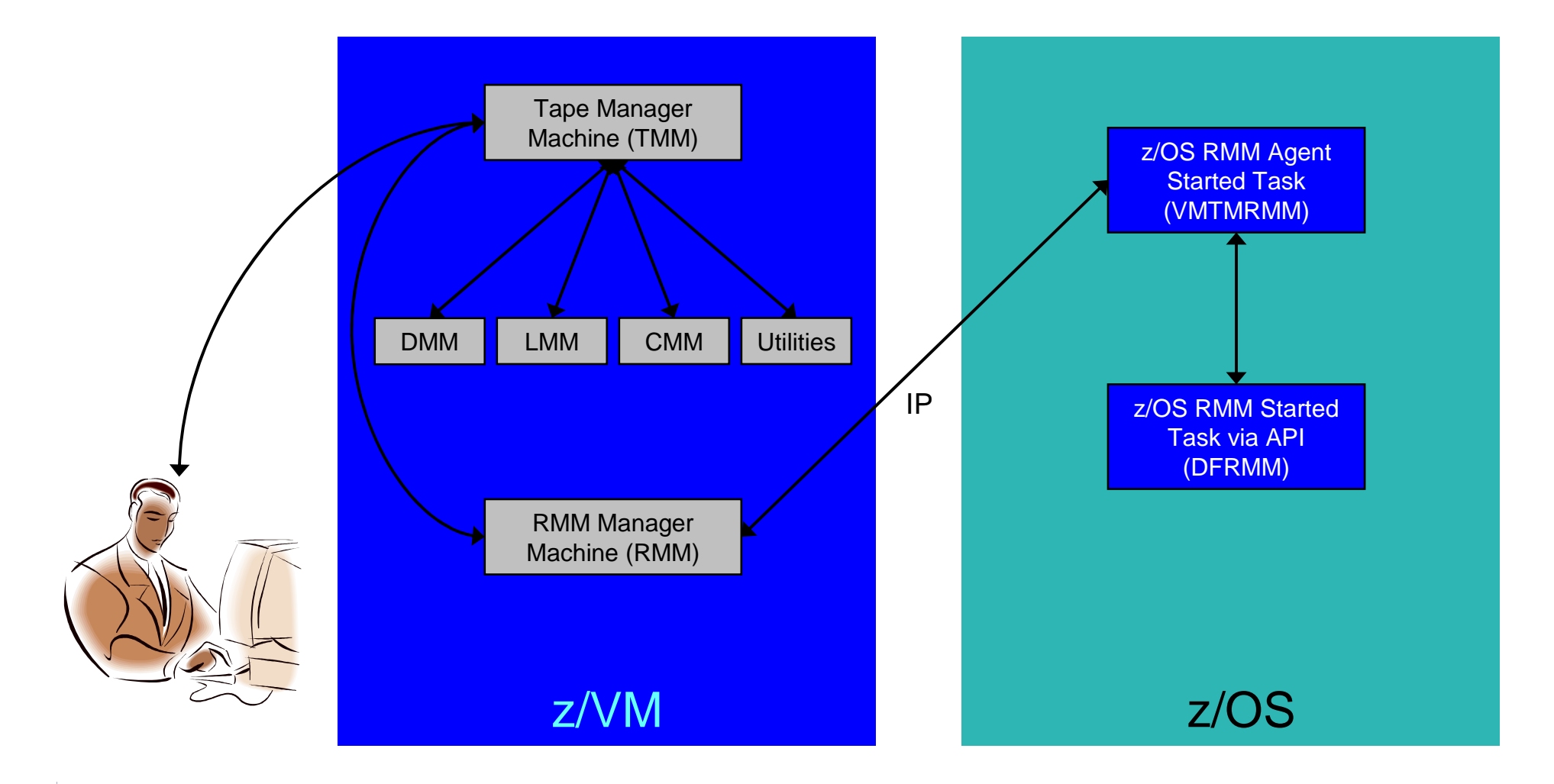

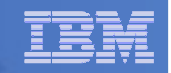

## Support for One Tape Catalog Across Multiple z/VM Systems

- **One "catalog node"**
	- Responsible for the tape catalog contents
- **Multiple "request nodes"**
	- $-$  Manage requests on the local system
	- Communicate with catalog node to read or update catalog data
- **One catalog used by multiple z/VM systems**
	- No longer need to create a catalog on each z/VM system, each with its own range of volsers
	- All z/VM systems share one catalog
- **IP used for communication between systems**

#### IBM Software

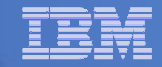

## Communication Between Service Machines and Systems

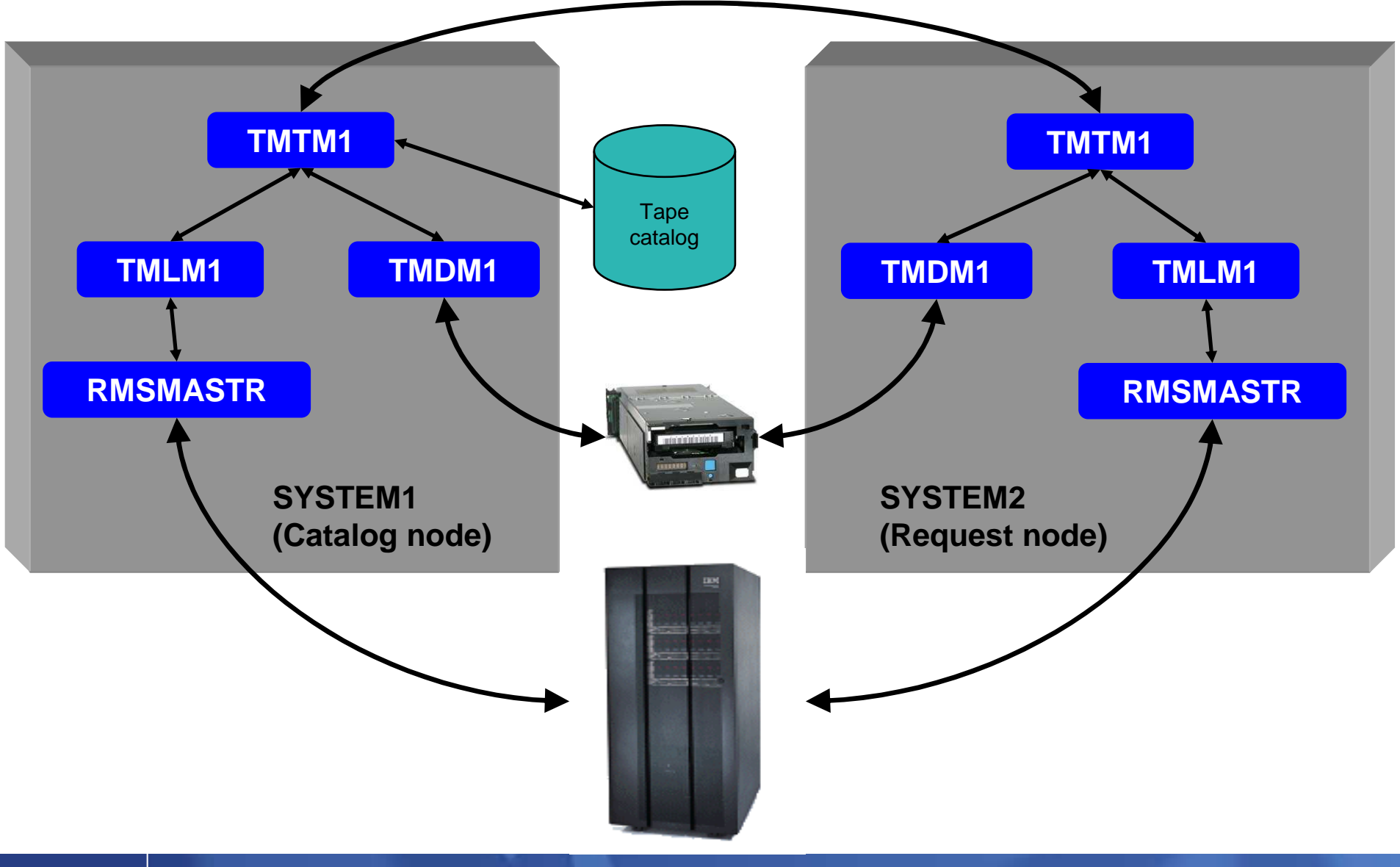

Backup and Recovery of a System z-based Cloud Environment © 2013, 2014 IBM Corporation

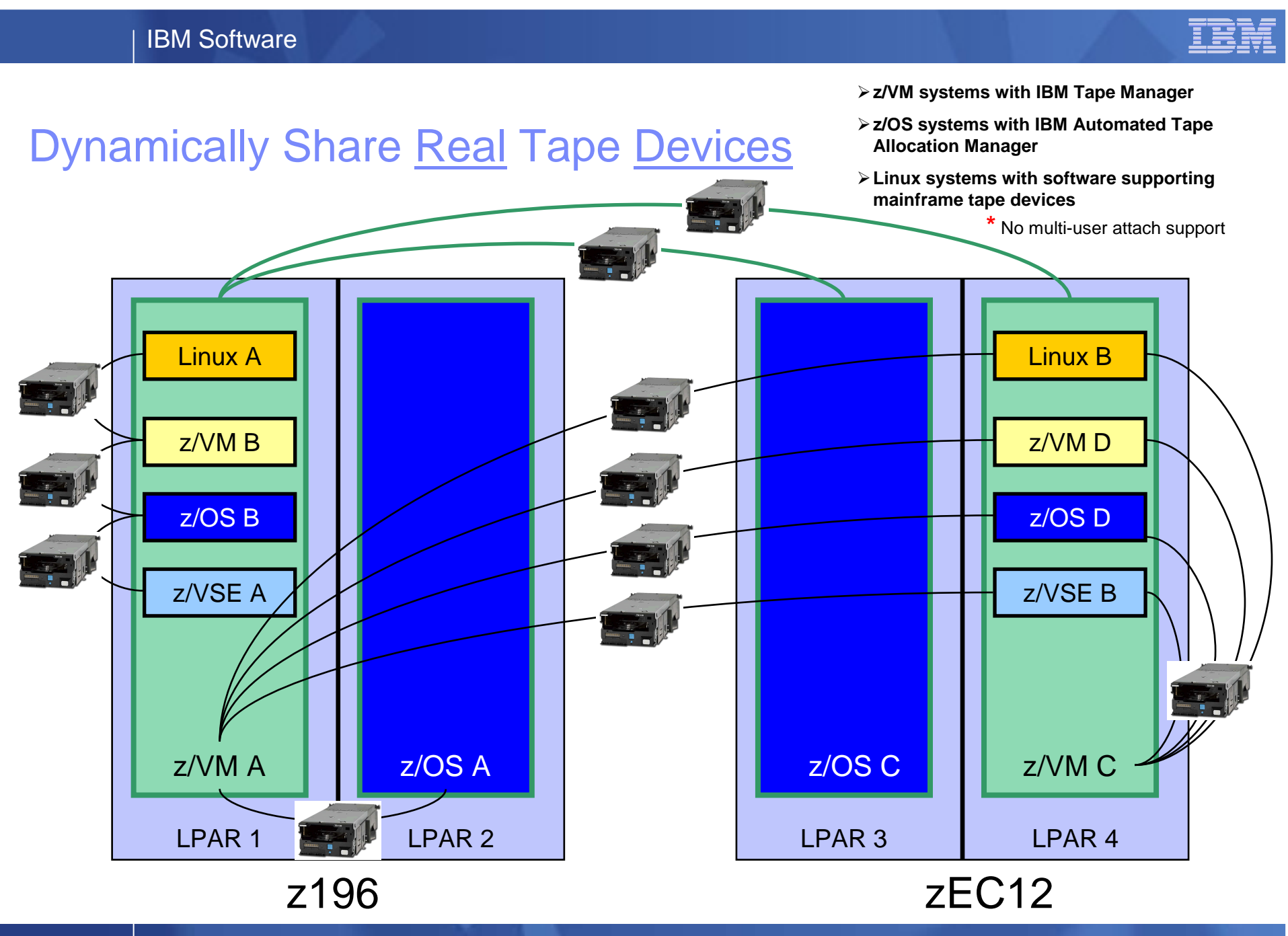

Backup and Recovery of a System z-based Cloud Environment © 2013, 2014 IBM Corporation

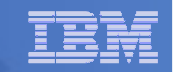

## Dynamically Share Tape Devices

- -**z/VM systems with IBM Tape Manager**
- -**z/OS systems with IBM Automated Tape Allocation Manager**
- -**Linux systems with software supporting mainframe tape devices**

**\*** No multi-user attach support

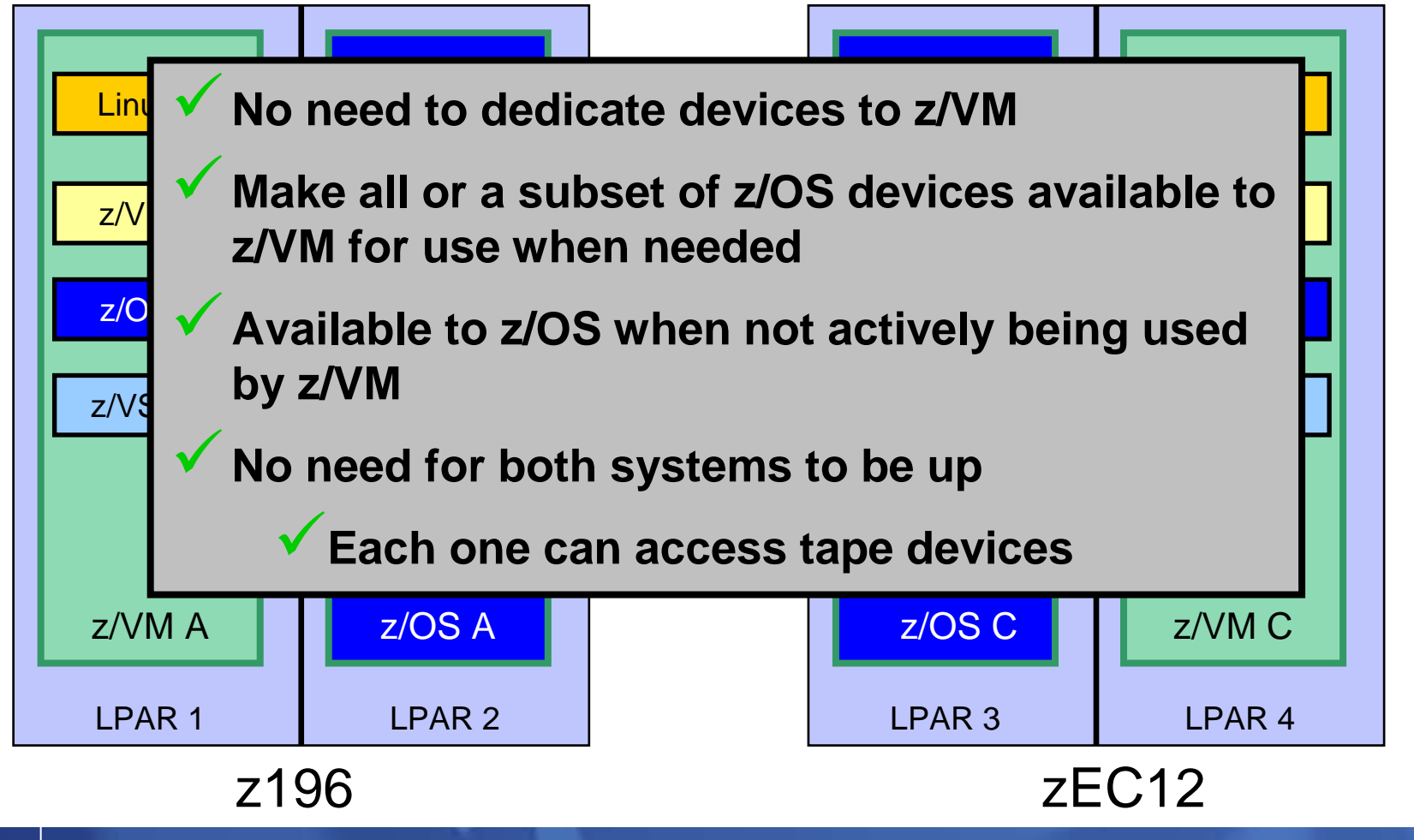

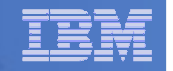

## **Summary**

# **Use Tape Manager to**

- Manage and share devices
- $\mathcal{L}_{\mathcal{A}}$  , and the set of the set of the set of the set of the set of the set of the set of the set of the set of the set of the set of the set of the set of the set of the set of the set of the set of the set of th Manage tape volumes
	- Access control
	- Retention
	- $\bullet$ Data Security
- $-$  Improve accuracy of mount requests

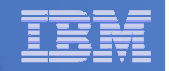

## **Summary**

- $\Box$  **Management of z/VM systems with Linux guests requires monitoring and management tools**
- $\mathcal{L}_{\mathcal{A}}$  **IBM solutions exist** 
	- OMEGAMON XE on z/VM and Linux
	- $-$  zSecure Manager for z/VM
	- Operations Manager for z/VM
	- Wave for z/VM
	- Tape Manager for z/VM
	- $-$  Backup and Restore Manager for z/VM
	- Archive Manager for z/VM
- **Demos are available**

#### IBM Software

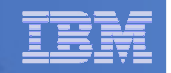

## Reference Information

- **Product Web site**
	- Start at http://www.ibm.com/software/stormgmt/zvm/
	- Product pages include
		- Publications
		- Pre-requisites •
		- Presentations •
		- White papers •
		- Support
- **e-mail**
	- Mike Sine, sine@us.ibm.com, Technical Marketing
	- Tracy Dean, tld1@us.ibm.com, Product Manager
- **White papers and presentations on Backup and Restore Manager website (Resources tab)**
	- Getting Started with Installation, including SFS server creation and installation of Backup Mgr
		- z/VM V6.2 and later
		- z/VM V5.4
	- Backing up z/VM and Linux on System z Tivoli Storage Manager vs Backup Manager
	- Pausing (including SUSPENDing) a Linux Guest

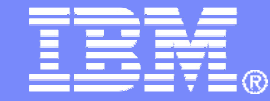

IBM Software

#### Demonstration ScenariosWith Screenshots

© 2013, 2014 IBM Corporation

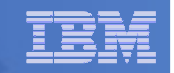

## Backup and Recovery – Demos Available

- **A. Performing an incremental backup**
- **B. Restoring files from backup**
- **C. Back up and restore single and multiconfiguration users in an SSI environment**
- **D. Scheduling image backups of Linux guests**
- **E. Suspend and resume a guest as part of backup**
- **F. Reviewing a disaster recovery backup**
- **G. Reviewing data in the backup catalog for recovery**

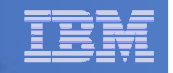

## Scenario A:Performing an Incremental Backup

- **Administrator previously performed a full backup**
- **Incremental job defined, using last full backup as its base**
- **Change a file on user's A-disk**
- **Submit incremental job for review**
- **Submit incremental job for backup processing**
- **Use Operations Manager to monitor backup servers**

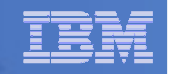

## Scenario A: Detailed Steps

# **From a z/VM user ID, change a file**

**xedit b b a**

 **From an authorized z/VM user ID, submit a backup job for review**

**smsg bkrbkup review increm01**

- **Review the resulting files in the reader (LINKFAIL and JOB files)**
- **From an authorized z/VM user ID, submit a backup job for backup processing**

**smsg bkrbkup submit increm01**

 **View the console of the backup servers to see the processing**

**gomcmd opmgrm1 viewcon user(backup)**

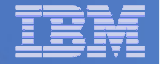

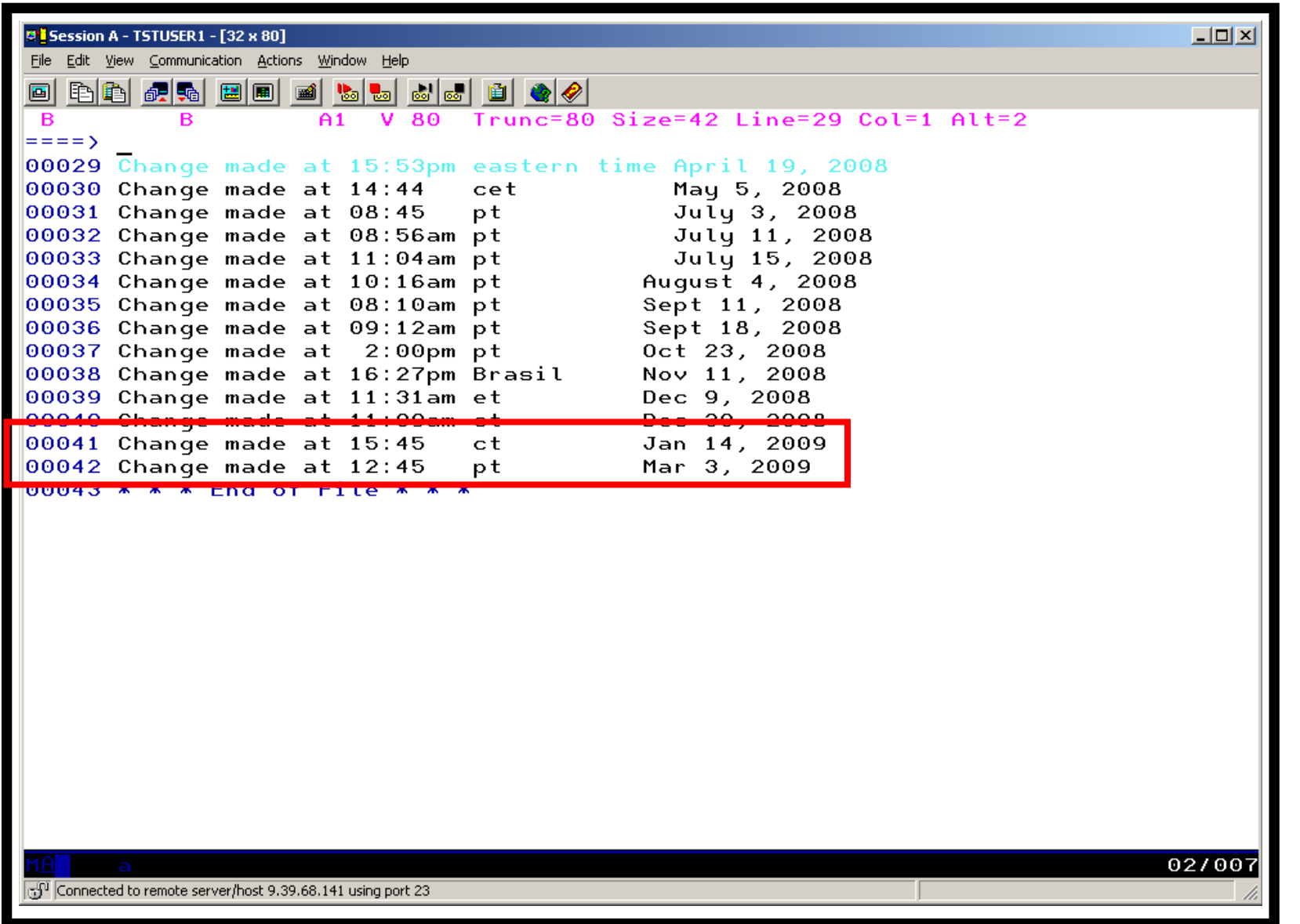

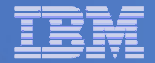

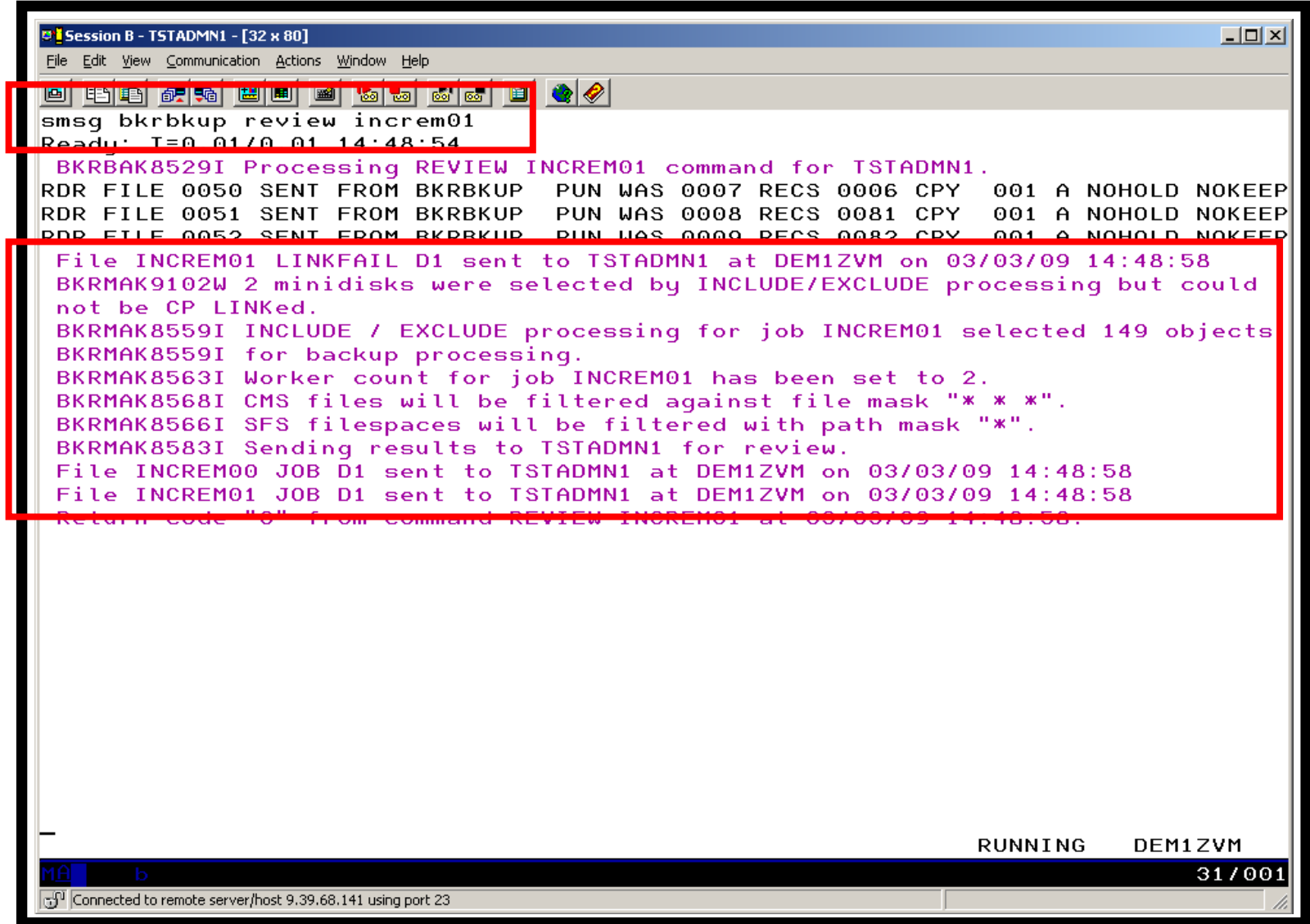

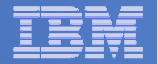

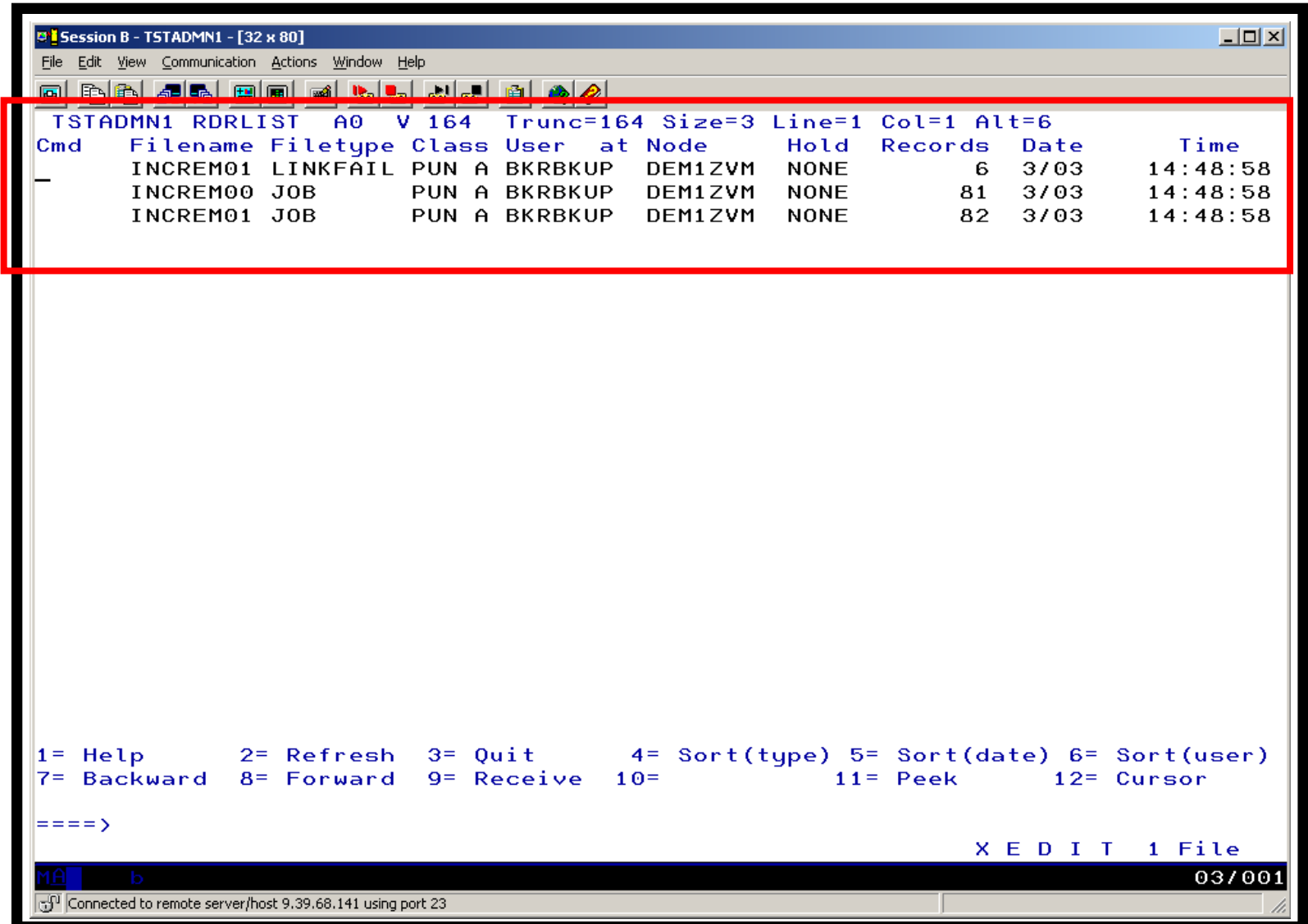

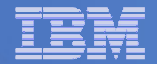

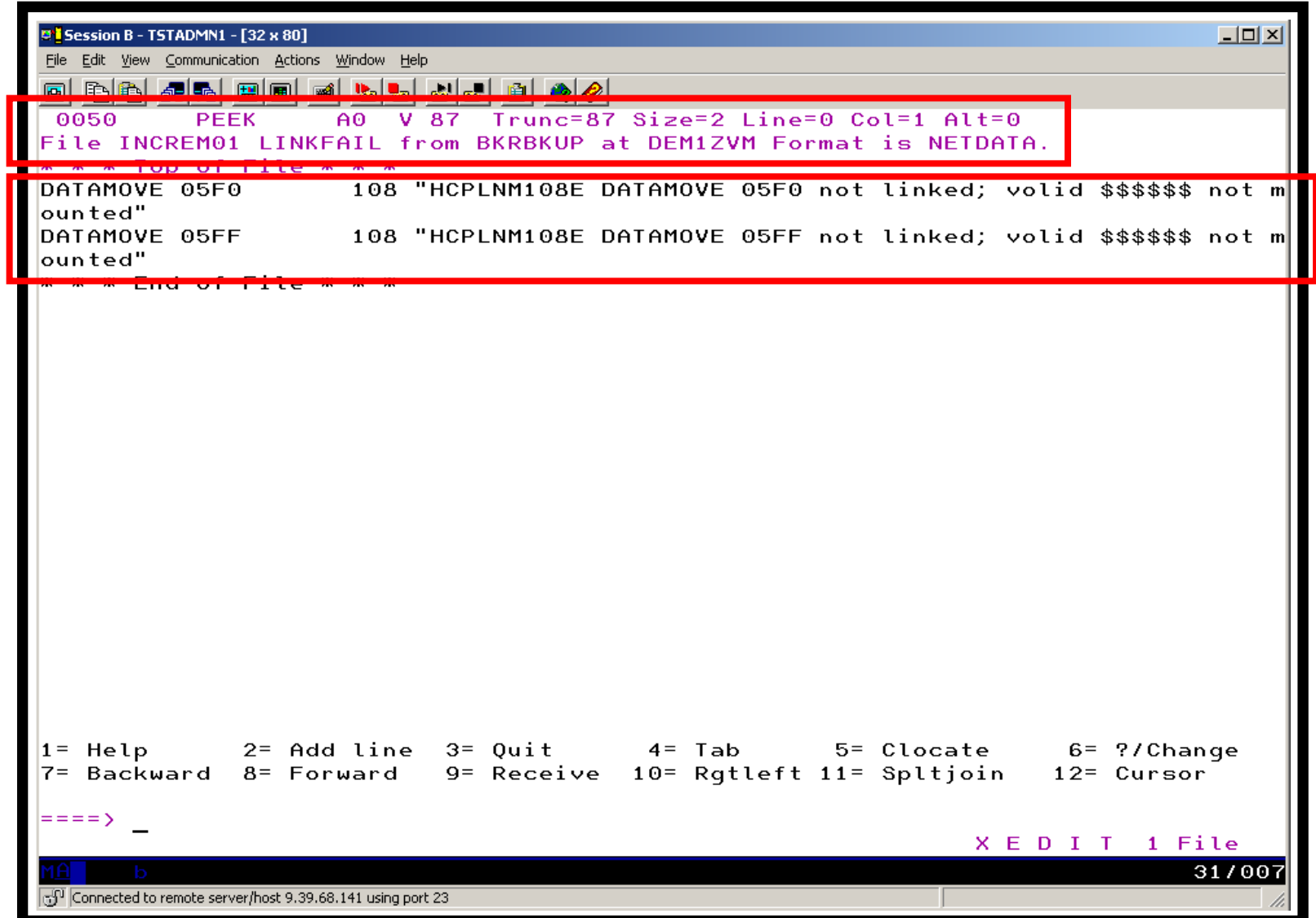

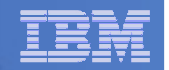

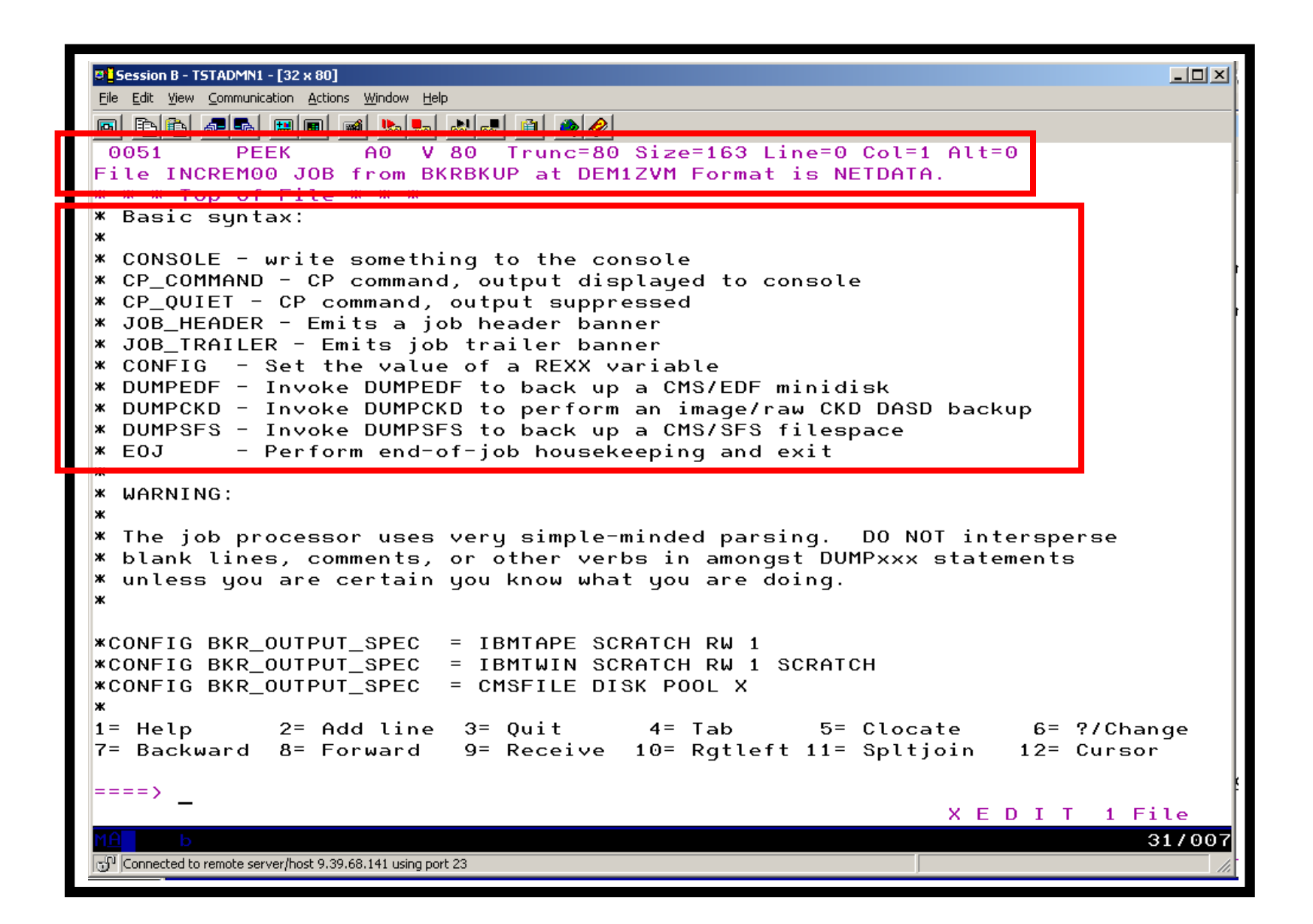

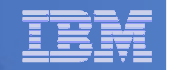

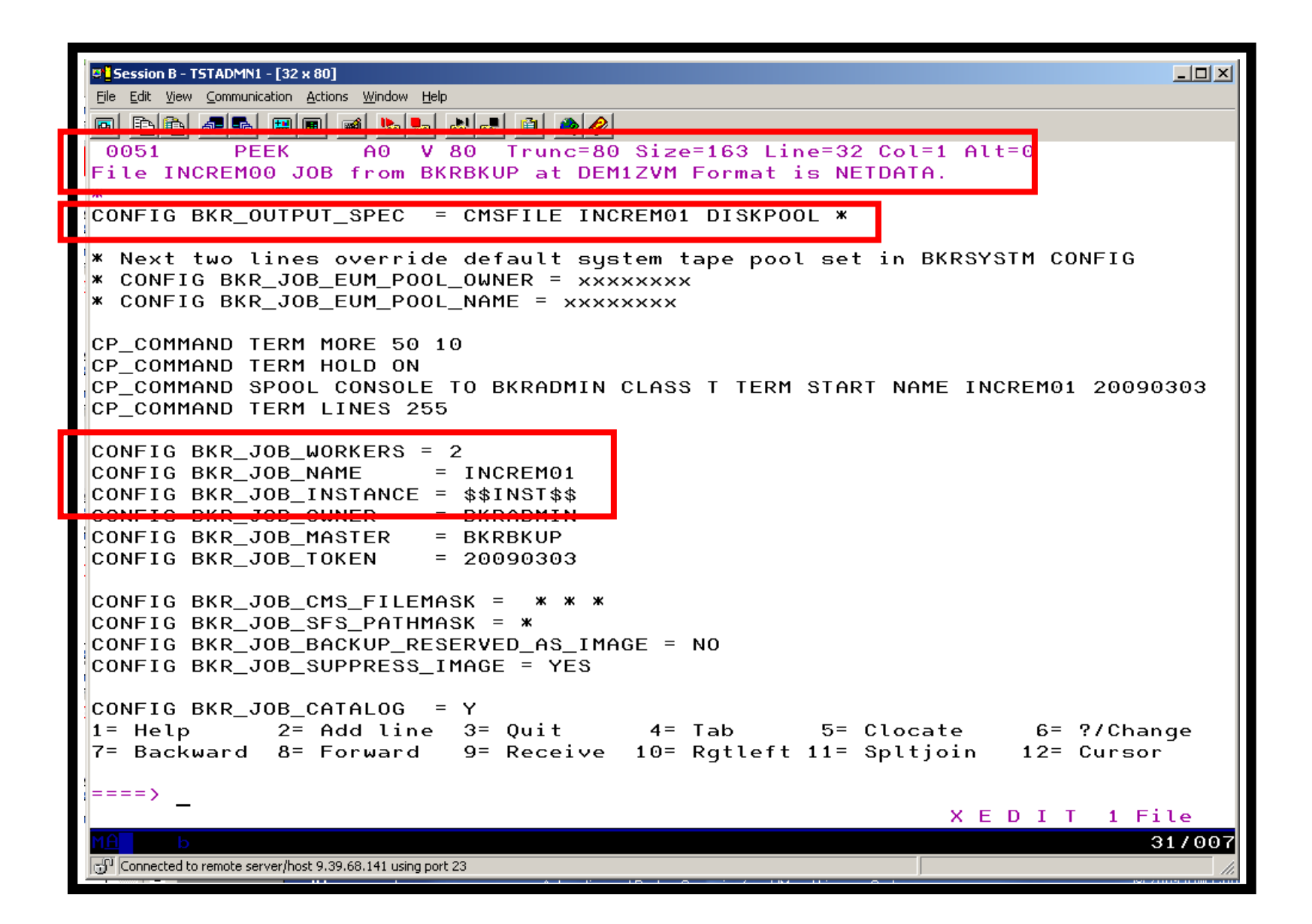

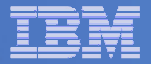

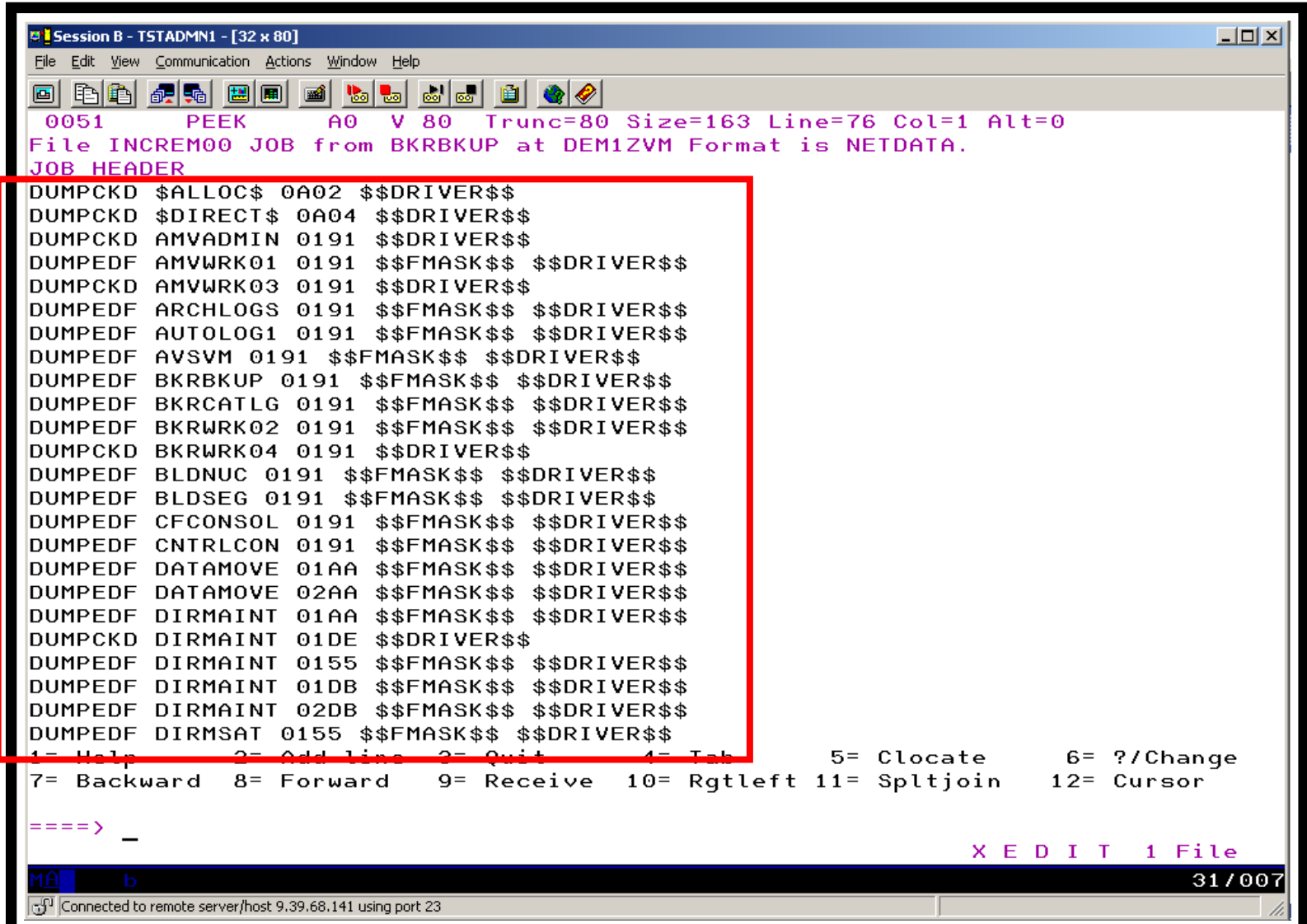

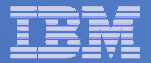

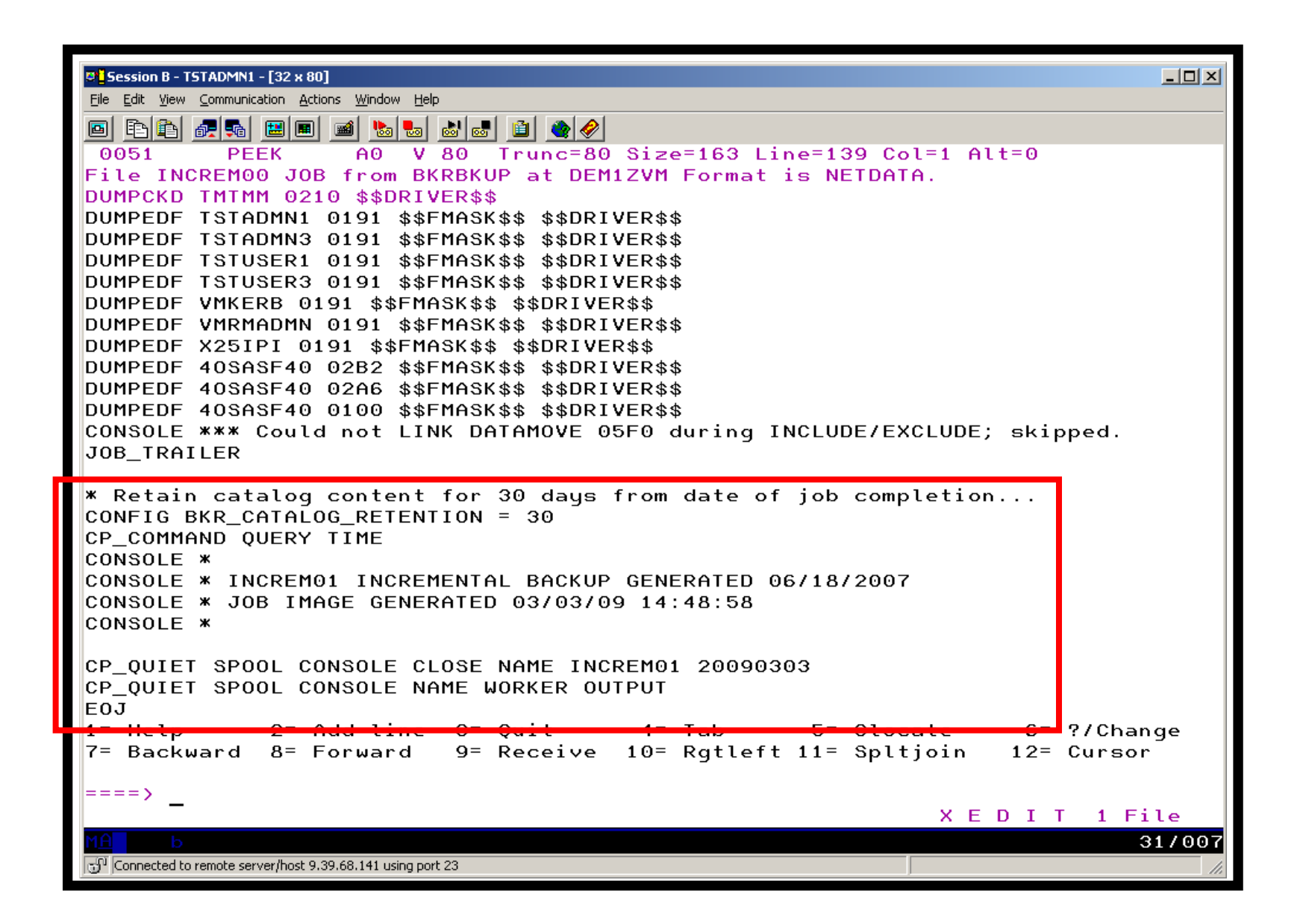

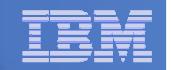

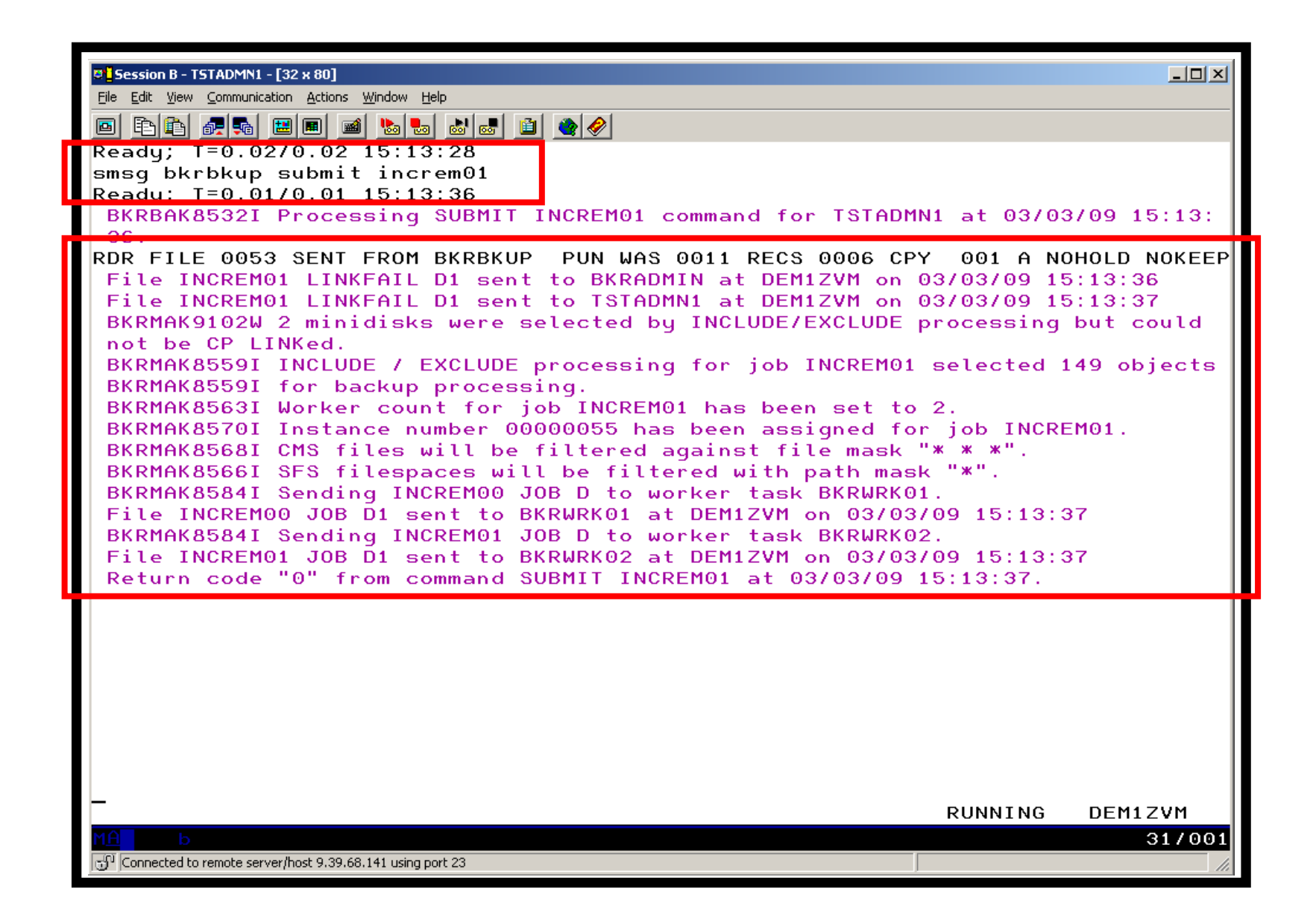

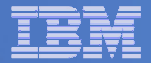

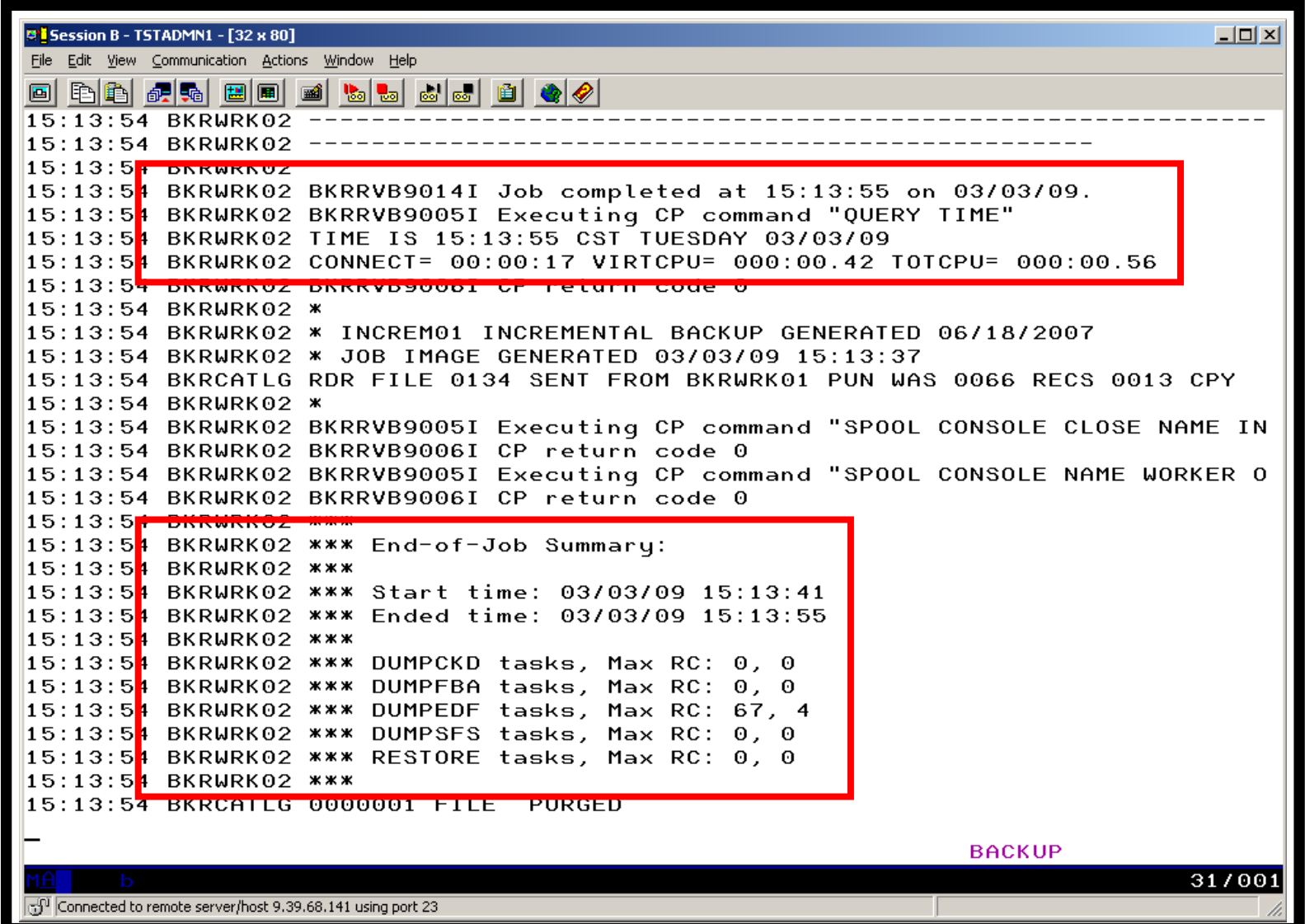

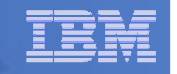

### Scenario B:Restoring Files from Backup

- **Full and incremental backups performed previously**
- **User accidentally erases or corrupts a file**
- **User restores the file from backup**
	- $-$  Full screen interface to see all files available in backup
		- Including multiple "versions" of the same file
	- $-$  Filters and sorting available to easily find the needed file
	- $-$  Request restore directly to disk or to reader
- **No administrator intervention required**

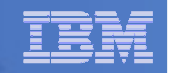

## Scenario B: Detailed Steps

 **From a z/VM user ID, view all catalog data you ownbkrlist**

- **STATE OF STATE OF STATE OF STATE OF STATE OF STATE OF STATE OF STATE OF STATE OF STATE OF STATE OF STATE OF S Use the filters to find the file you want to restore**
- **The State Put the cursor on the file and hit F10**
- **Specify the user ID to whom the file should be sent and hit F10**
- **Look at the reader of that user ID to see the restored file and a copy of the console during the restore processing**

**rdrlist**

**STATE OF STATE OF STATE OF STATE OF STATE OF STATE OF STATE OF STATE OF STATE OF STATE OF STATE OF STATE OF S View the contents of the file to verify it's the correct version**

**peek**

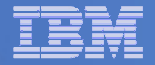

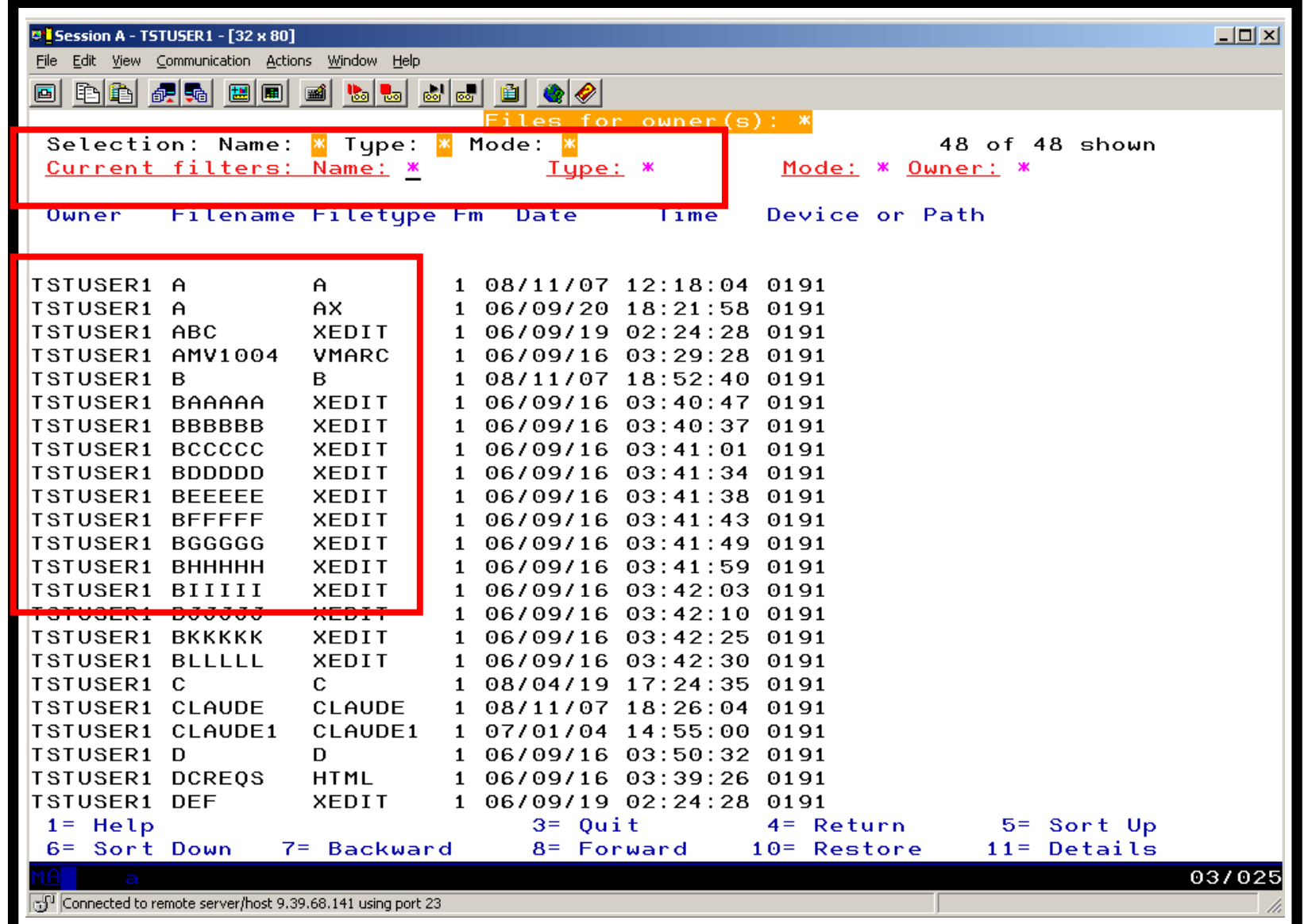

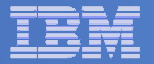

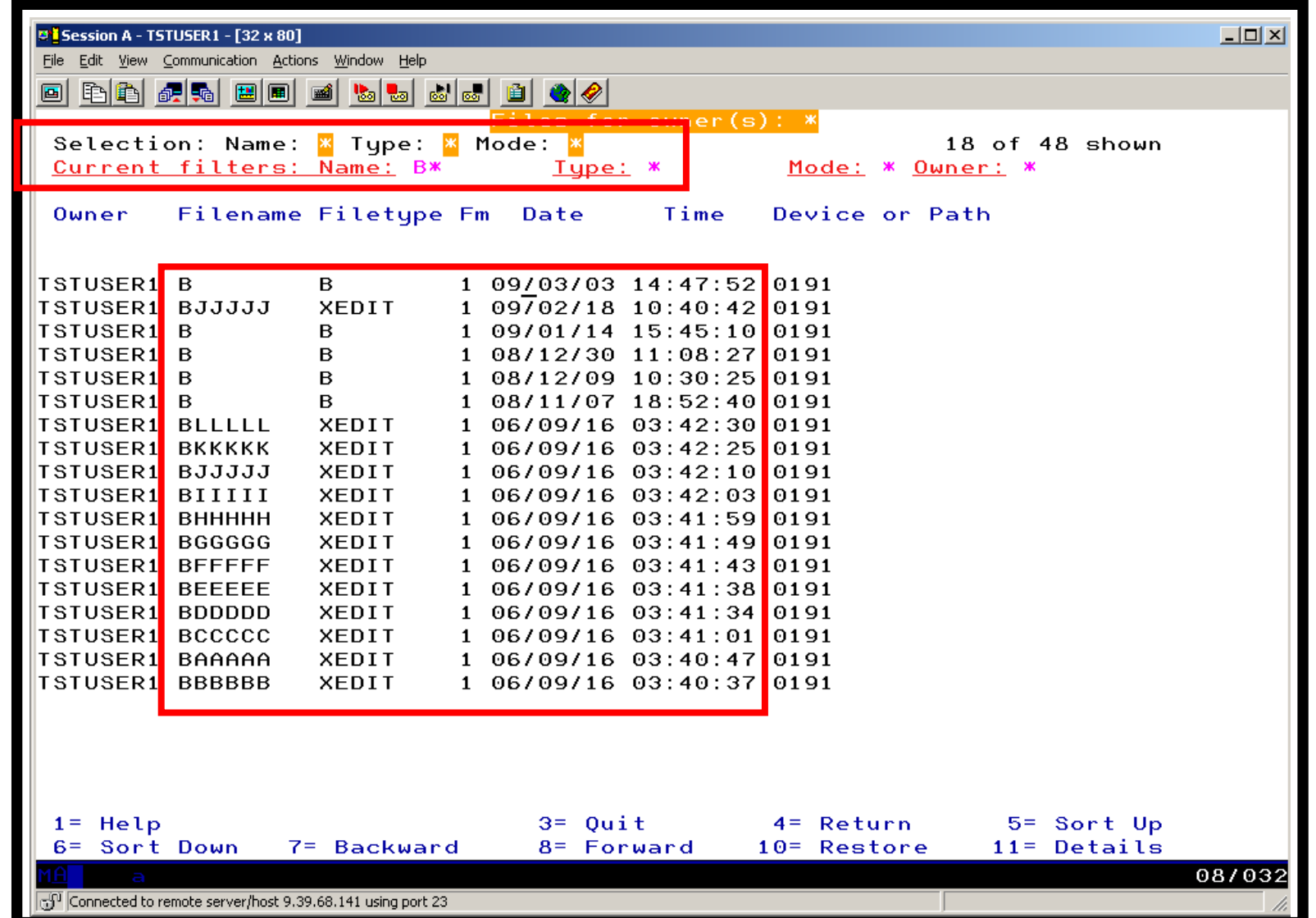

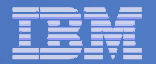

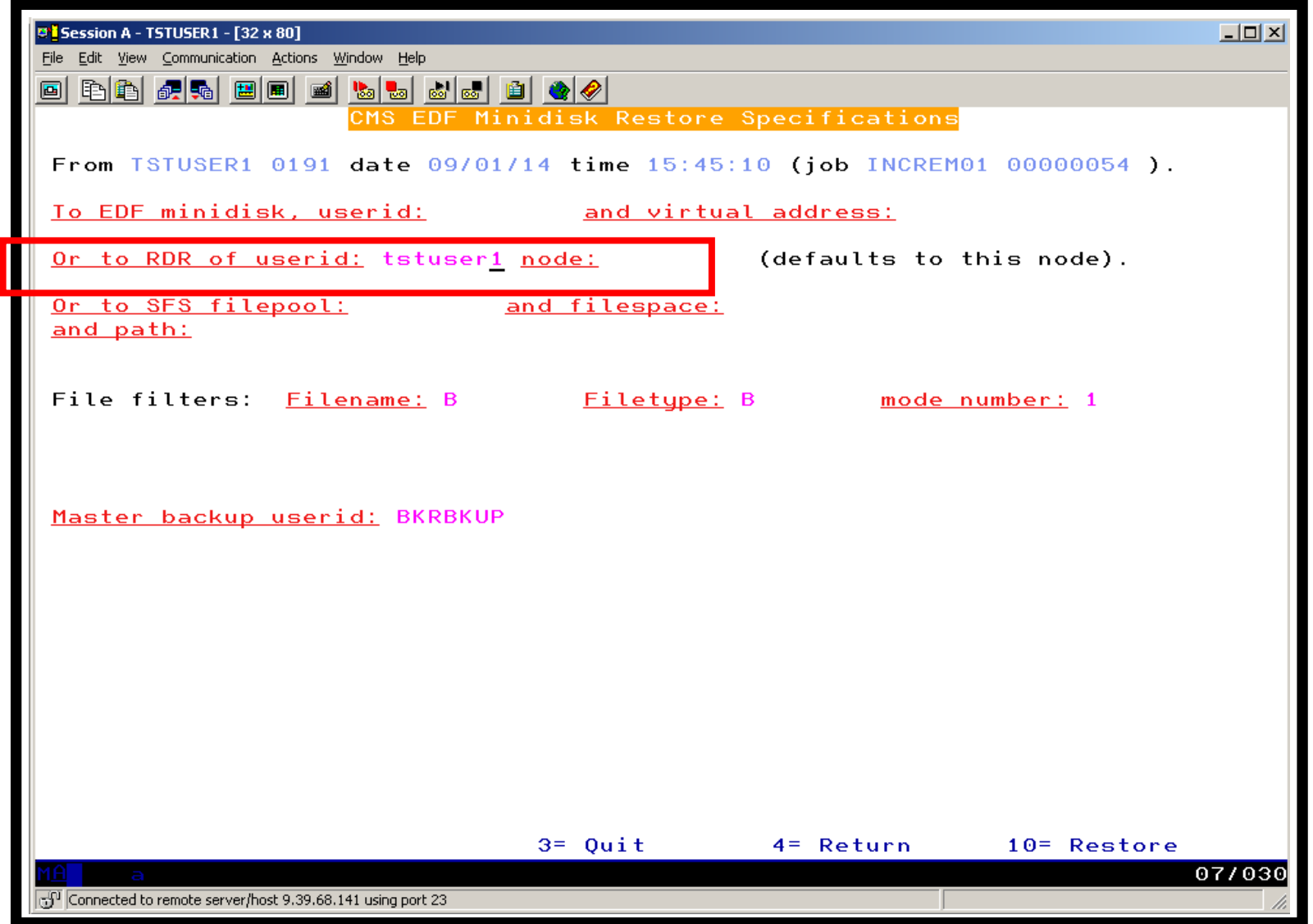

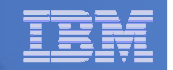

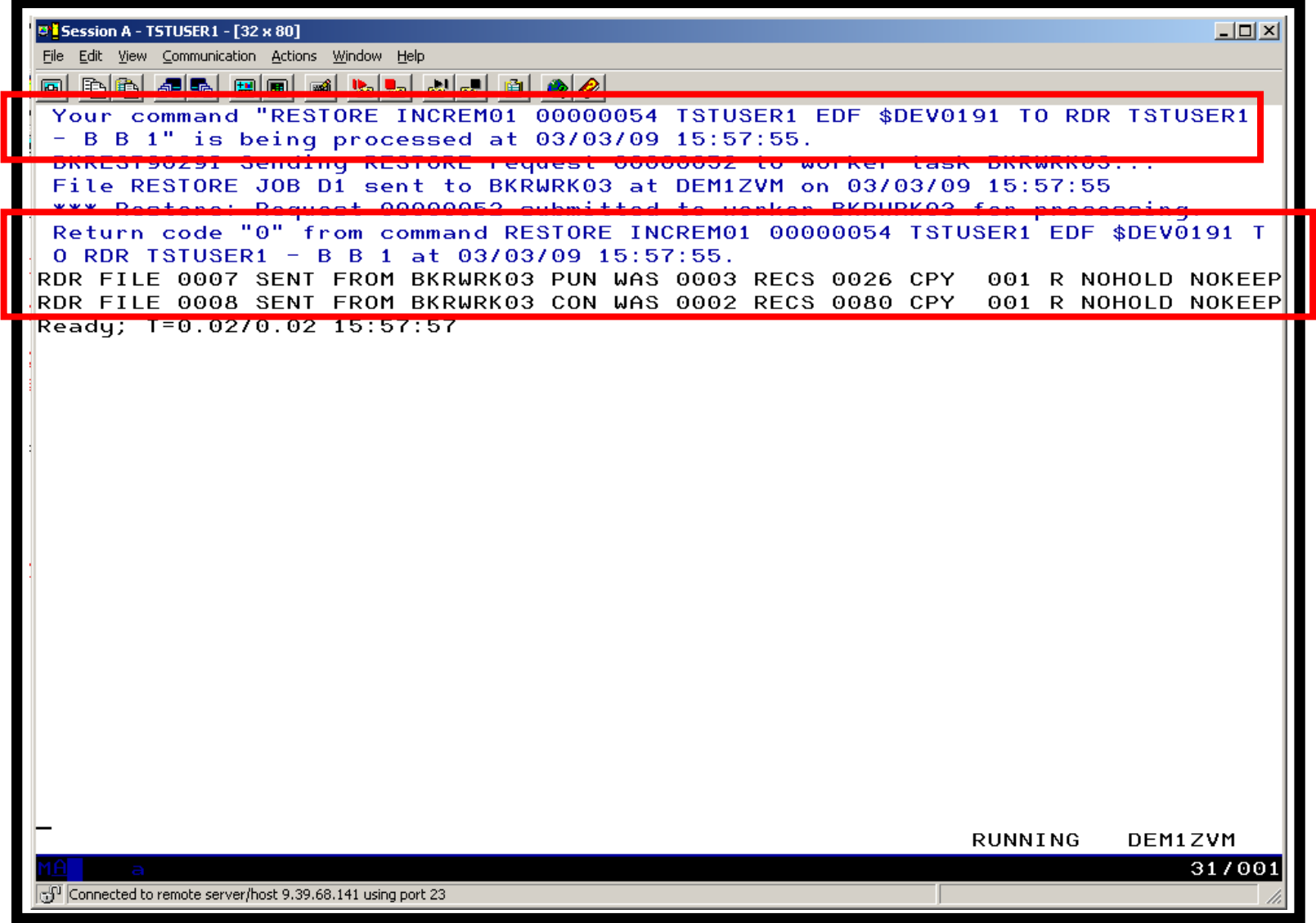

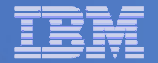

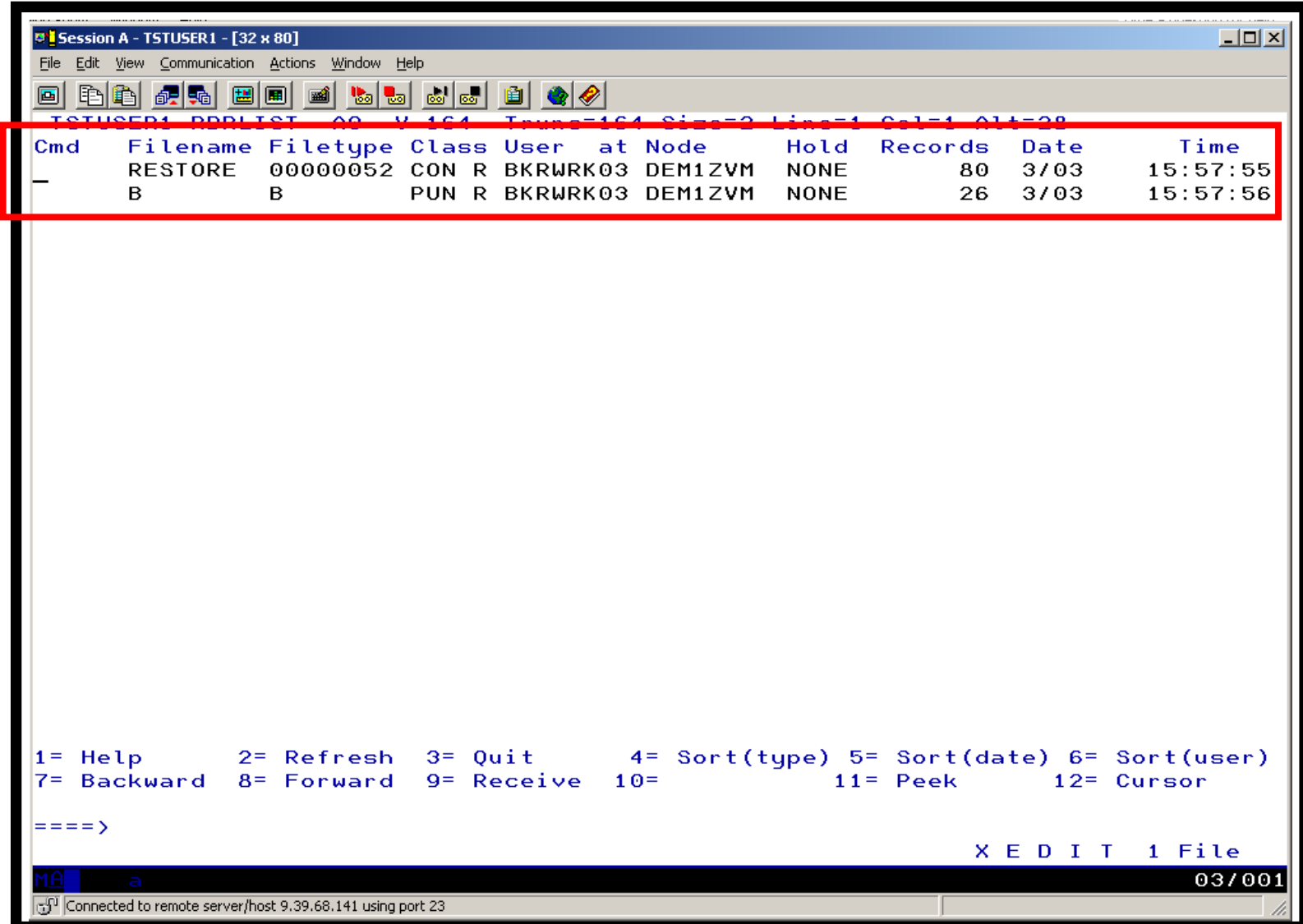

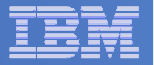

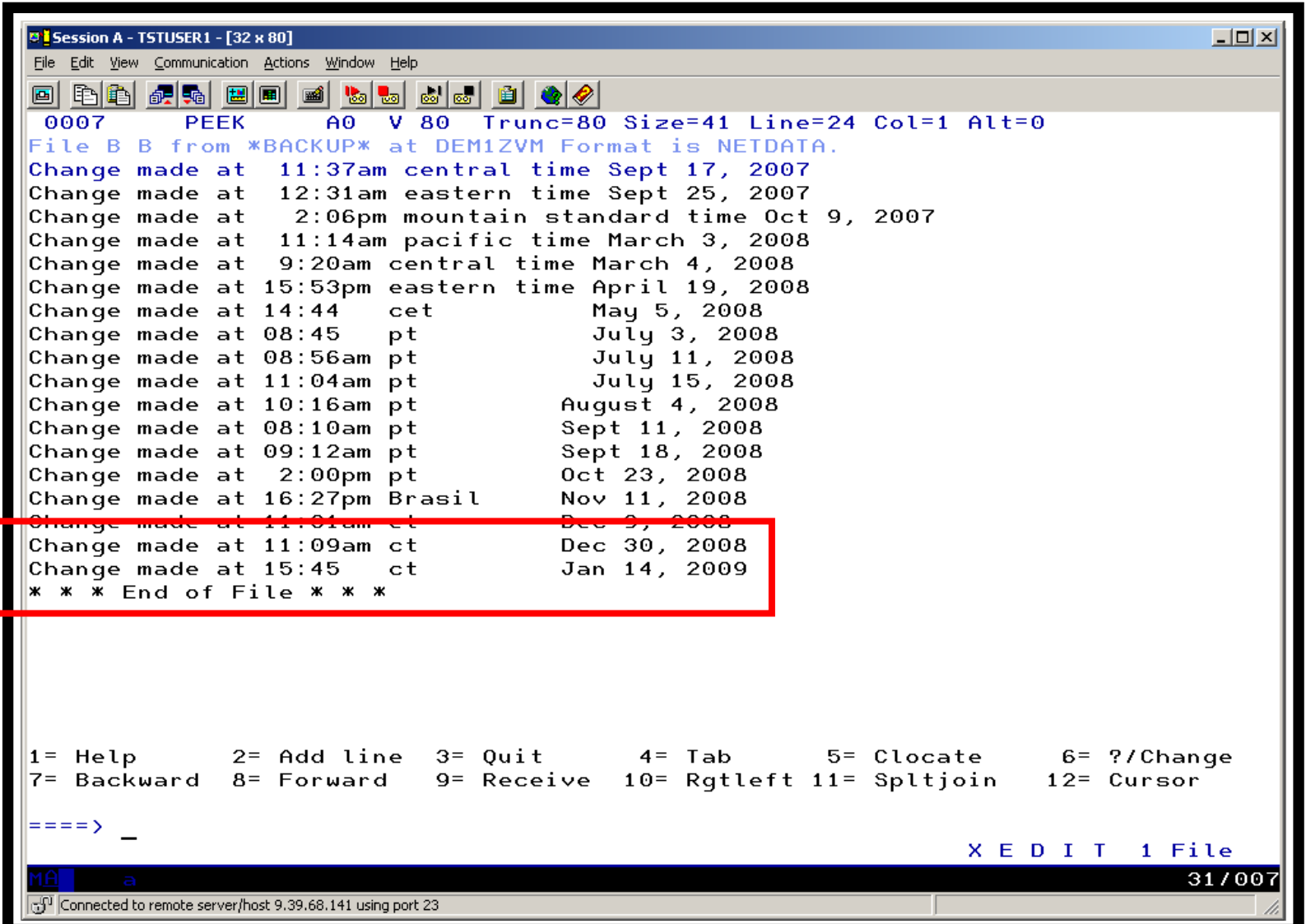

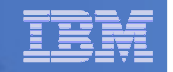

### Scenario C:

## Back up and Restore Single and Multiconfiguration Users in SSI

### **Two member SSI cluster**

– TEST7SSI, TESTCSSI

#### **Three backup jobs for full backups**

- USERFULL all single configuration users across the SSI cluster
	- Always run from TEST7SSI (required (for now))
- IDSSI7FL all multiconfiguration (IDENTITY) users on TEST7SSI
	- Always run from TEST7SSI (required)
- IDSSICFL all multiconfiguration (IDENTITY) users on TESTCSSI
	- Always run from TESTCSSI (required)
- **Three similar jobs for incremental**
- **Restore files in multiple ways**
	- Single configuration users
		- Restore to disk or reader from any member of the cluster
	- Multiconfiguration users
		- Restore to disk from the local member
		- •Restore CMS files to reader from any member

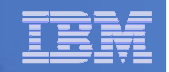

## Scenario C: Detailed Steps

L **From a Backup Manager admin ID (DEMOADMN) on TEST7SSI, view all catalog data for multiconfiguration user OP1**

**bkruser**

- $\mathbf{r}$  **Use the filters to find all files for OP1's 191 disk**
	- Note files exist from both TEST7SSI and TESTCSSI –
- $\mathcal{L}_{\mathcal{A}}$  **F4 to return and then find all files for single configuration user DEMOADMN**
	- Note files only exist in the USERxxxx jobs not member specific

#### ٠ **Update a file on OP1 191 disk**

```
link op1 191 333 mracc 333 z
x test op1 z
Add a new line to the filefile
rel z (det
```
#### $\mathcal{C}$ **Similarly update a file on DEMOADMN 191 disk**

**x test demoadmn a**

 $\mathcal{L}_{\mathcal{A}}$  **Perform a review of the incremental backup for multiconfiguration users on TEST7SSI**

**smsg bkrbkup review idssi7in**
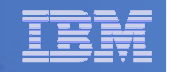

## Scenario C: Detailed Steps

- **Perform a backup for multiconfiguration users on TEST7SSI smsg bkrbkup submit idssi7in**
- **View the console of the worker(s) assigned**

**gomcmd opmgrm1 viewcon user(bkrwrkxx)**

 **Perform a backup for single configuration users in the TEST7SSI and TESTCSSI cluster**

**smsg bkrbkup submit userincr**

 **When jobs are complete find the updated test files for OP1 and DEMOADMN in the catalog**

**bkrlist**

- $\mathcal{L}_{\mathcal{A}}$ **Once a file is chosen, use F10 to restore the file to the reader**
- $\mathcal{L}_{\mathcal{A}}$ **View the files in the reader**

**rdrlist**

**Logoff DEMOADMN (do not disconnect – must logoff)**

**logoff**

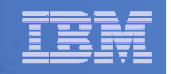

### Scenario C: Detailed Steps

- **Service Service Logon DEMOADMN on the other member of the cluster TESTCSSI**
- **Find the test files for DEMOADMN in the catalog**

**bkrlist**

- **Once a file is chosen, use F10 to restore the file to the reader**
- **View the files in the reader**

#### **rdrlist**

 $\mathcal{L}_{\mathcal{A}}$  **Notice you can restore files for DEMOADMN from either member of the cluster**

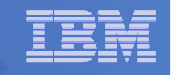

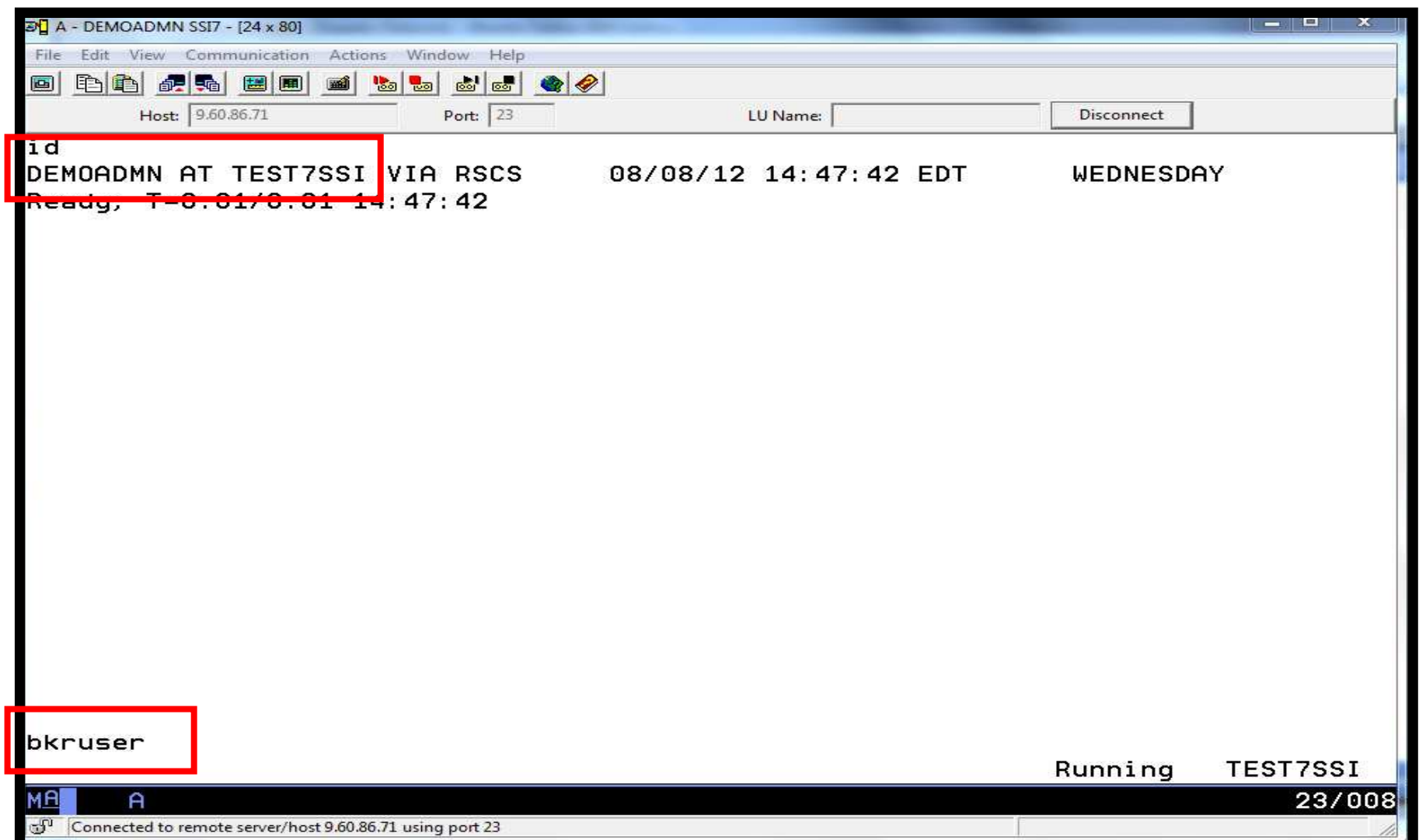

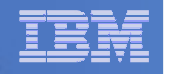

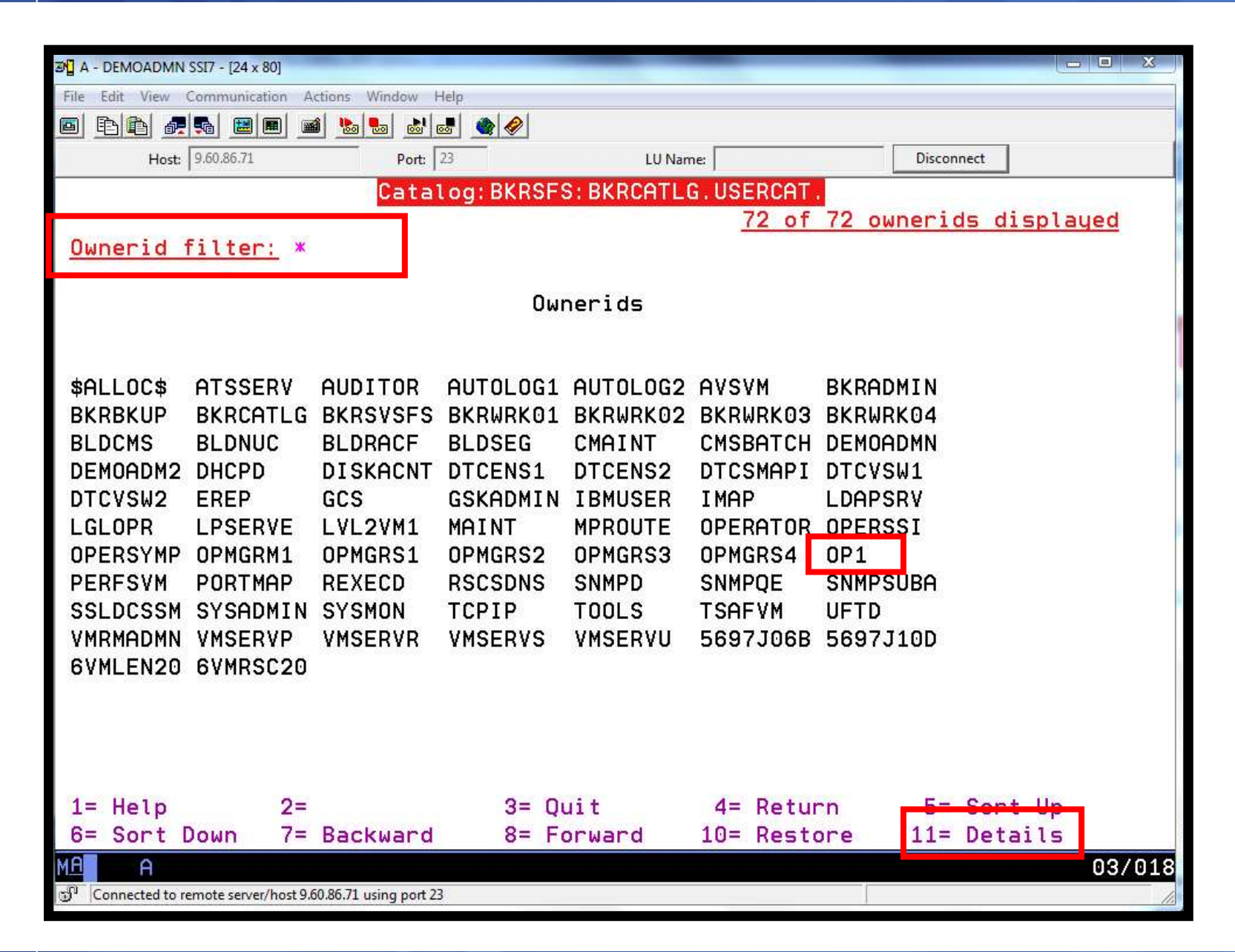

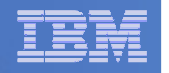

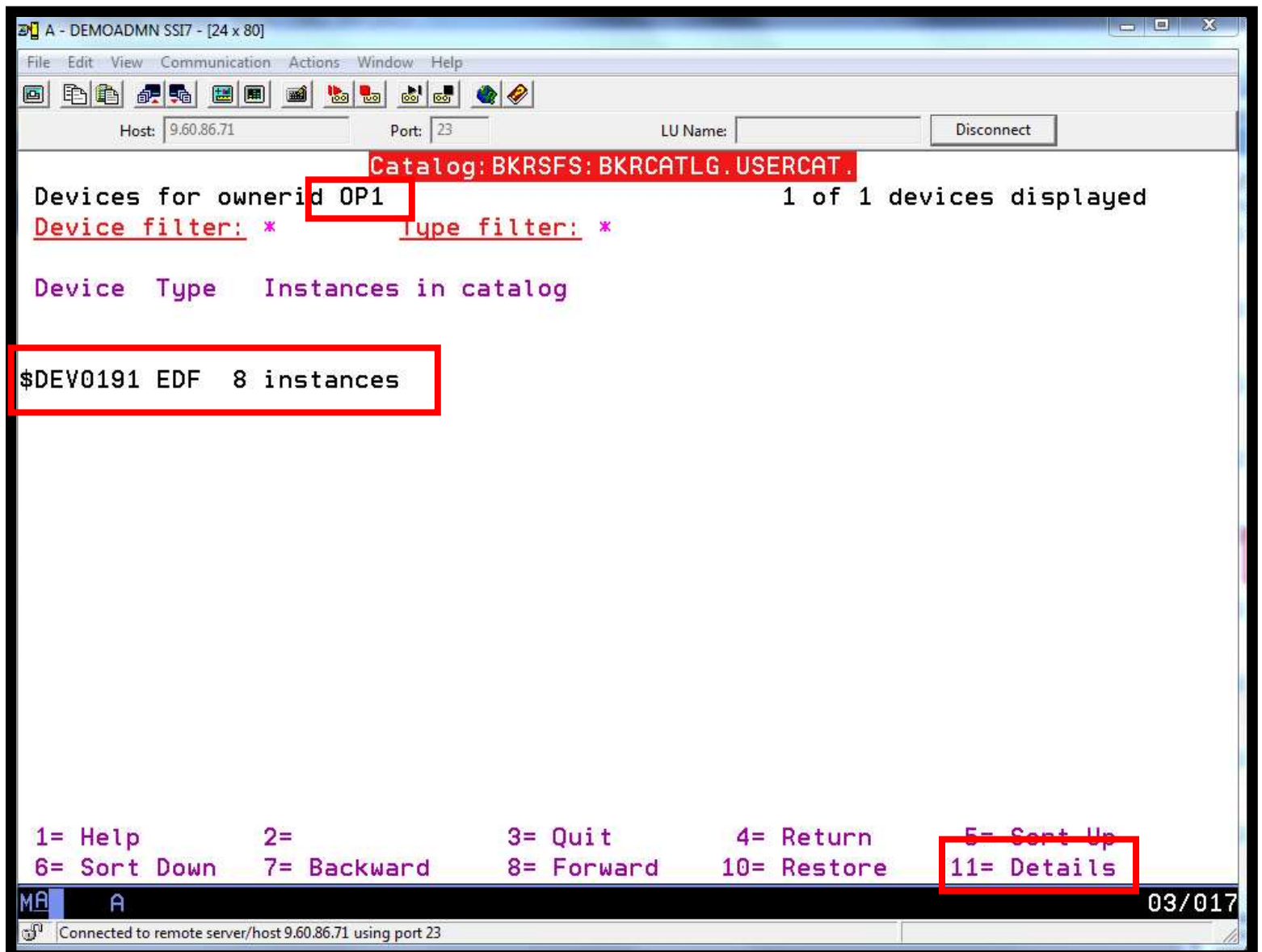

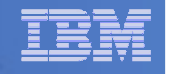

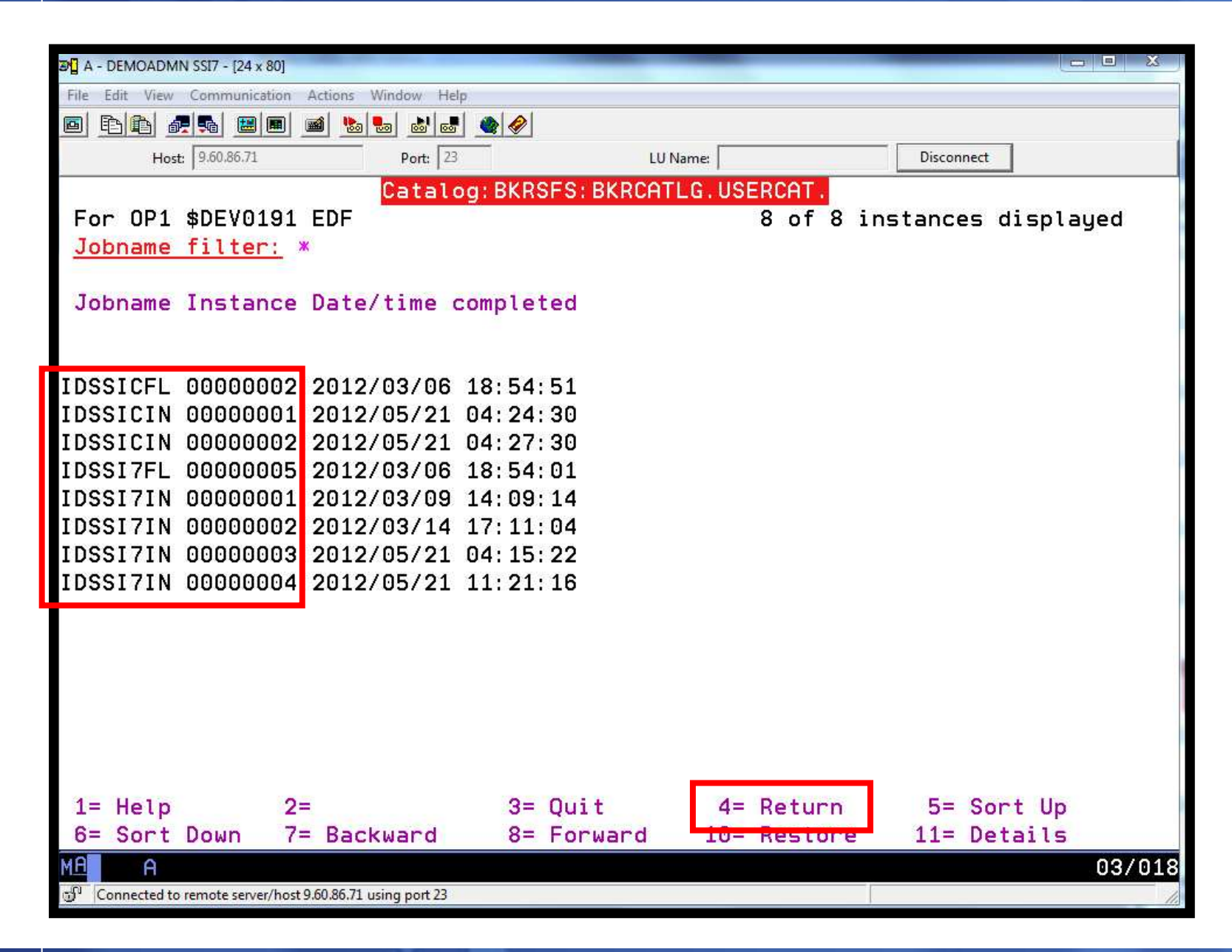

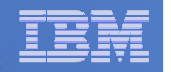

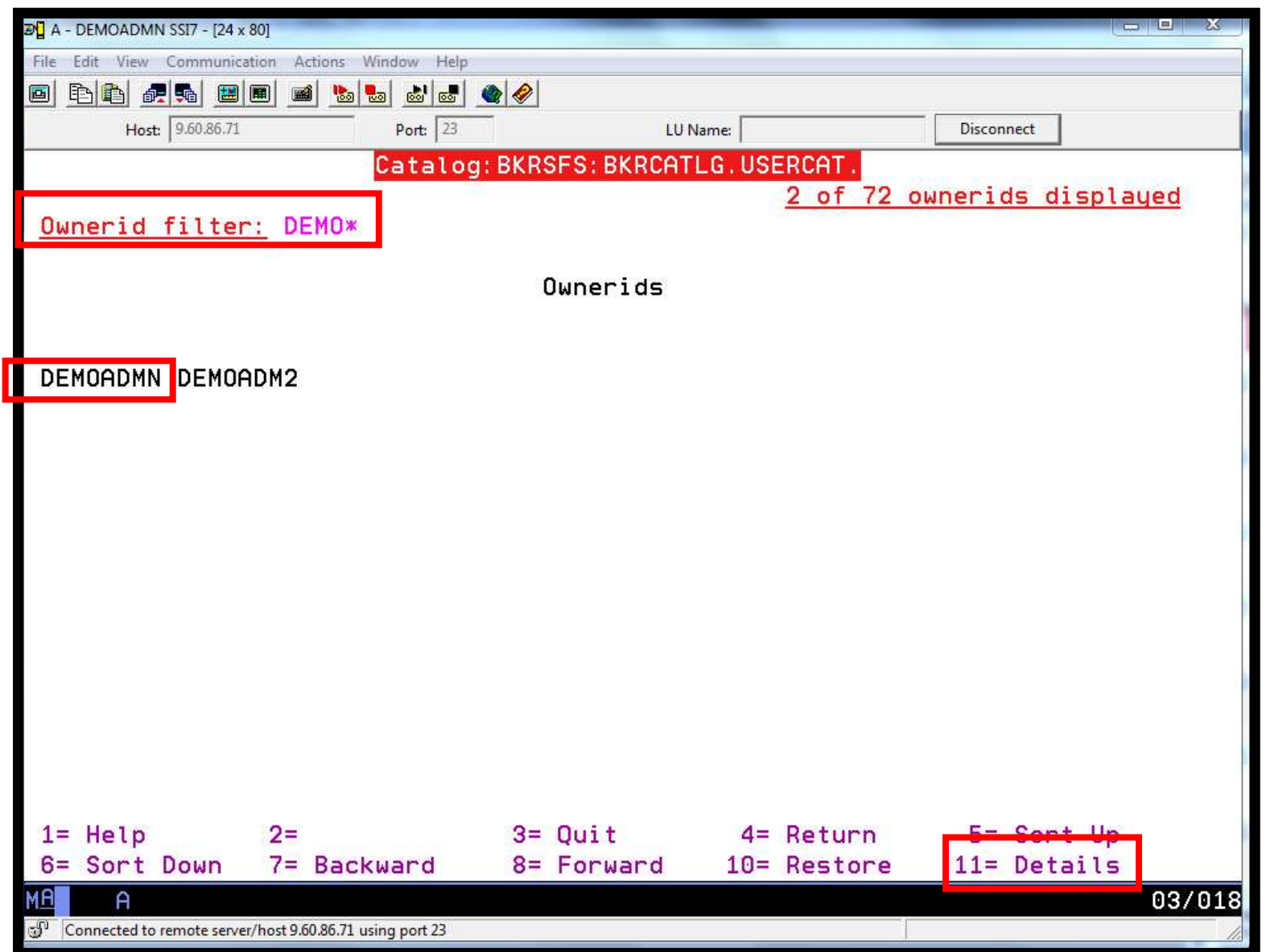

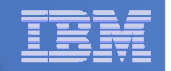

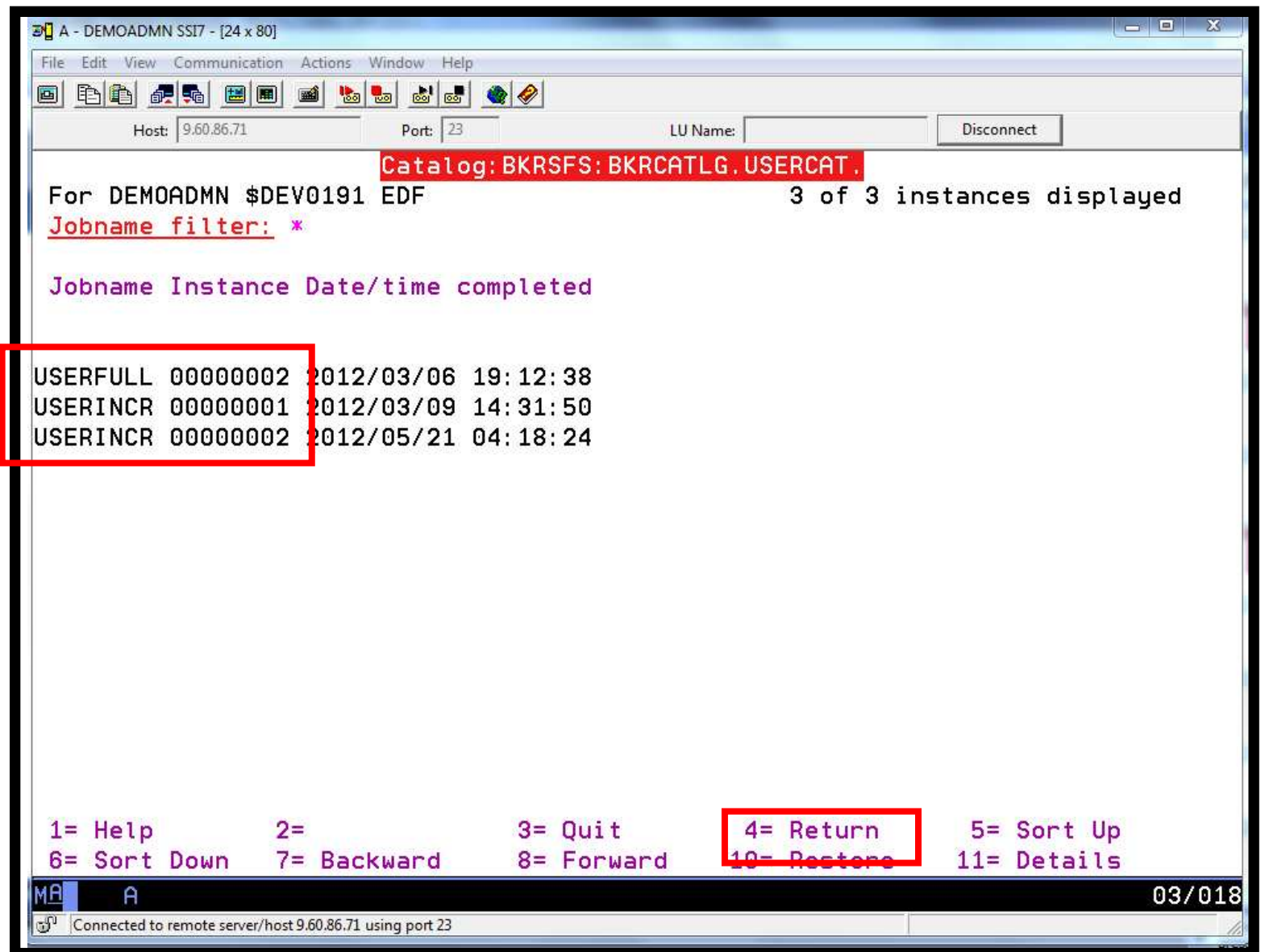

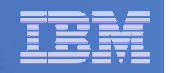

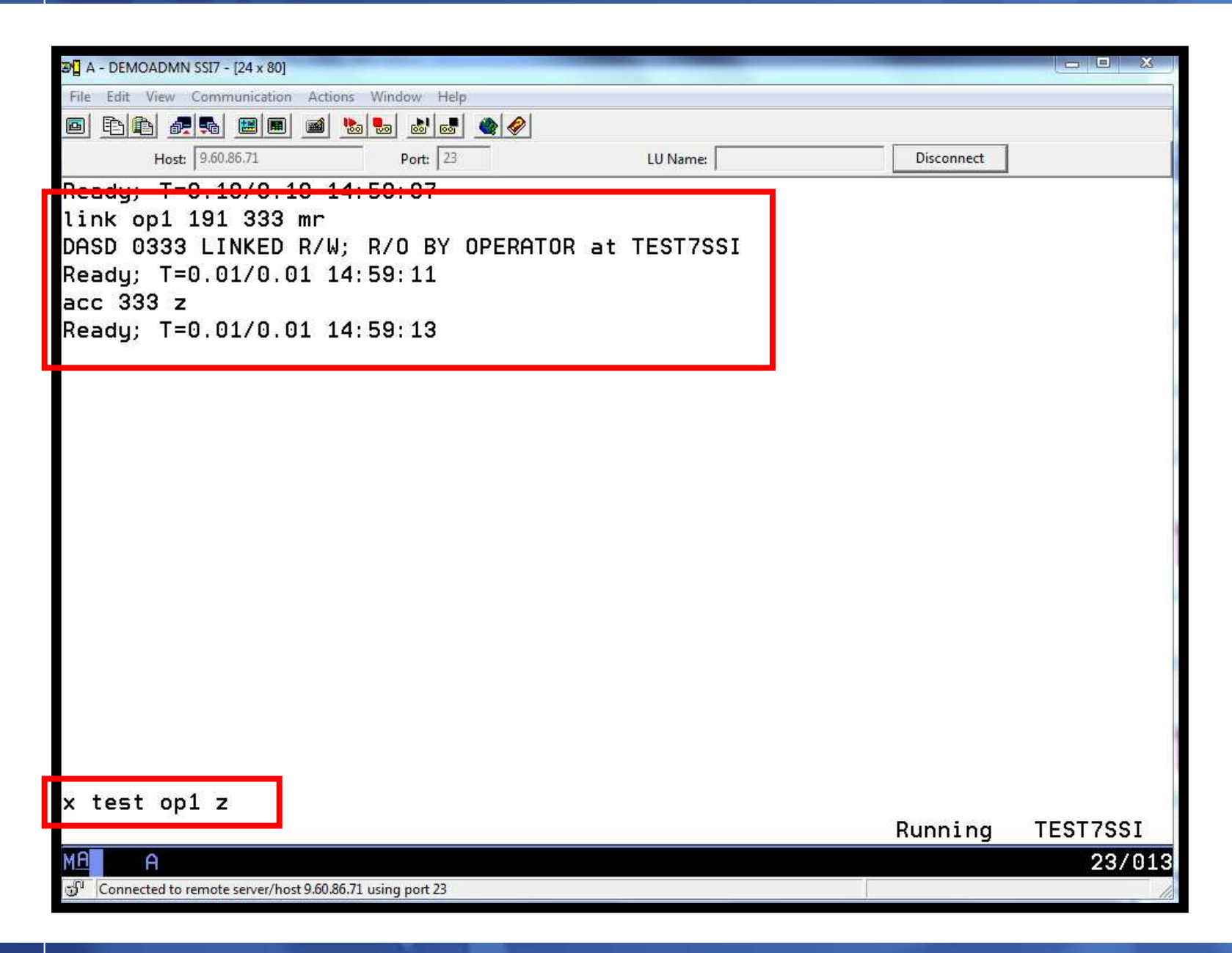

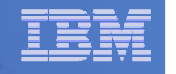

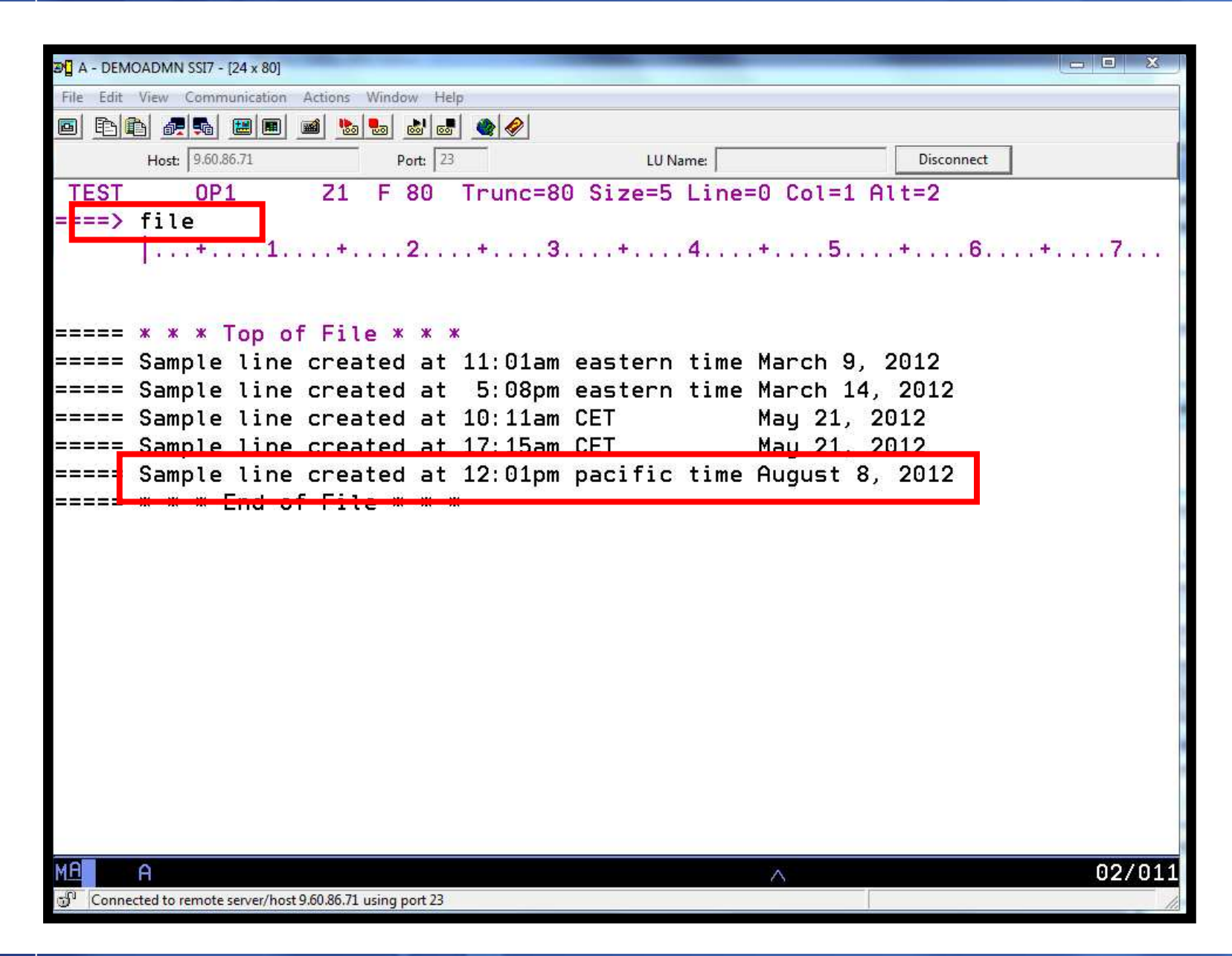

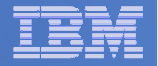

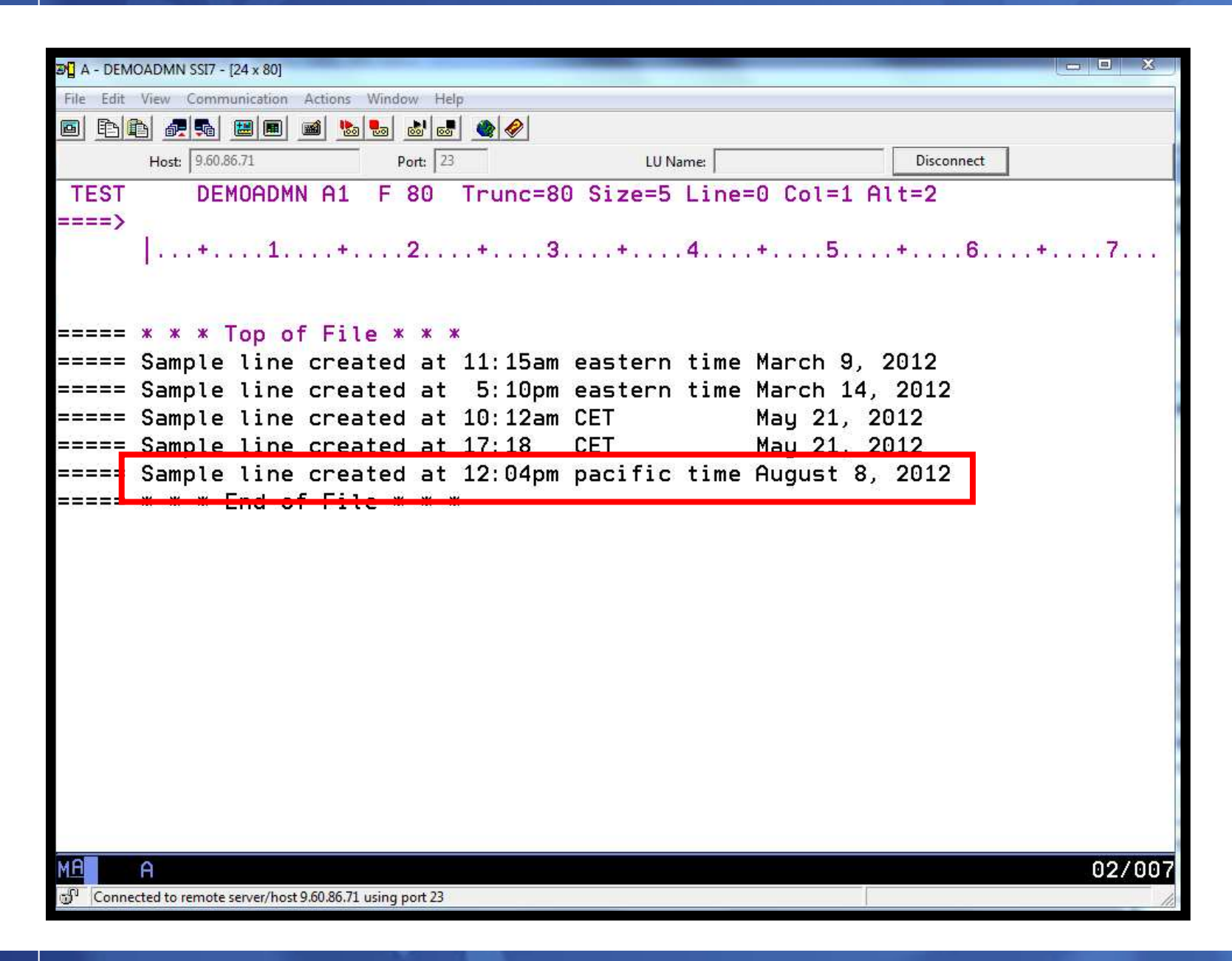

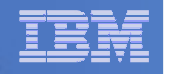

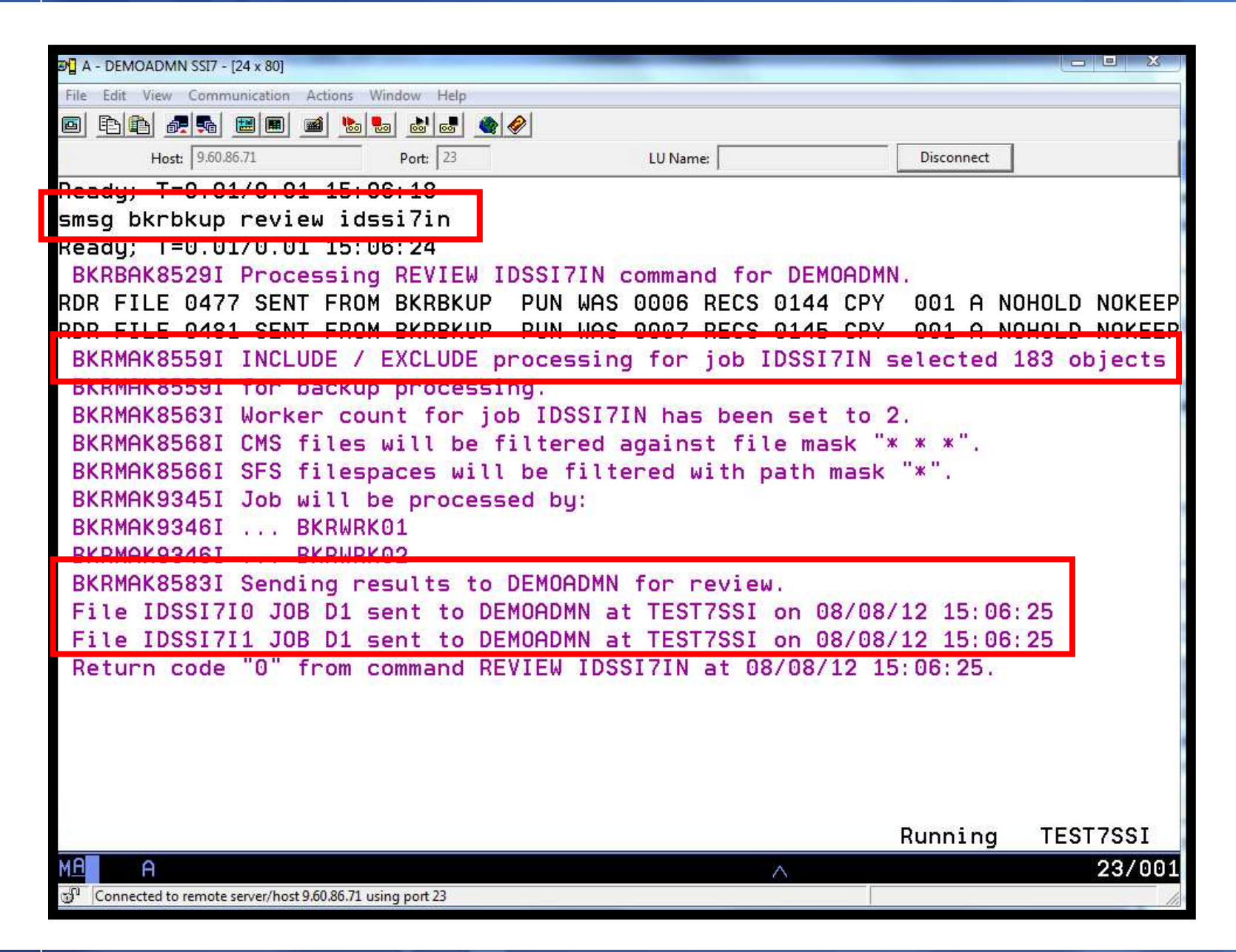

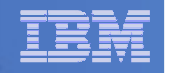

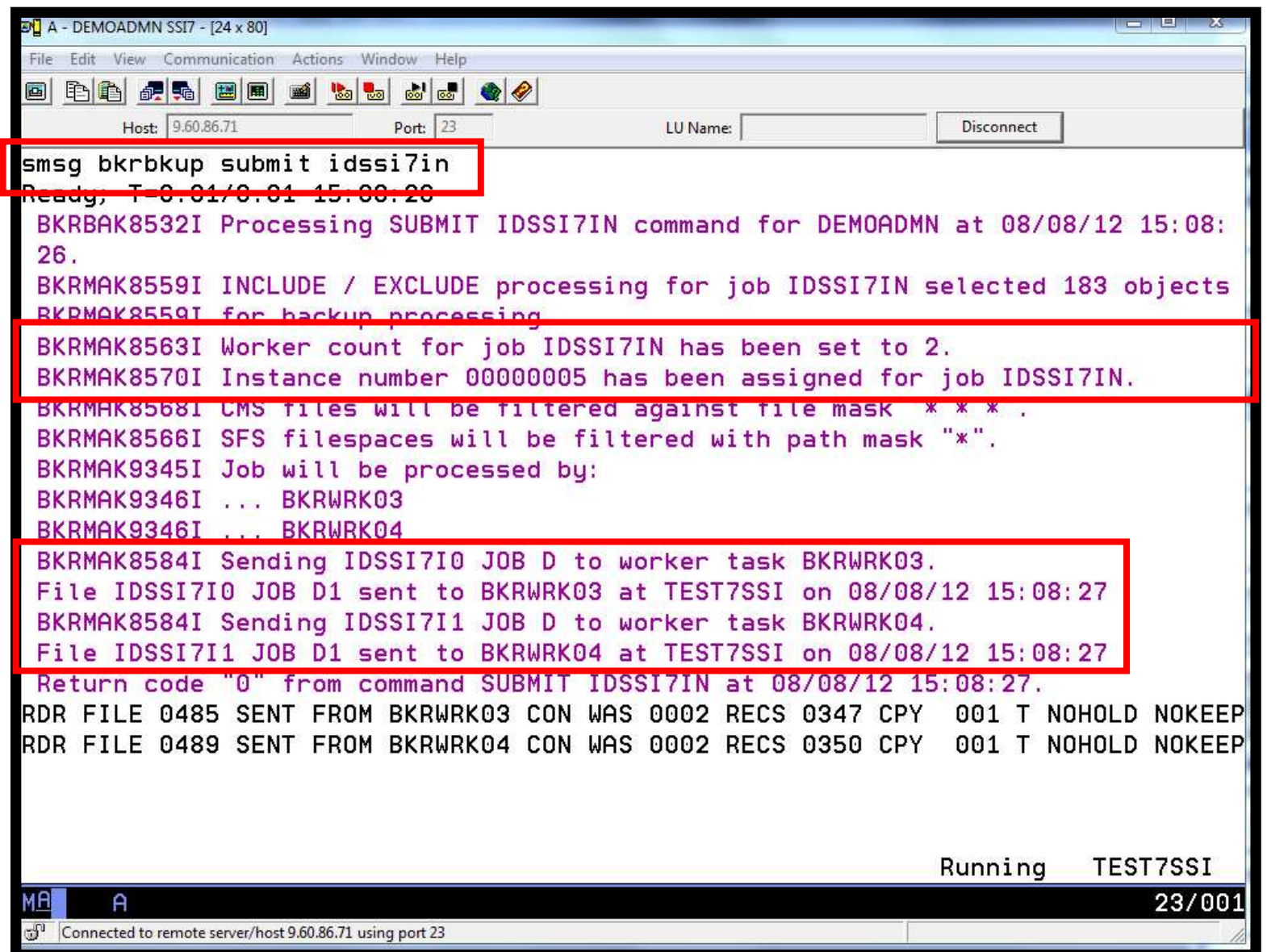

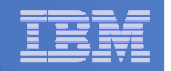

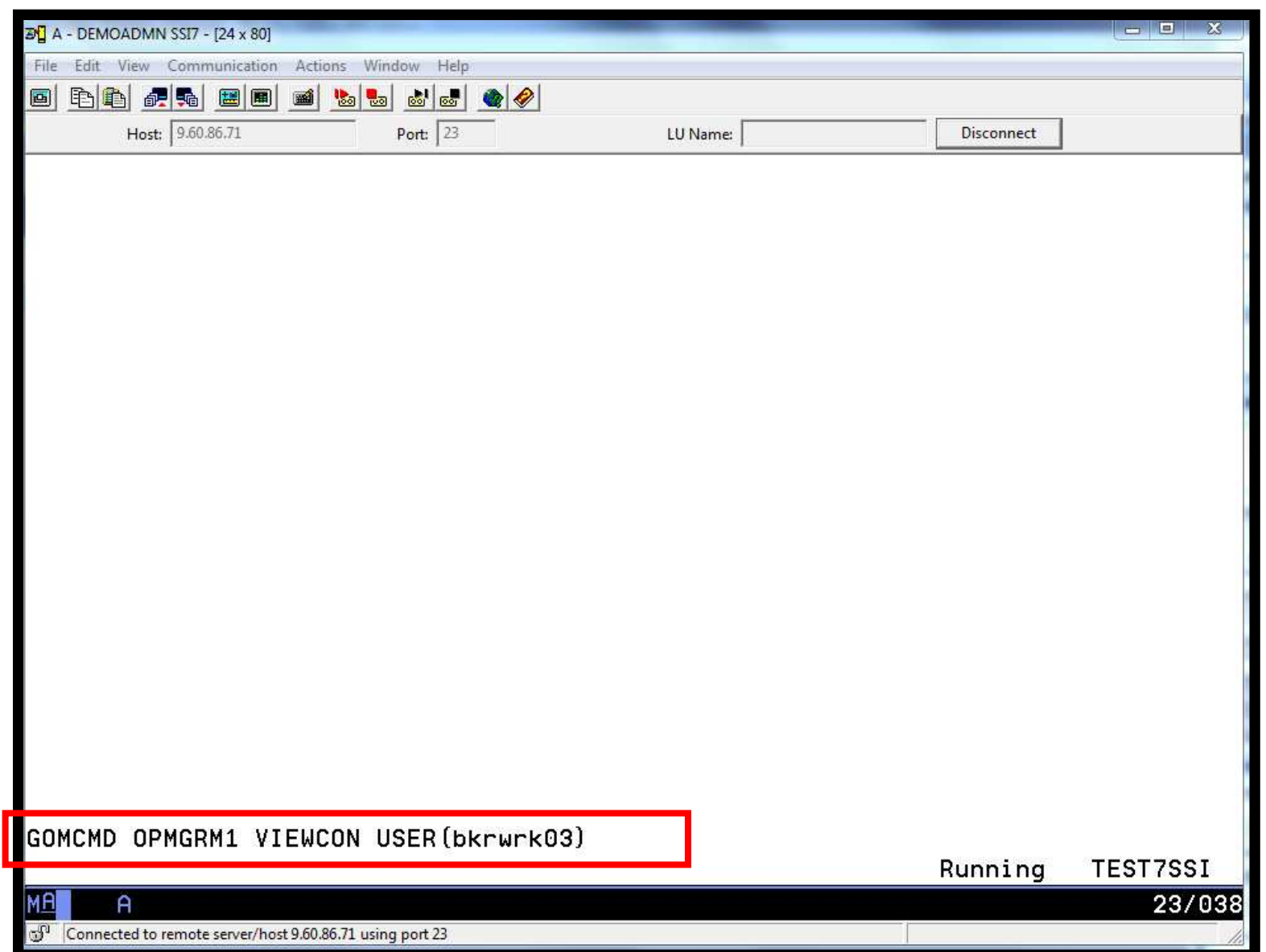

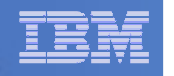

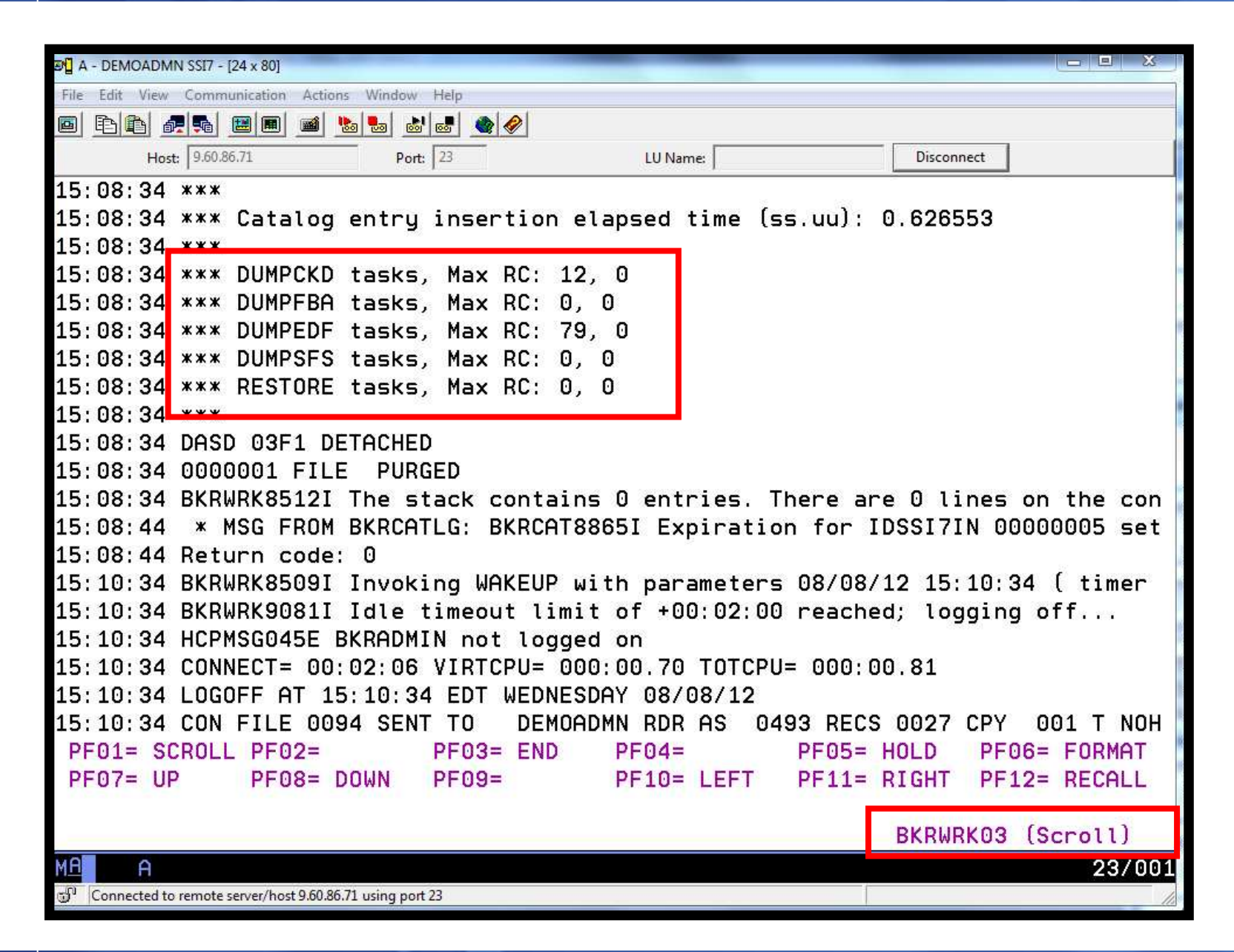

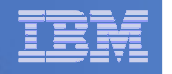

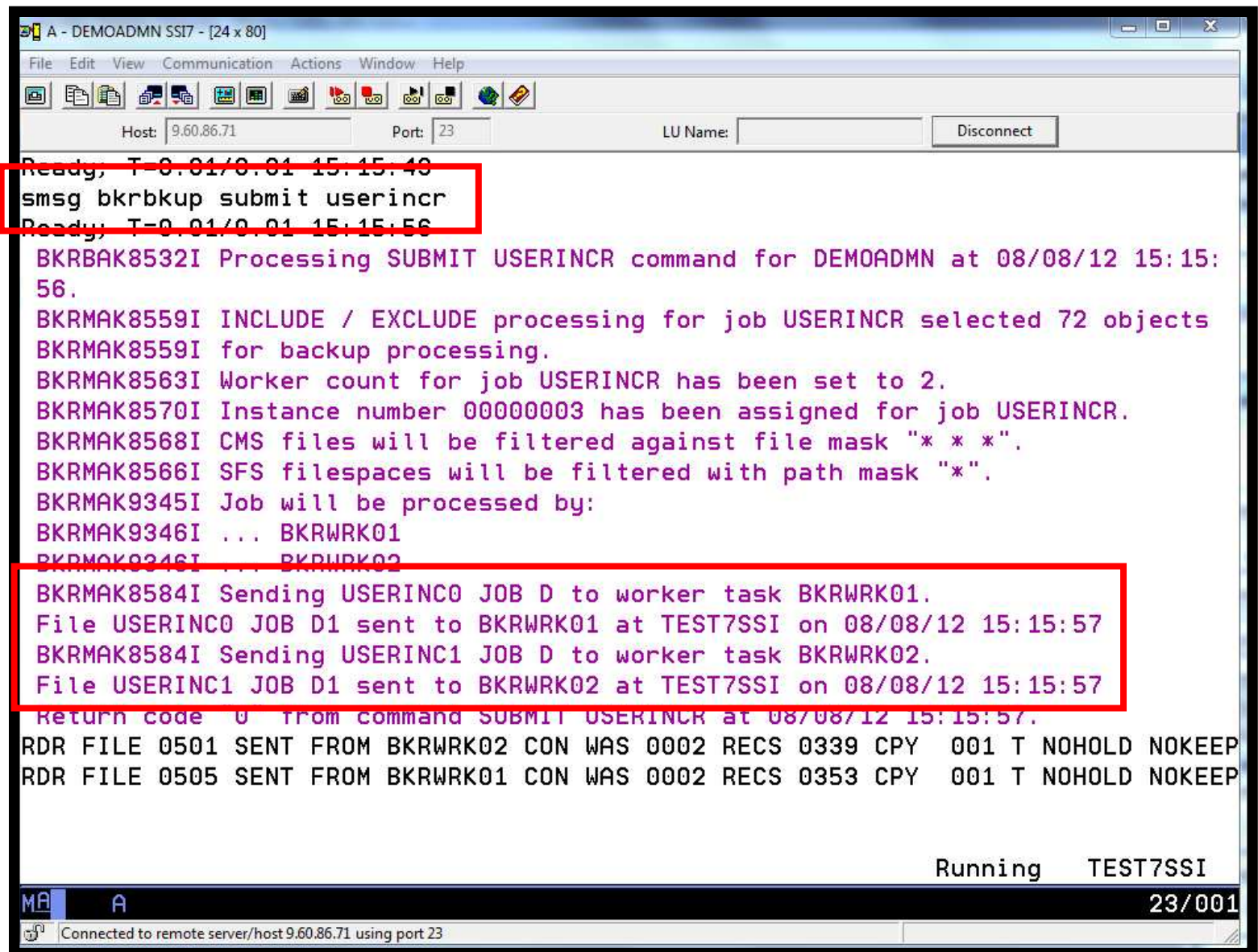

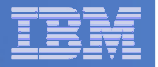

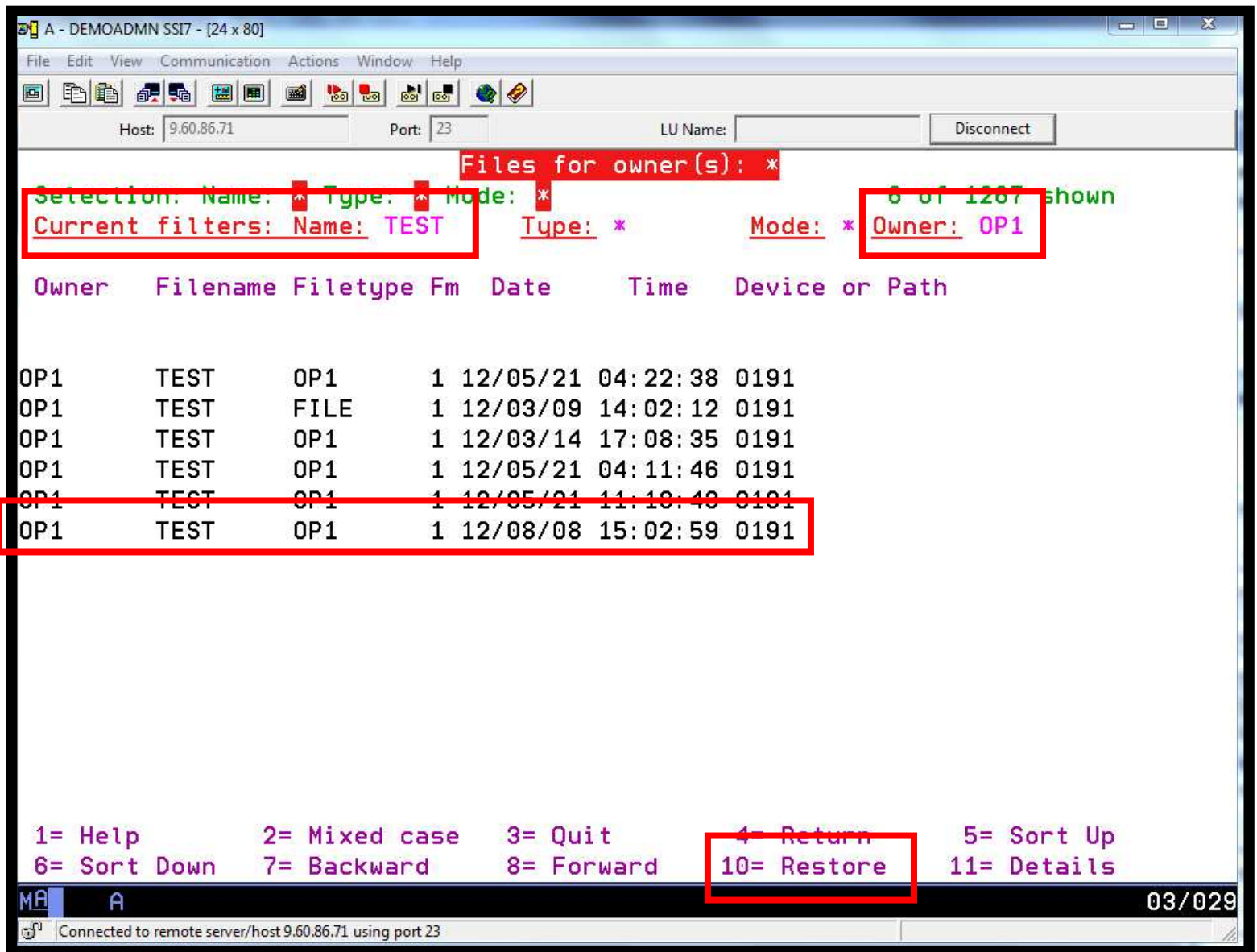

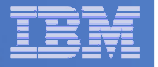

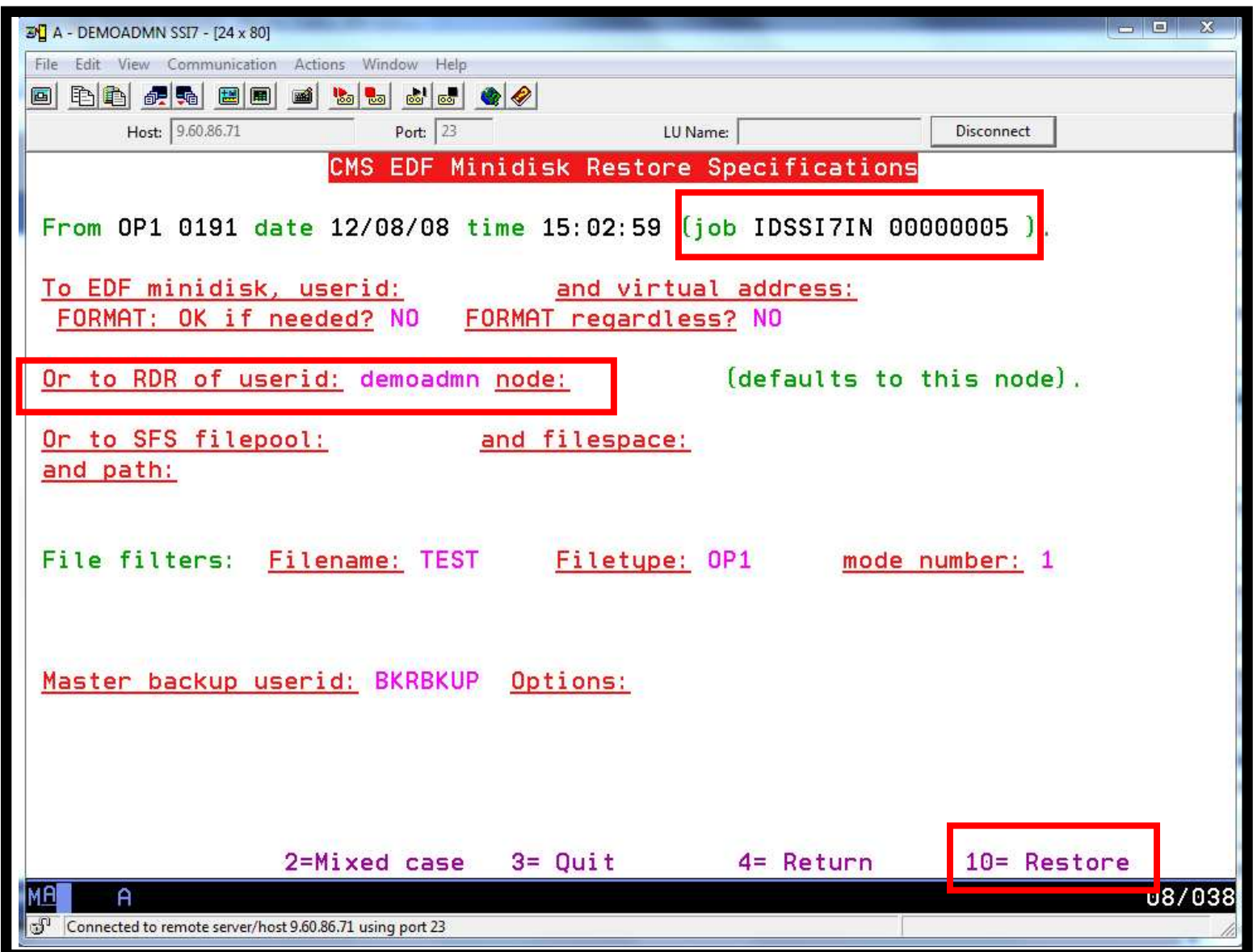

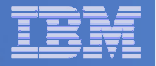

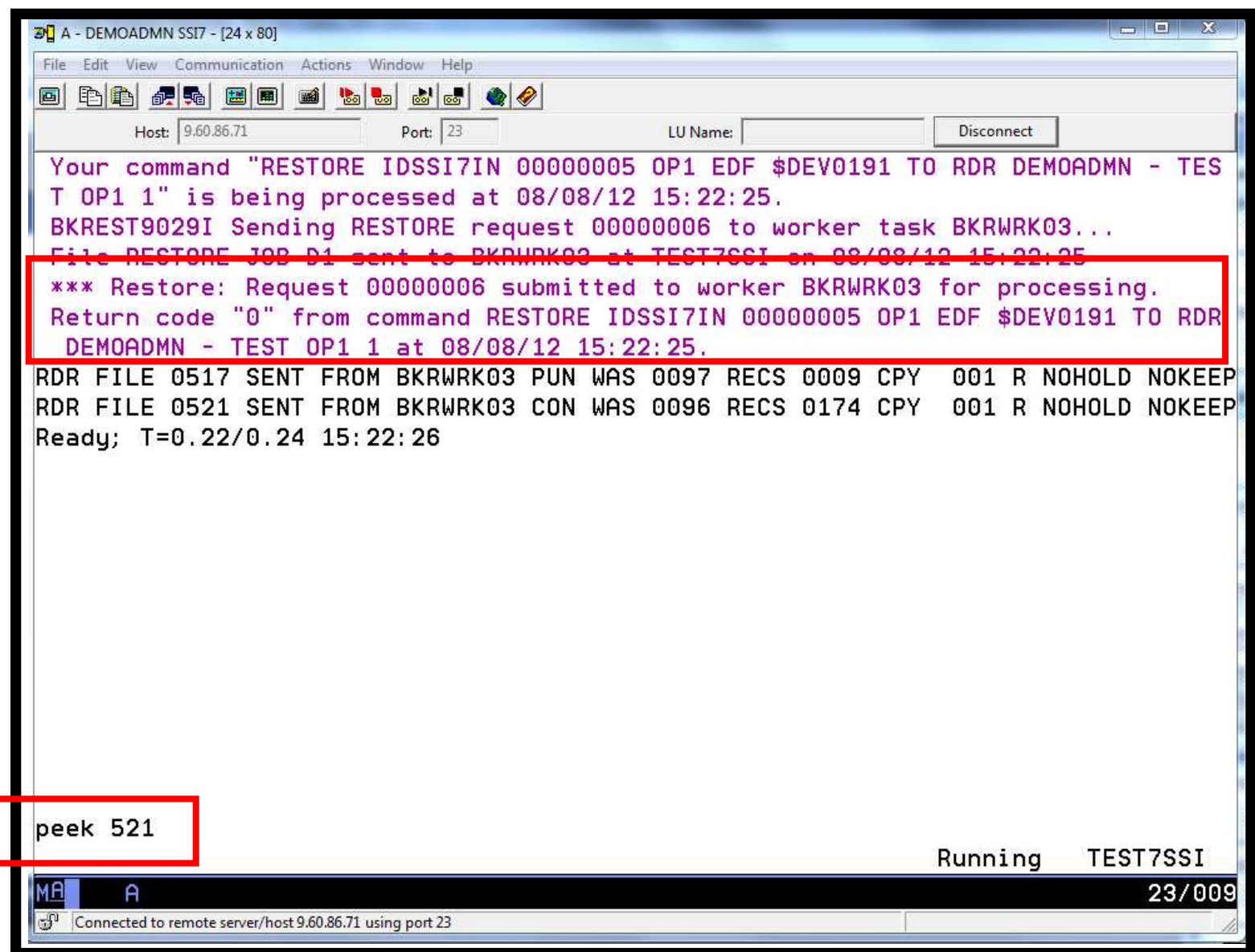

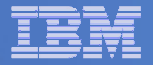

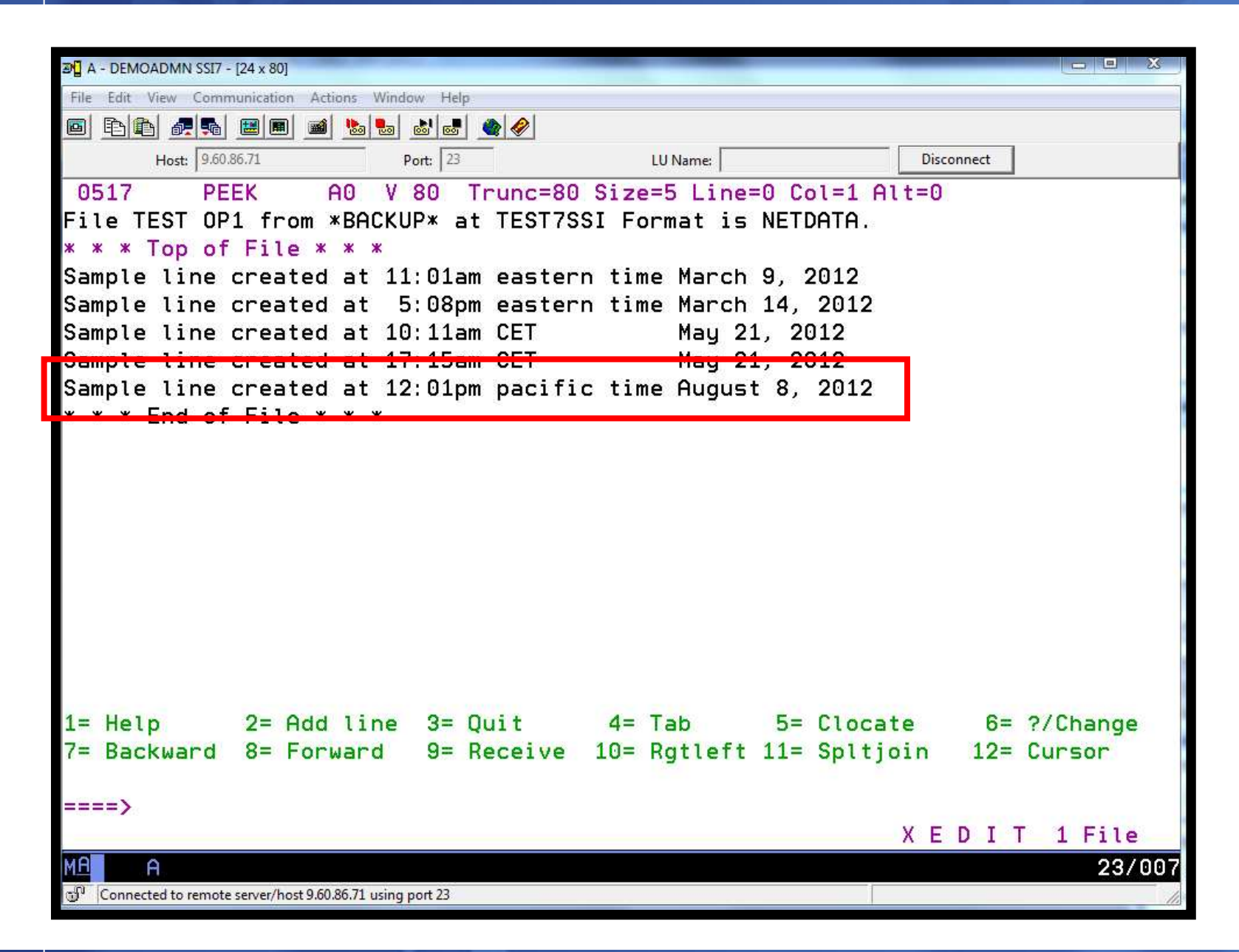

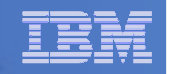

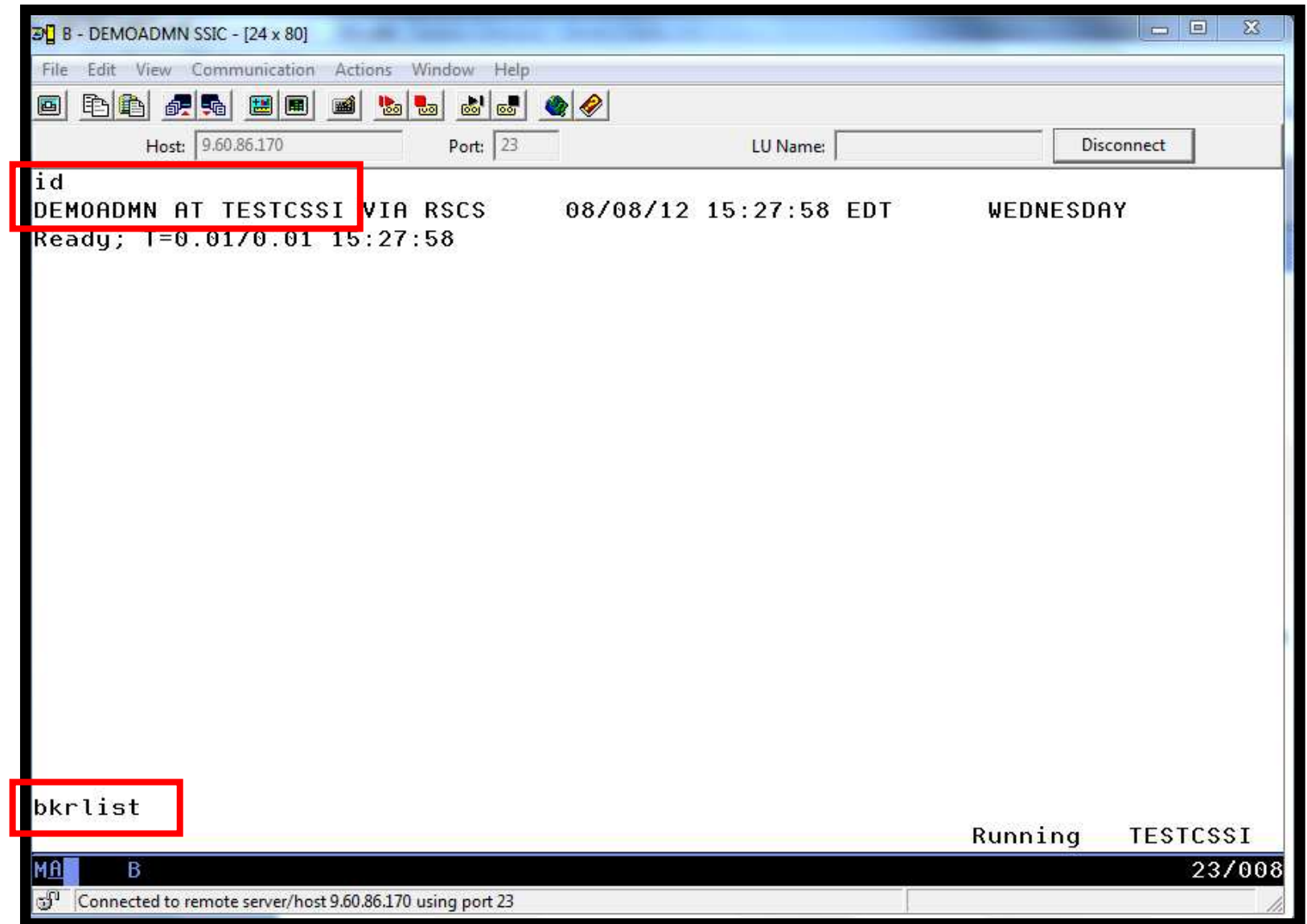

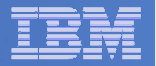

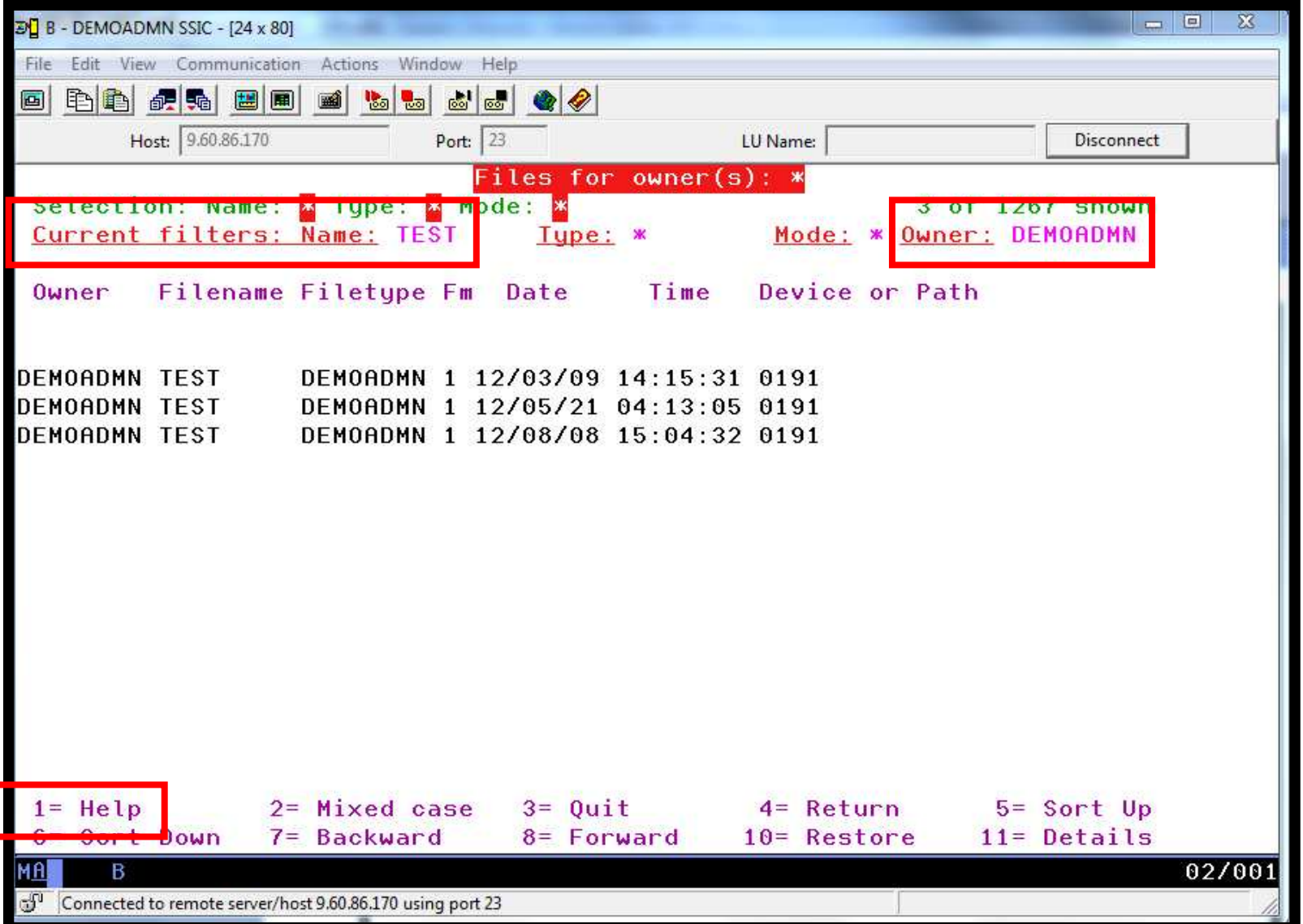

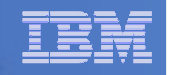

#### Scenario D:Scheduling Image Backups of Linux Guests

# **Initiated or scheduled by Operations Manager**

- Schedule defined in Operations Manager to initiate backups at specific times/intervals
- Action associated with each schedule
	- Linux guest is shut down
	- Operations Manager watches for shutdown complete
	- Sends request to Backup and Restore Manager to back up the specific DASD/minidisks associated with the guest
		- Alternatively use FLASHCOPY to copy DASD, restart guest, then perform backup of copy of DASD.
	- Operations Manager watches for backup complete message
	- Restarts Linux guest
- $\mathcal{L}_{\mathcal{A}}$  , and the set of the set of the set of the set of the set of the set of the set of the set of the set of the set of the set of the set of the set of the set of the set of the set of the set of the set of th Guest is down for minimum time required for backup

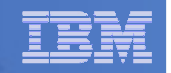

### Scenario D: Detailed Steps

- **Define a schedule to start the automated backup processgomcmd opmgrm1 defschd name(demo),action(stoplnx),when(now)**
- **STATE OF STATE OF STATE OF STATE OF STATE OF STATE OF STATE OF STATE OF STATE OF STATE OF STATE OF STATE OF S View the Operations Manager log to see the schedule trigger**

**gomcmd opmgrm1 viewlog**

**View the console of the Linux guest to see it shut down**

**gomcmd opmgrm1 viewcon user(omeglnx1)**

- **View the console of the backup server to see the backup start gomcmd opmgrm1 viewcon user(bkrbkup)**
- **Find the worker that has been assigned and view its consolegomcmd opmgrm1 viewcon user(bkrwrkxx)**
- **View the console of the Linux guest to see it restart**

**gomcmd opmgrm1 viewcon user(omeglnx1)**

 **View the backup catalog to see the completed jobbkrjob**

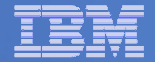

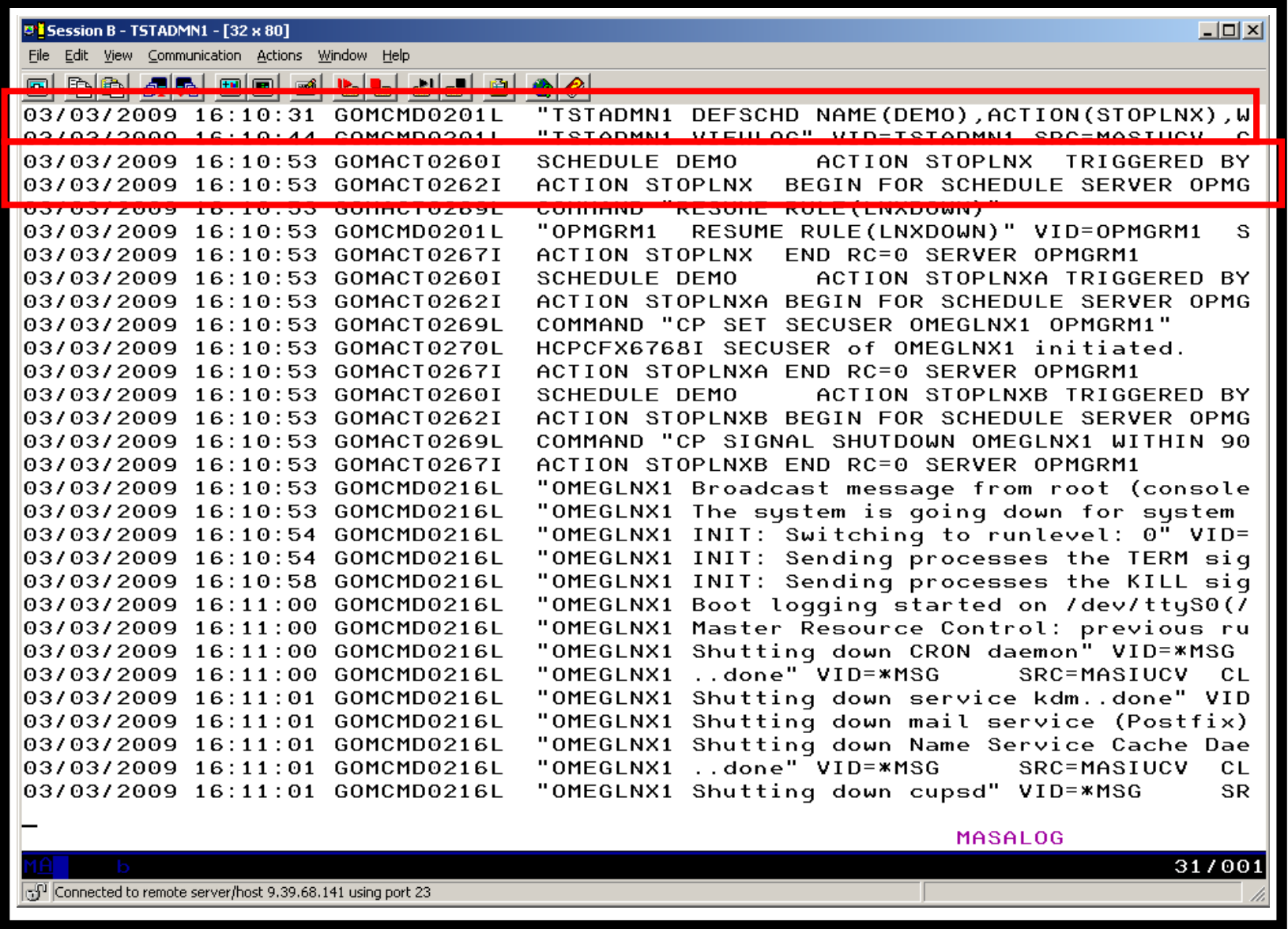

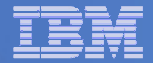

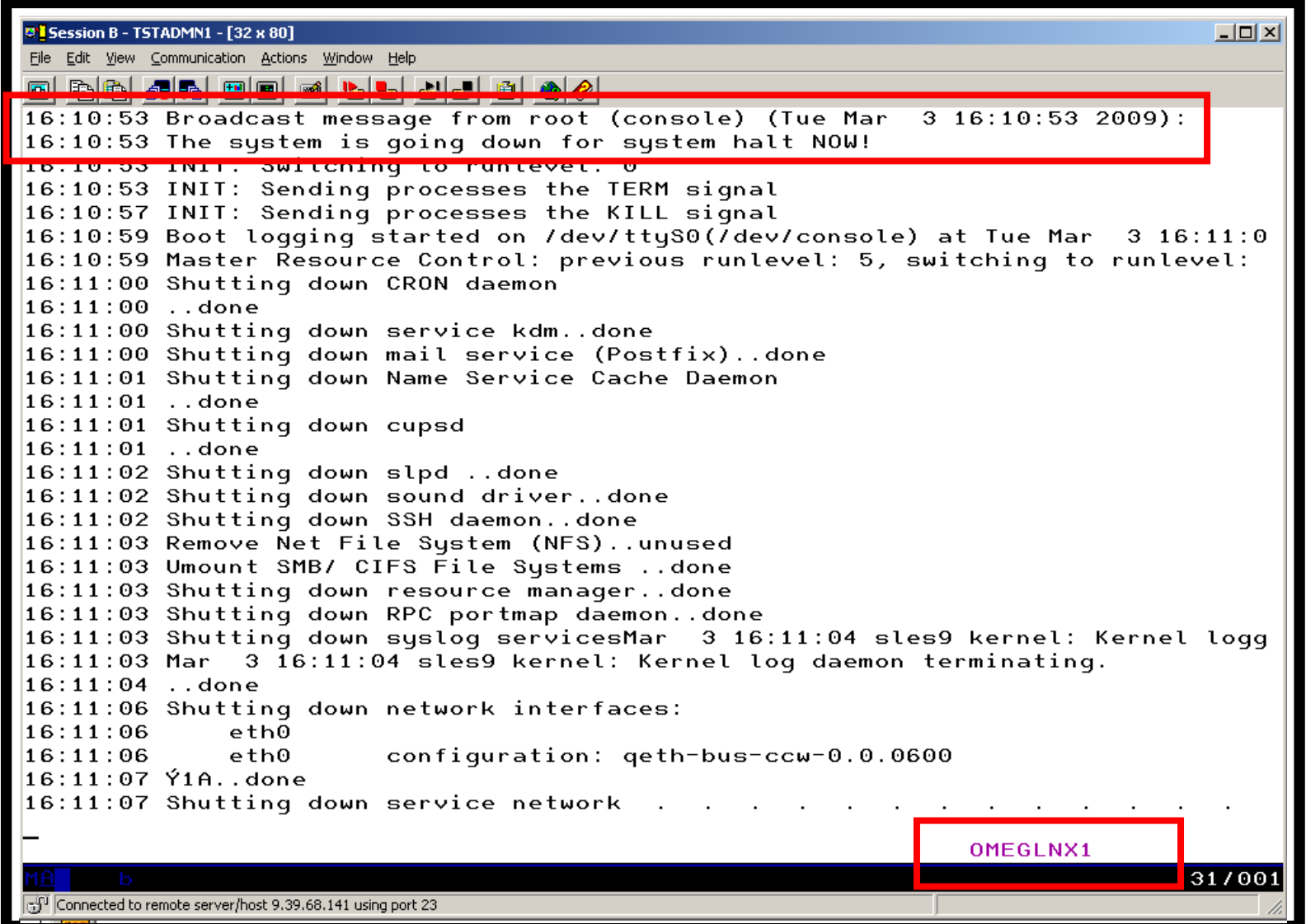

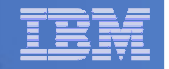

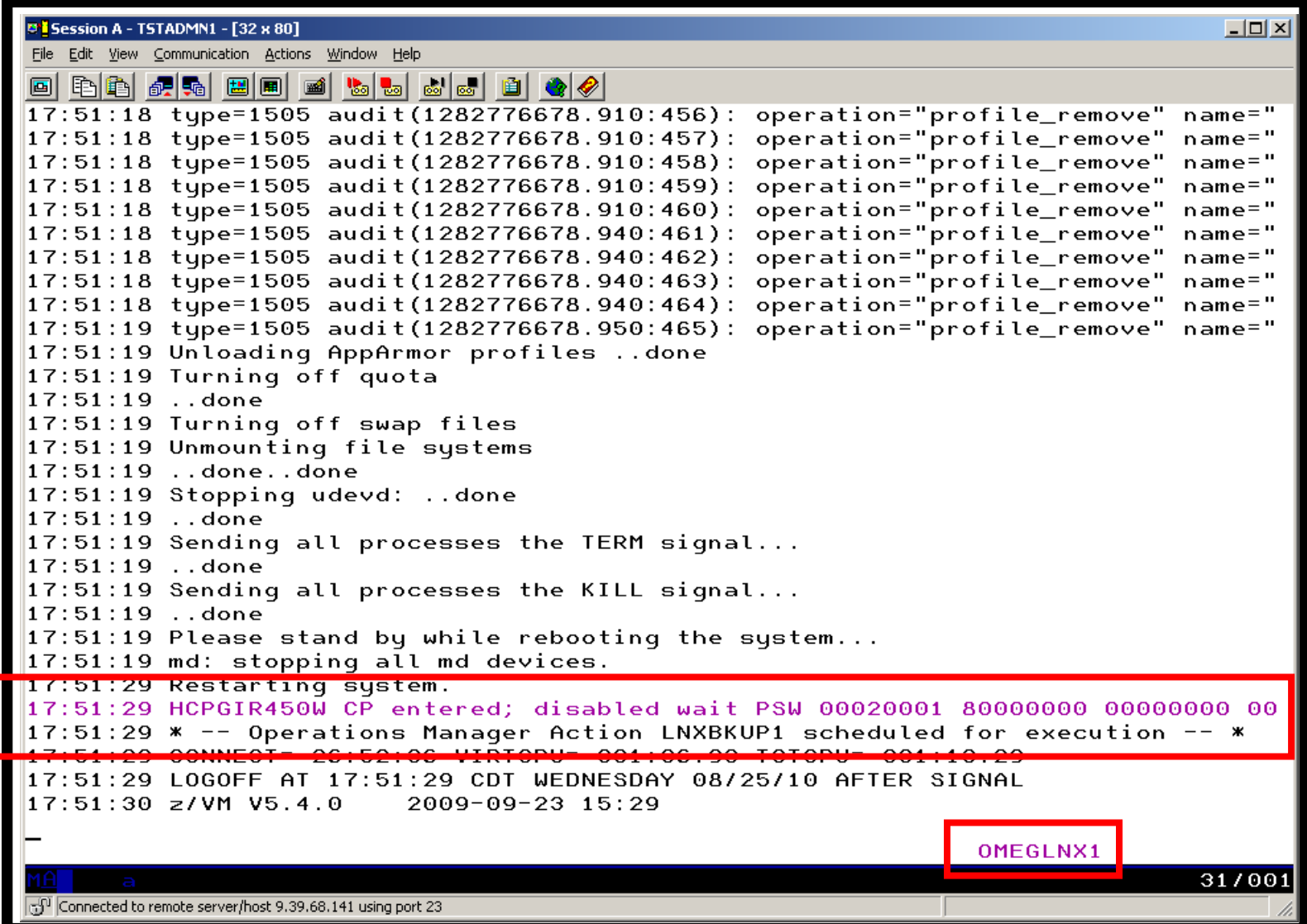

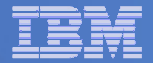

**B Session B - TSTADMN1 - [32 x 80]**  $\Box$   $\times$   $\Box$ File Edit View Communication Actions Window Help  $16:11:22++$ OPMGRM1 SUBMIT BKUPLNX1 16:11:22 \*SMSG <u> Tanzania (h. 1878).</u> 16:11:22 BKRBAK8515I Oueued command #1: "\*SMSG OPMGRM1 SUBMIT BKUPLNX1" 16:11:22 BKRBAK8532I Processing SUBMIT BKUPLNX1 command for OPMGRM1 at 03/03/09 16:11:22 BKRBAK8532I Processing SUBMIT BKUPLNX1 command for OPMGRM1 at 03/03/09 16:11:22 AUTO LOGON \*\*\*  $BKRWRK01$  USFRS = 18  $16:11:22$  HCPCLS6056I XAUTOLOG information for BKRWRK01: The IPL command is veri 16:11:22 Output line 1 : BKRMAK8559I INCLUDE / EXCLUDE processing for job BKUPL  $16:11:22$  ed 1 objects 16:11:22 BKRMAK8559I INCLUDE / EXCLUDE processing for job BKUPLNX1 selected 1 o  $16:11:22$  Output line 2 : BKRMAK8559I for backup processing. 16:11:22 BKRMAK8559I for backup processing. 16:11:22 Output line 3 : BKRMAK8563I Worker count for job BKUPLNX1 has been set 16:11:22 BKRMAK8563I Worker count for job BKUPLNX1 has been set to 1. 16:11:22 Output line 4 : BKRMAK8570I Instance number 00000073 has been assigned 16:11:22 KUPLNX1. 16:11:22 BKRMAK8570I Instance number 00000073 has been assigned for job BKUPLNX 16:11:22 Output line 5 : BKRMAK8568I CMS files will be filtered against file ma  $16:11:22$ . 16:11:22 BKRMAK8568I CMS files will be filtered against file mask "\* \* \*". 16:11:22 Output line 6 : BKRMAK8566I SFS filespaces will be filtered with path  $16:11:22$  BKRMAK8566I SFS filespaces will be filtered with path mask " $*$ ".  $10.11.22 \t0.11$ **DELIBENVA** 16:11:22 BKRMAK8584I Sending BKUPLNX1 JOB D to worker task BKRWRK01. 16:11:22 Output line 8 : File BKUPLNX1 JOB D1 sent to BKRWRK01 at DEM1ZVM on 03  $10.11.22 11.25$ 16:11:22 File BKUPLNX1 JOB D1 sent to BKRWRK01 at DEM1ZVM on 03/03/09 16:11:23 16:11:22 Return code "0" from command SUBMIT BKUPLNX1 at 03/03/09 16:11:23. 16:11:23 BKRBAK8510I 03/03/09 16:11:23 WAKEUP exited on a VMCF interrupt. **BKRBKUP** 31/001  $\left[\mathbb{Z}^0\right]$  Connected to remote server/host 9.39.68.141 using port 23

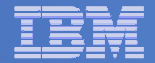

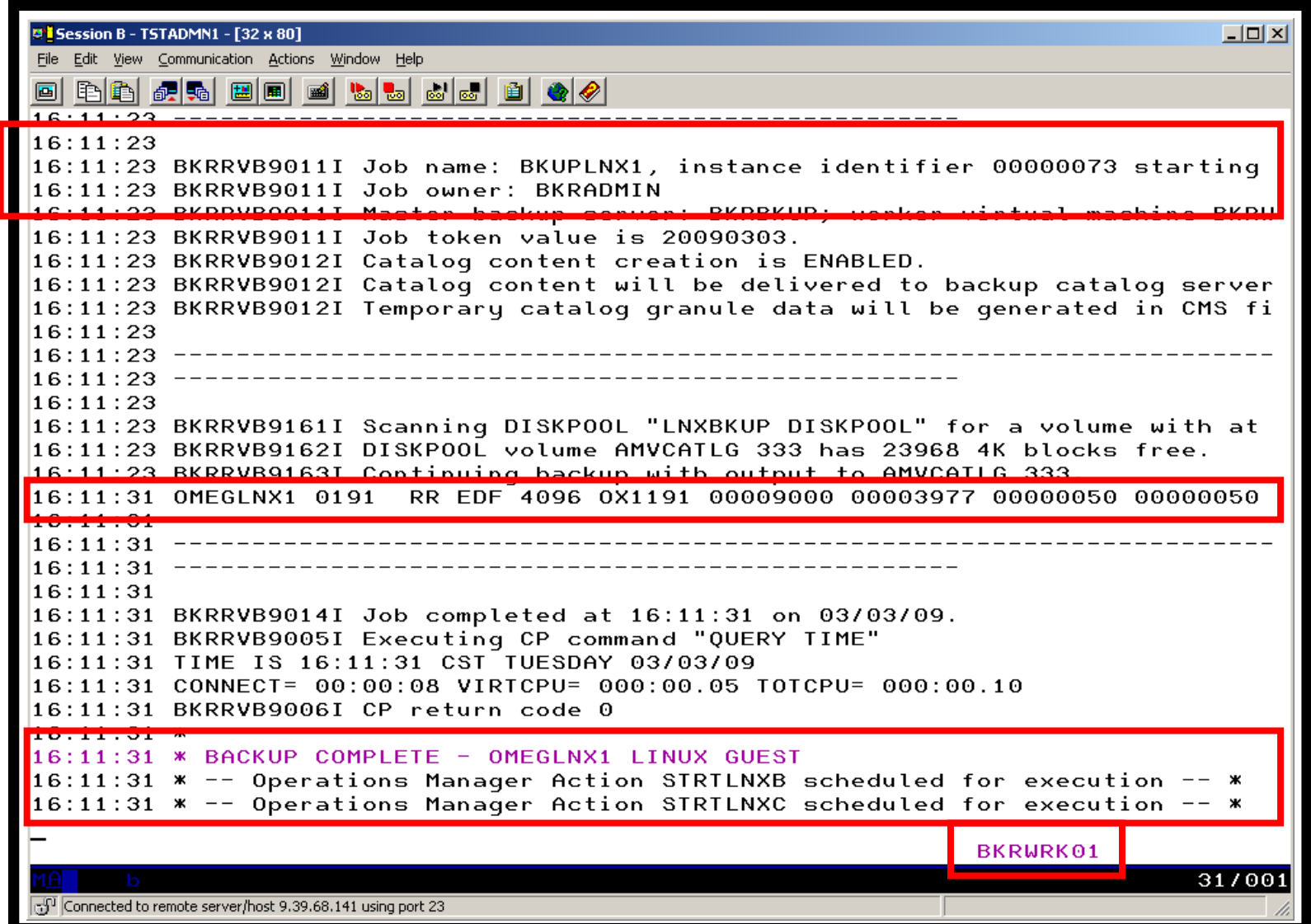

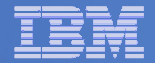

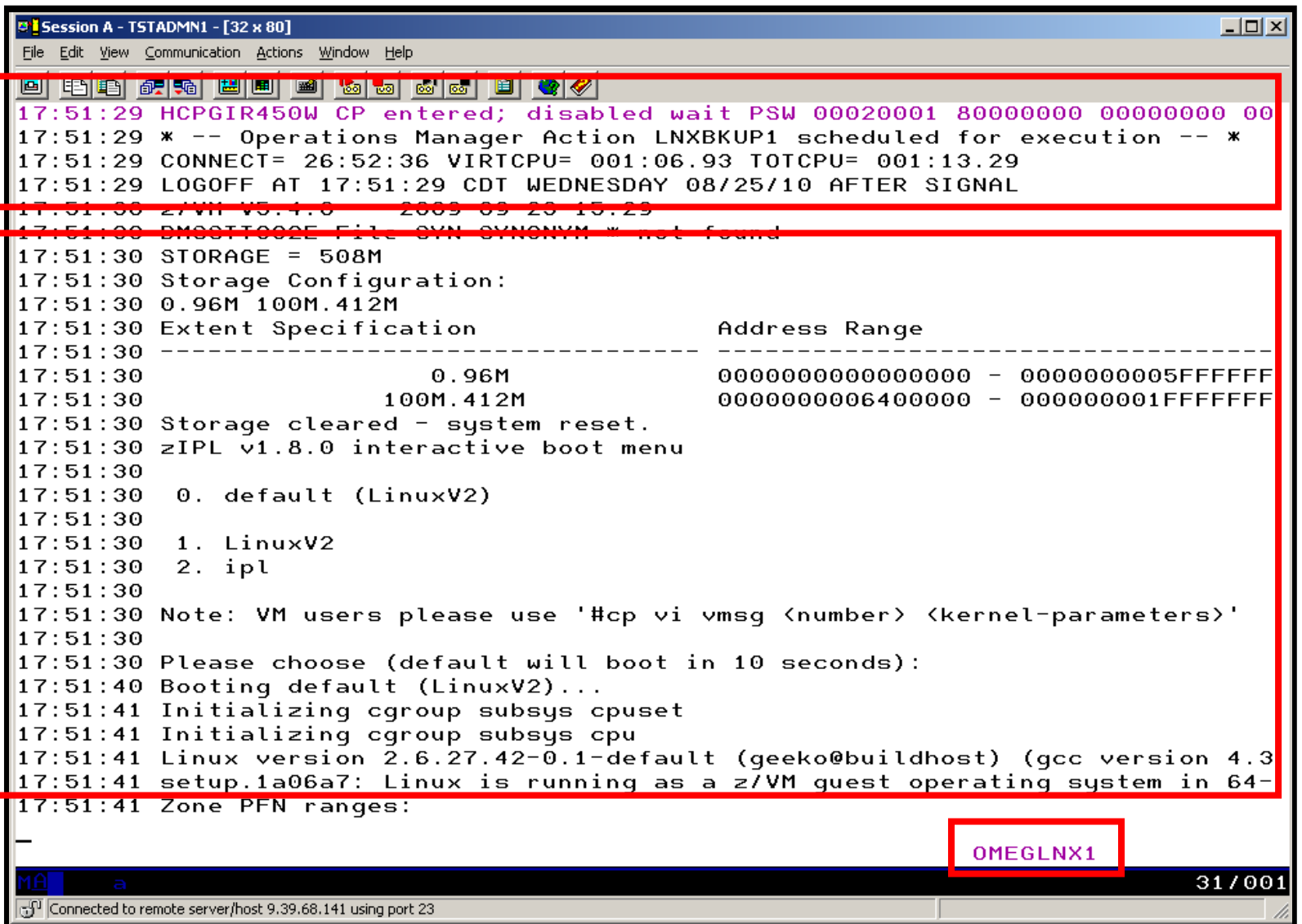

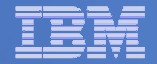

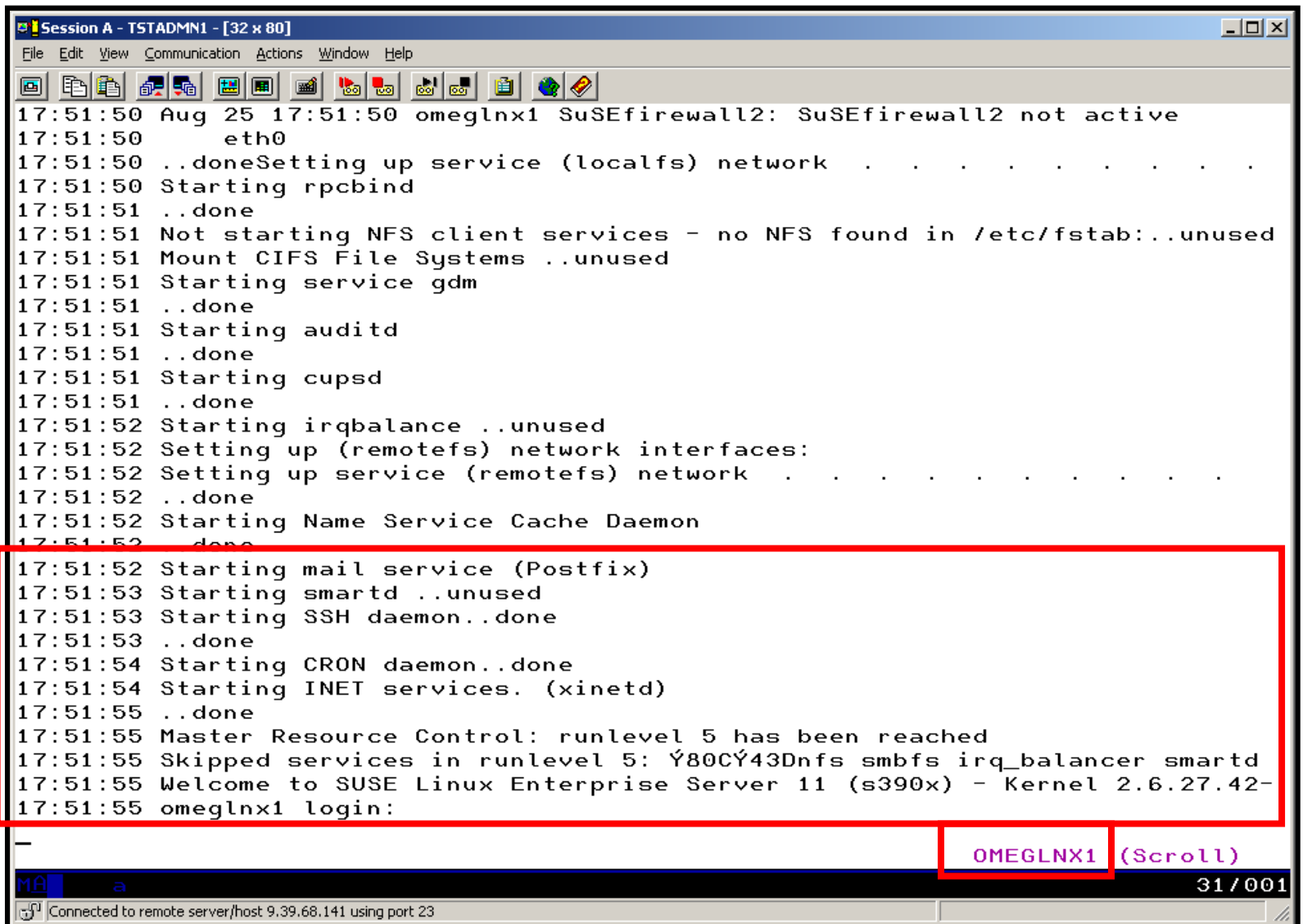

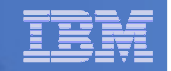

#### **Console rule in Operations Manager:**

\* Watch for shutdown complete message on Linux guest DEFRULE NAME(LNXDOWN),+ MATCH(\*HCPGIR450%\*),+

USER(OMEGLNX1),+

ACTION(LNXBKUP)

\* Turn off the rule in general

SUSPEND RULE(LNXDOWN)

\*

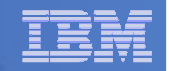

#### **Chain of actions in Operations Manager, triggered by schedule**

```
* Start of guest backup scenario, resume rule for guest shutdown msg 
DEFACTN NAME(STOPLNX),+ COMMAND('RESUME RULE(LNXDOWN)'),+ ENV(GOM), +
  NEXTACTN(STOPLNXA) * 
* Change SECUSER to Operations Manager before shutting it down DEFACTN NAME(STOPLNXA),+ COMMAND(CP SET SECUSER OMEGLNX1 OPMGRM1),+ ENV(LVM), +
  NEXTACTN(STOPLNXB) * 
* Action to shut down Linux guest in prep for backup DEFACTN NAME(STOPLNXB),+ 
COMMAND(CP SIGNAL SHUTDOWN OMEGLNX1 WITHIN 90),+ ENV(LVM)
```
\*

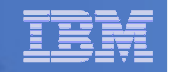

#### **Chain of actions and rules in Operations Manager:**

```
* Highlight message and submit backup job for a specific Linux guestDEFACTN NAME(LNXBKUP),+ INPUT(AHI),+ 
NEXTACTN(LNXBKUPB) * 
DEFACTN NAME(LNXBKUPB),+ 
COMMAND(CP SMSG BKRBKUP SUBMIT BKUPLNX1),+ ENV(LVM) * 
* Define all Backup Manager workers as a group DEFGROUP NAME(BKRWRKRS),+ USER(BKRWRK0*) * 
* Restart Linux guest when Backup is complete DEFRULE NAME(BKUPDONE),+ 
MATCH(*BACKUP COMPLETE - OMEGLNX1*),+ 
  GROUP(BKRWRKRS),+ ACTION(STRTLNX)
```
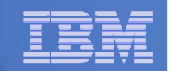

#### **Suspend rule in Operations Manager (don't back up the guest every time it is shut down)**

\* Suspend rule for backing up Linux guest

```
DEFACTN NAME(DELBKUP),+
```

```
COMMAND(SUSPEND RULE(LNXDOWN)),+
```
ENV(GOM)

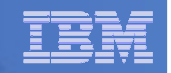

#### Scenario E: Suspend and Resume a Linux Guest

 **From DEMOADMN, view the console of the Linux guest**

**gomcmd opmgrm1 viewcon user(rhel6d)**

 **From MAINT, suspend a Linux guest using CP SIGNAL SHUTDOWN**

**cp signal shutdown rhel6d within 90** 

- **On DEMOADMN, note the guest suspending and logging off**
- **From MAINT, resume a Linux guest**

**cp xautolog rhel6d**

**On DEMOADMN, note the guest resuming**
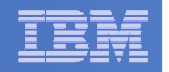

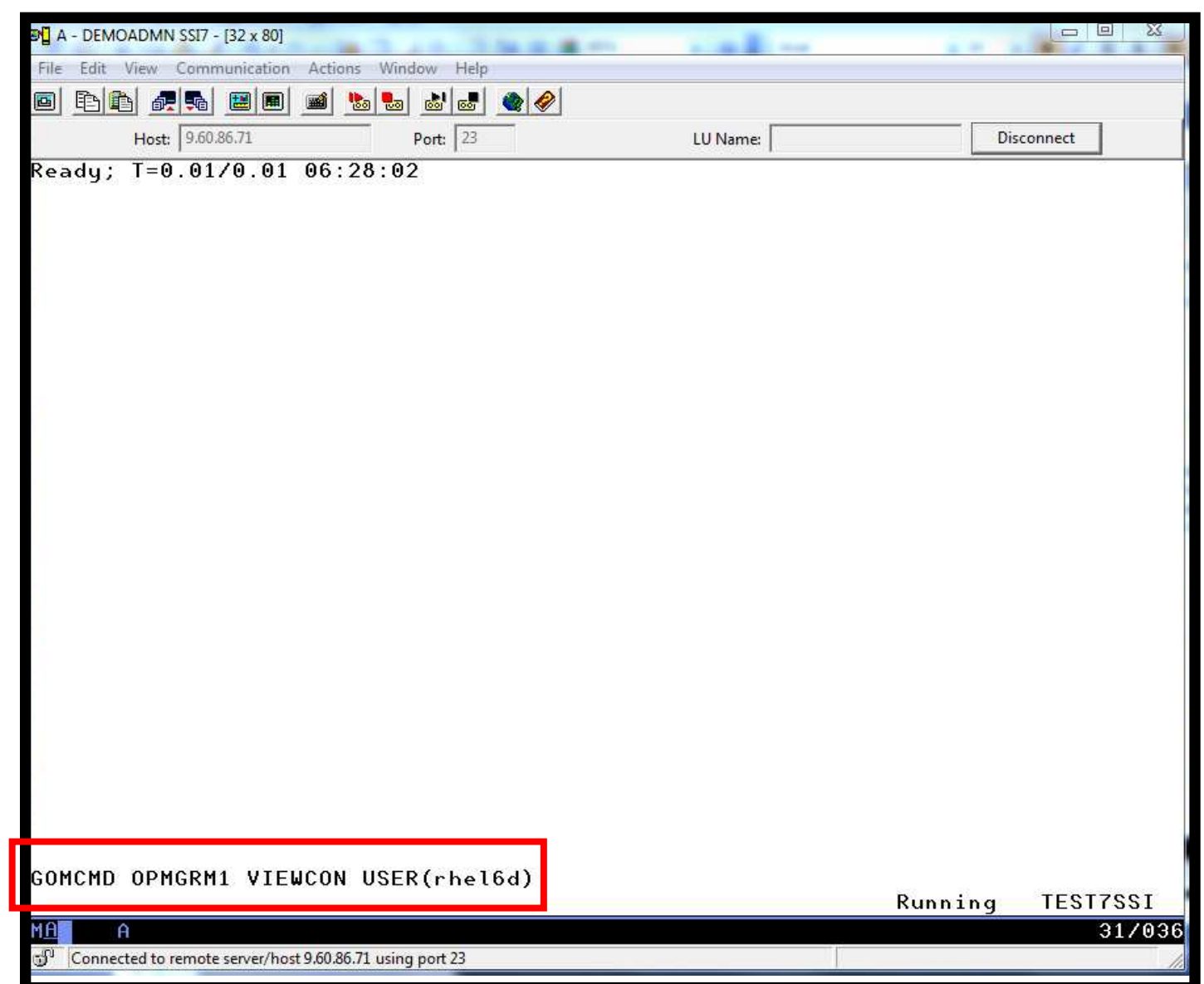

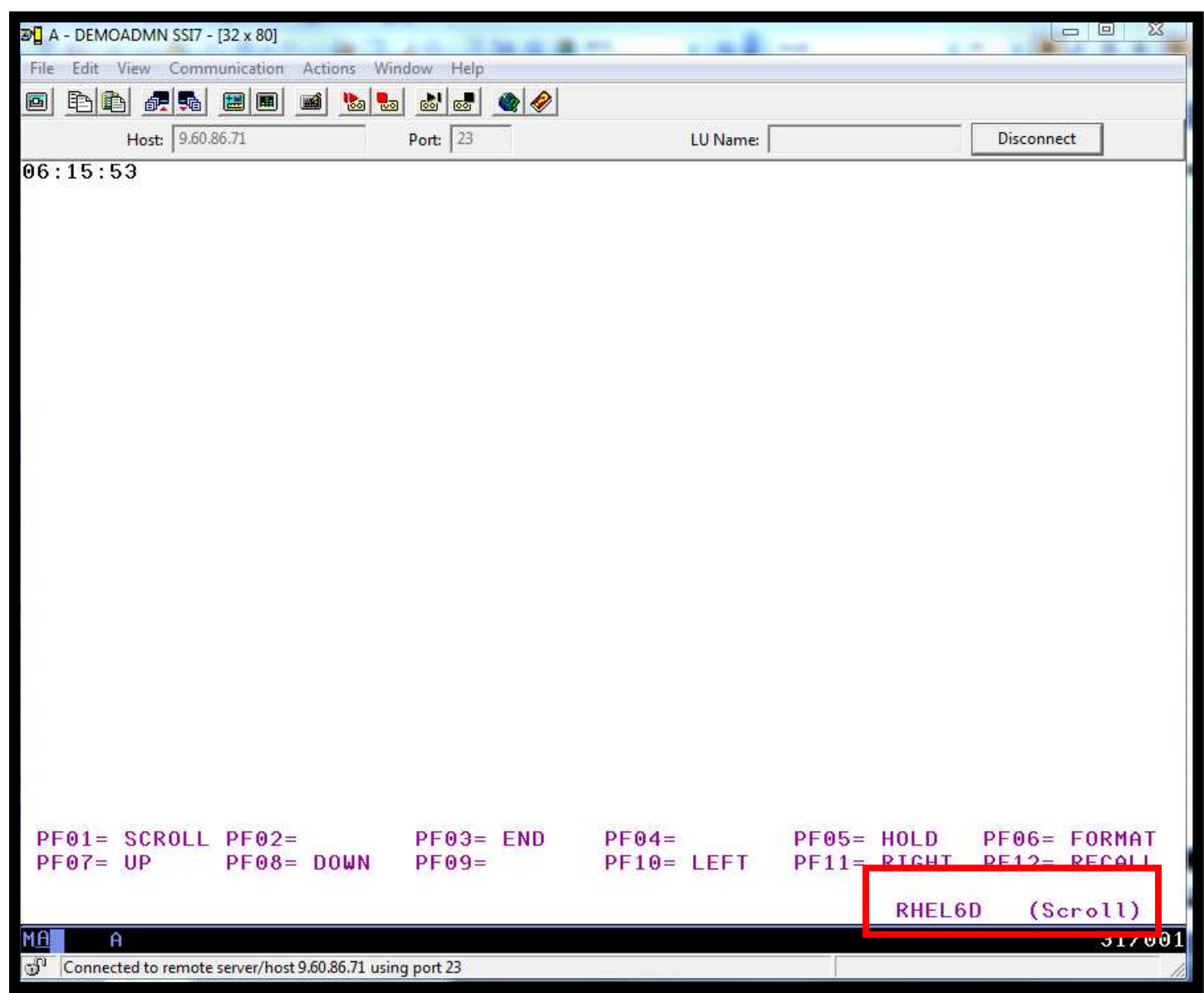

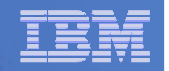

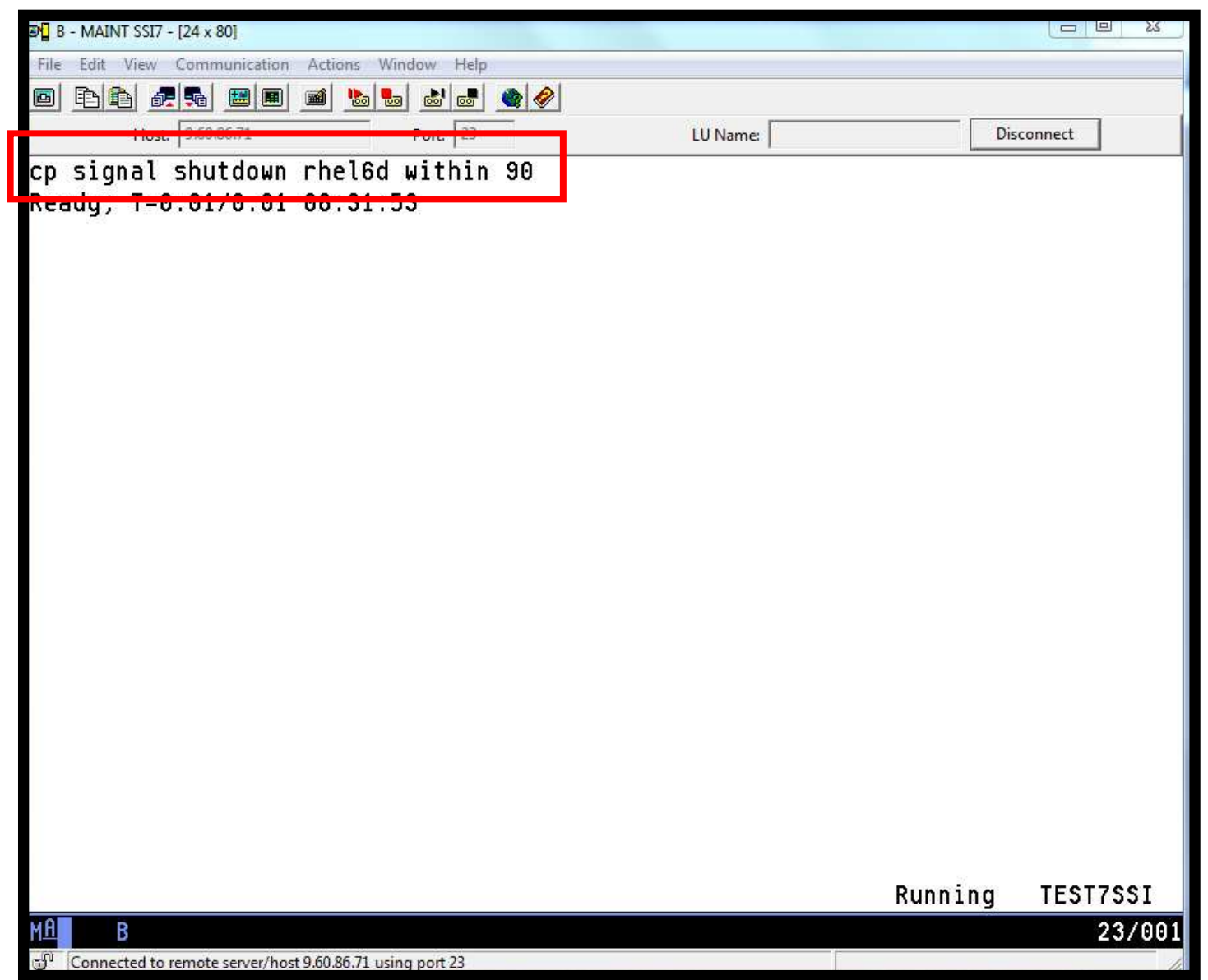

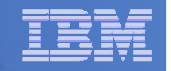

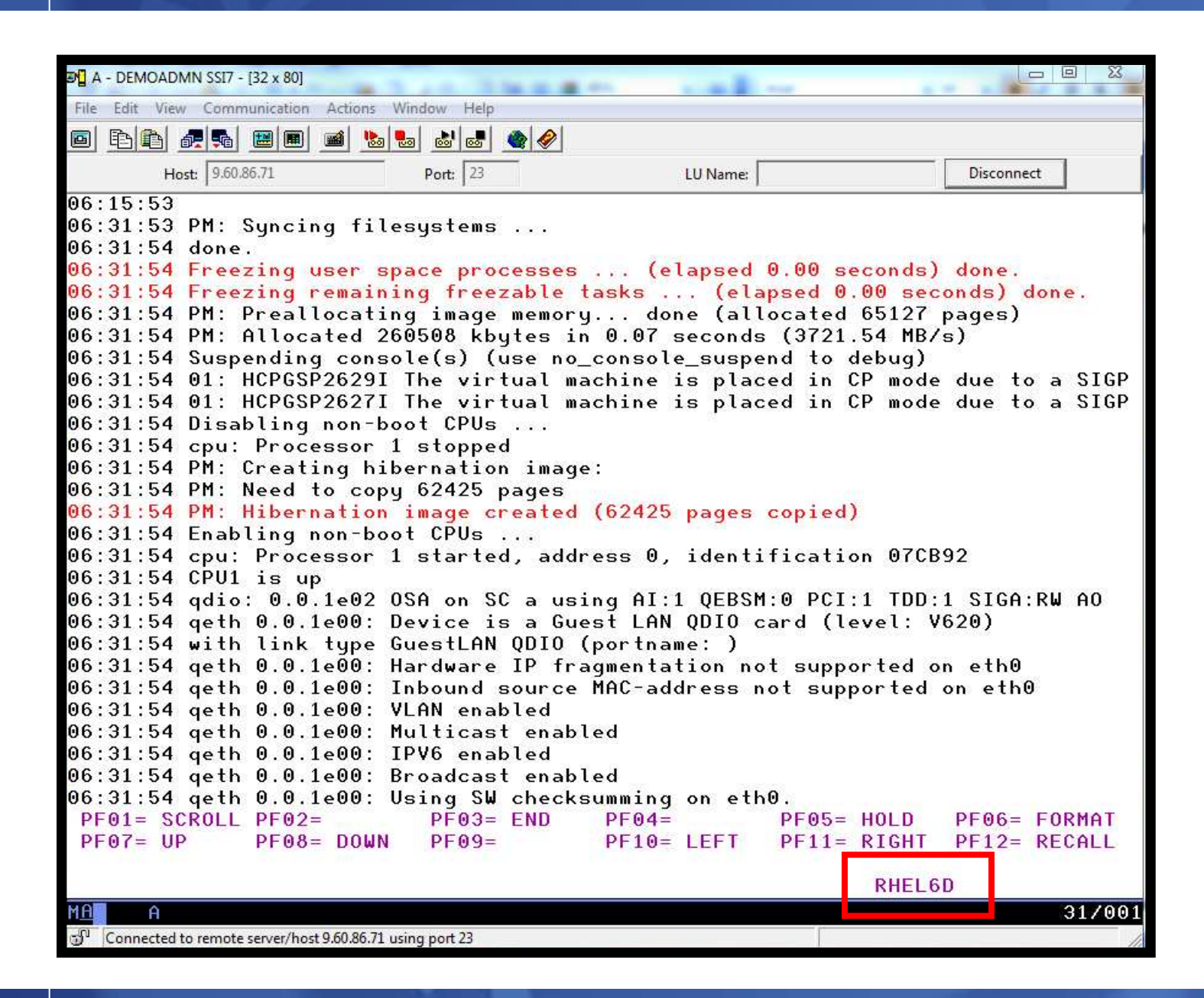

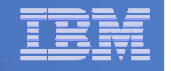

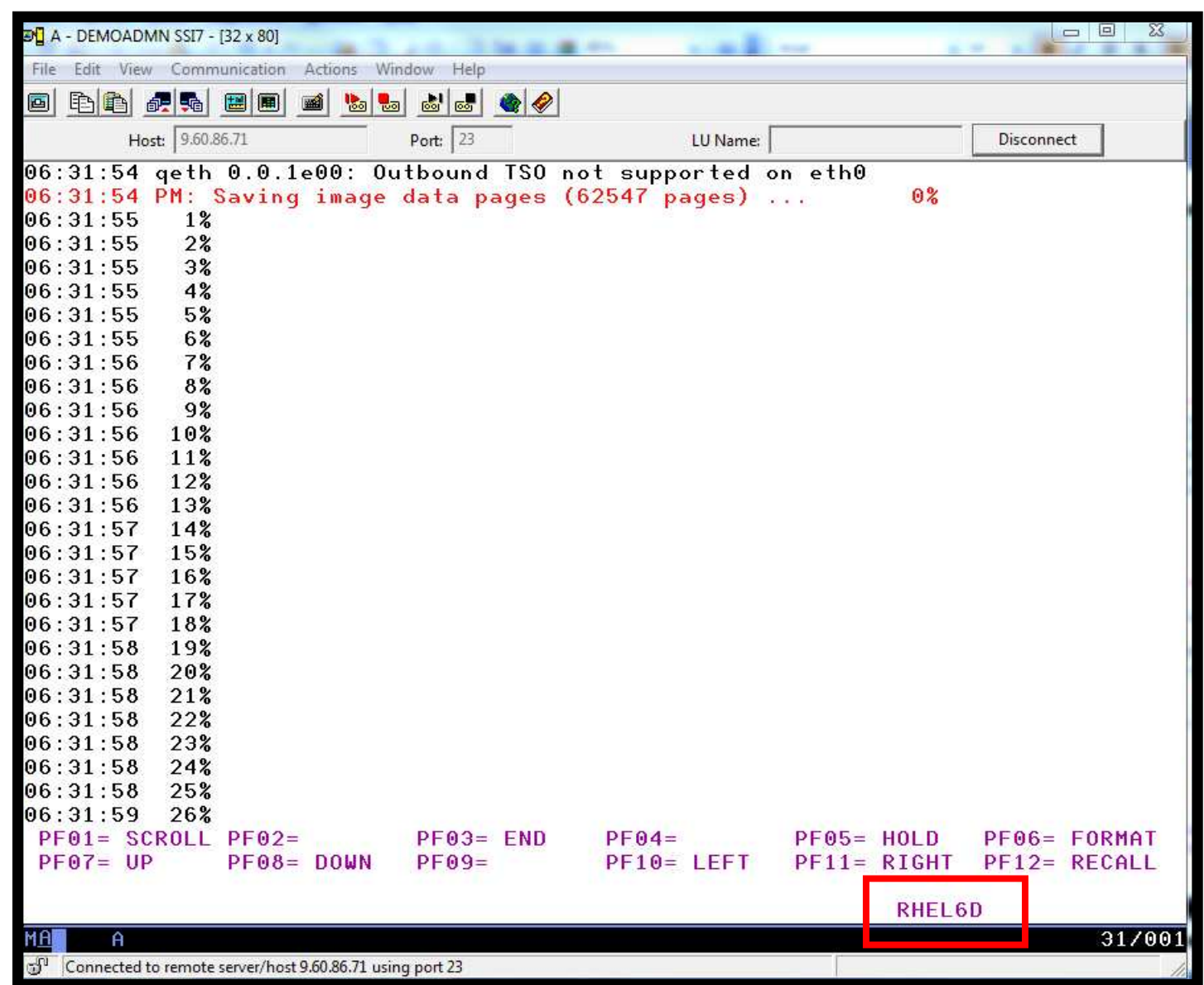

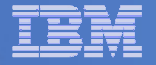

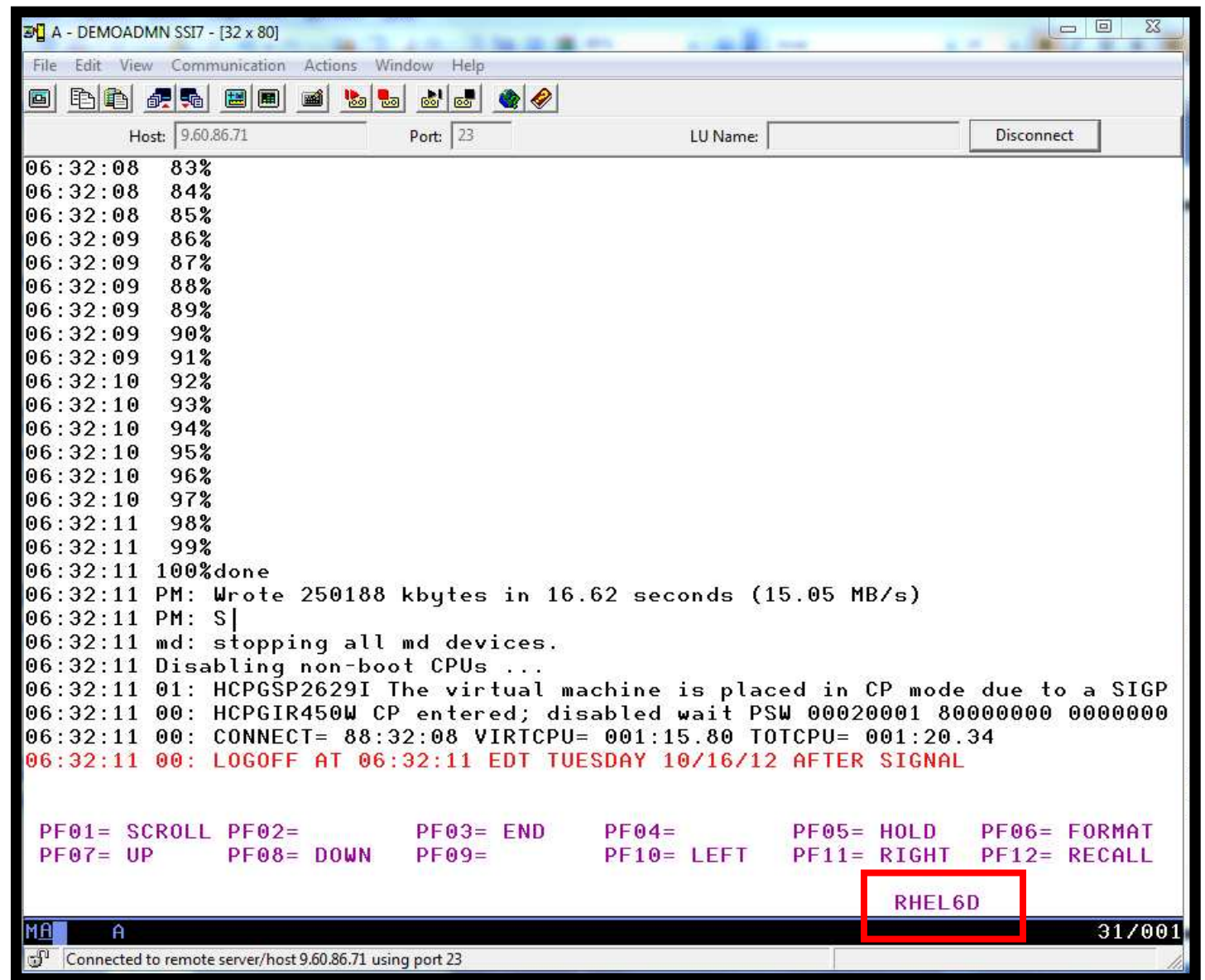

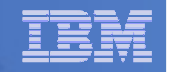

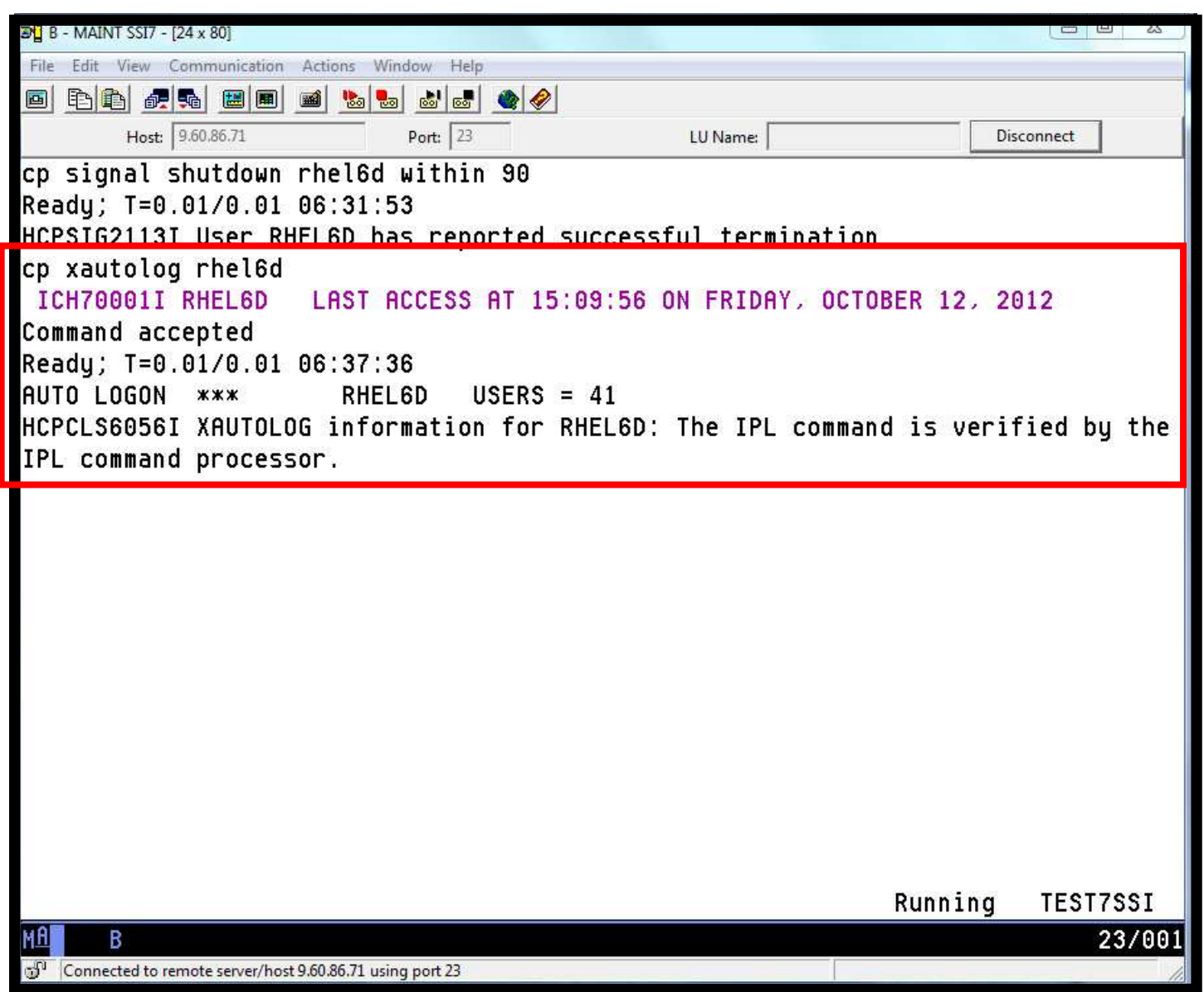

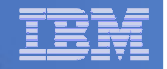

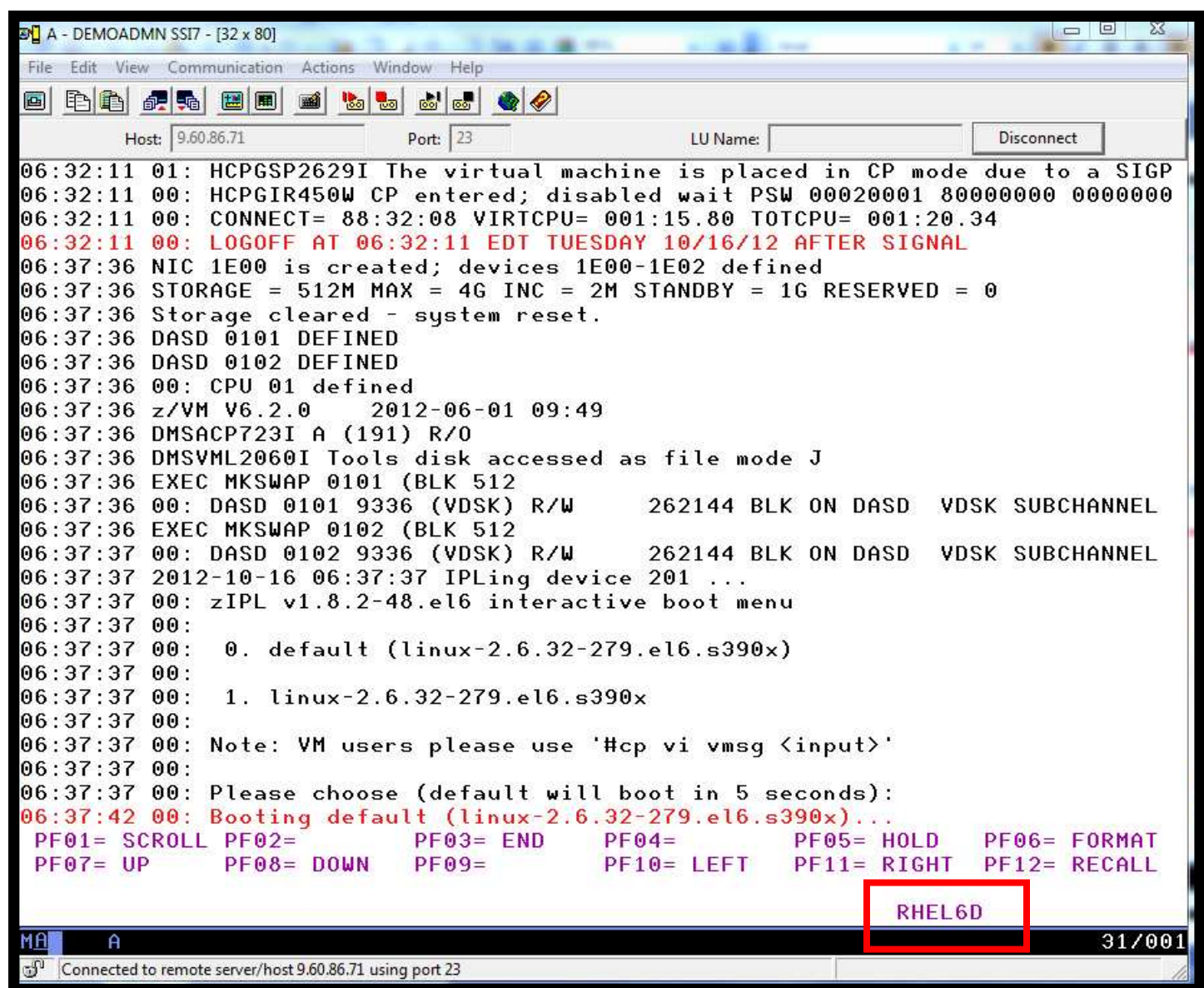

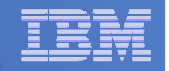

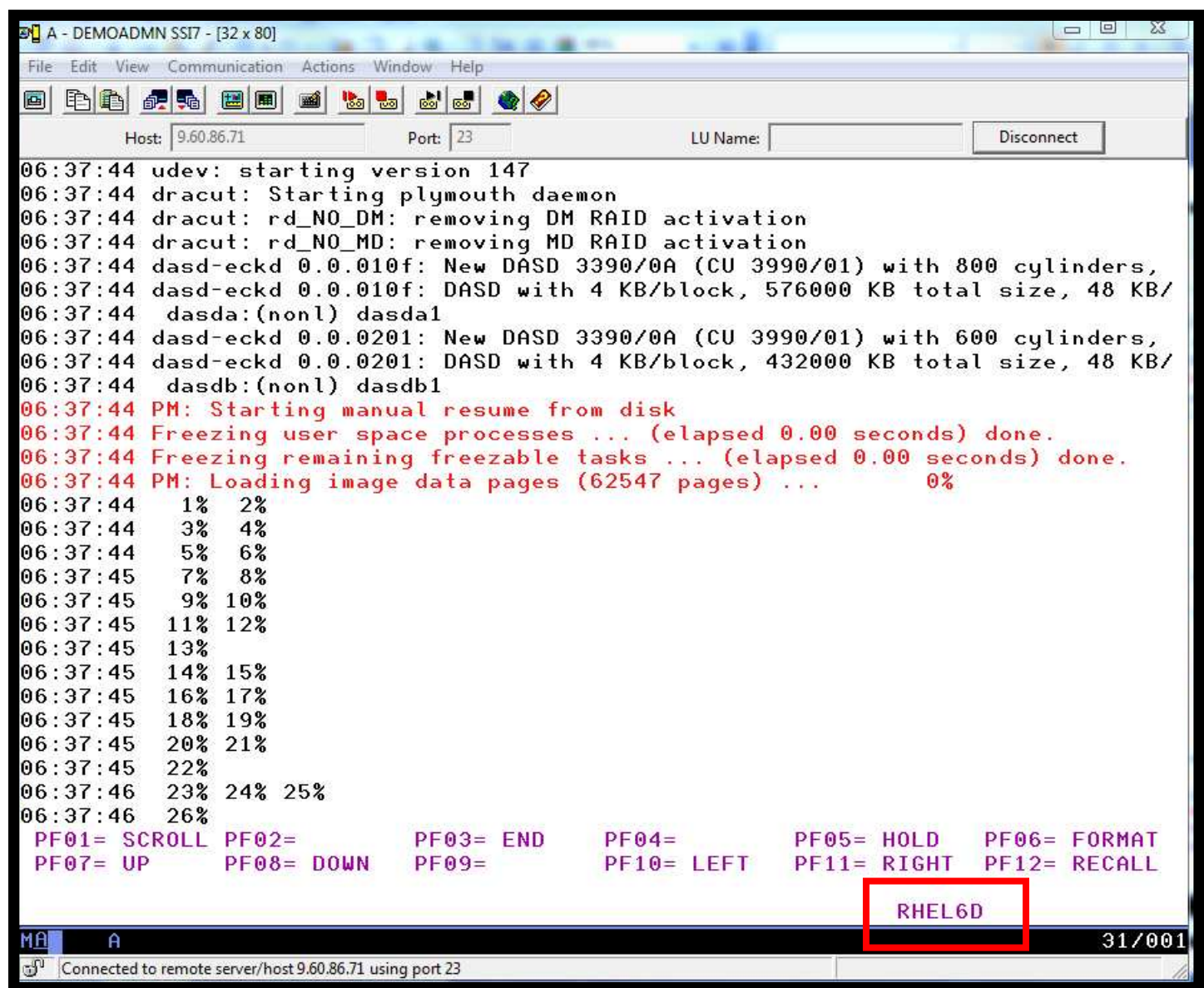

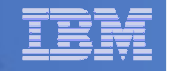

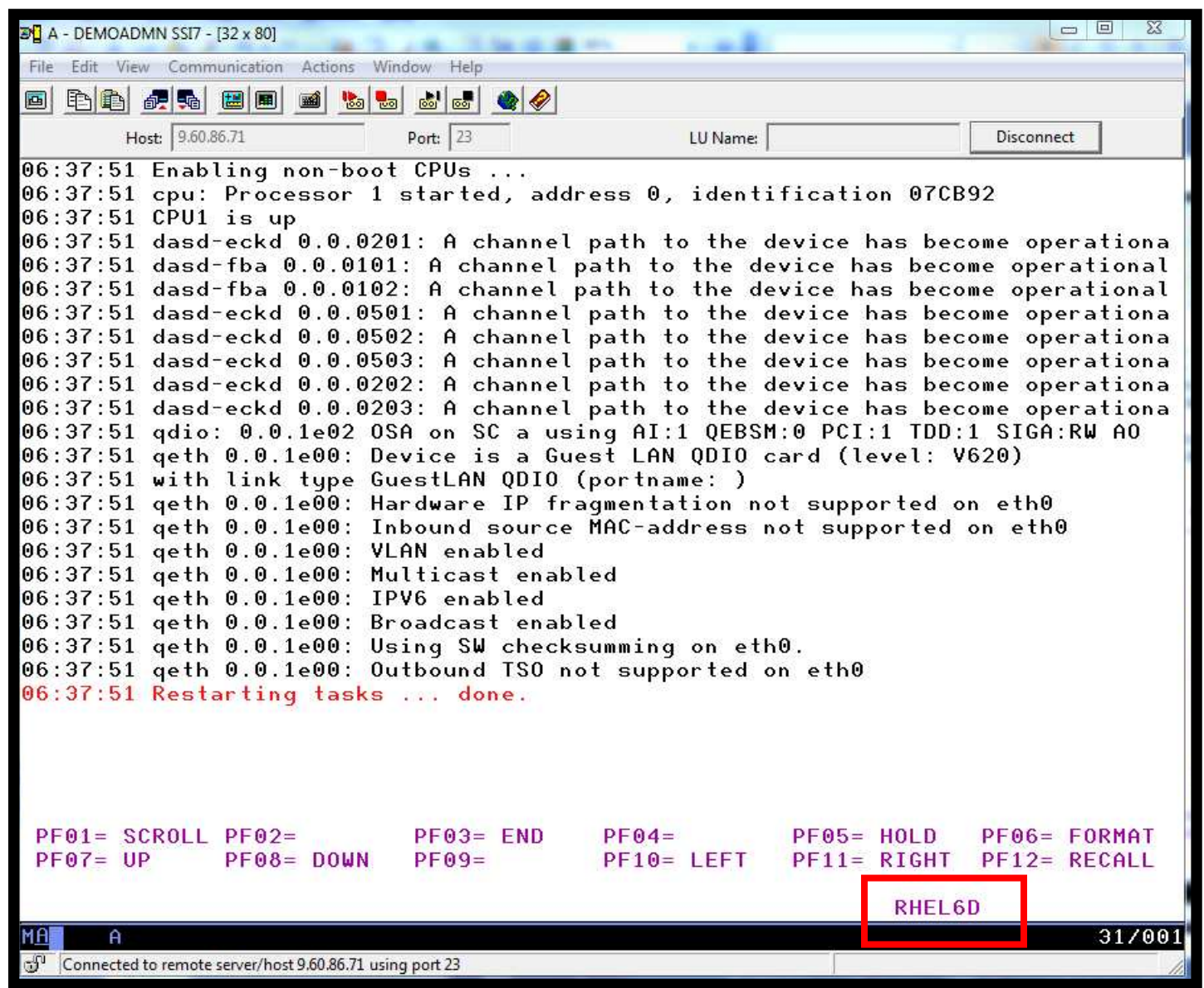

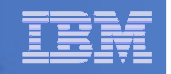

## Scenario E: How Do You Do That?

# **Define swap space in /etc/fstab**

/dev/disk/by-path/ccw-0.0.010f-part1 swap

### **Enable suspend/resume and define swap space to use for it in zipl.conf**

resume=/dev/disk/by-path/ccw-0.0.010f-part1

### **Define suspend as response to signal shutdown (via control-alt-delete.conf)**

script /bin/echo disk > /sys/power/state || /sbin/shutdown -h -t 4 nowend script

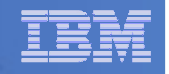

#### Scenario F:Reviewing a Disaster Recovery Backup

- **Create a backup job based on sample provided**
- **Perform image backup of DASD volumes for Disaster Recovery (DR) purposes**
	- $-$  Can include z/VM and Linux guests
- **Output of backup is a DDR tape**
	- Compatible with DDR for restore at recovery site
- **Submit DR job for review**
- **Review output of review processing**

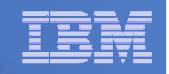

### Scenario F: Detailed Steps

- **From an authorized z/VM user ID, copy the sample DDR template from the sample disk to a new backup job**
- **Edit the new job and make necessary changes**

**xedit ddrdemo template c**

 **If not using SFS for templates disk, tell Backup Manager to reaccess the disk**

**smsg bkrbkup cms acc 199 e/e**

 **From an authorized z/VM user ID, submit the backup job for review processing**

**smsg bkrbkup review ddrdemo**

**View the file(s) returned to you by Backup Manager**

**peek <rdrfile>**

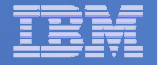

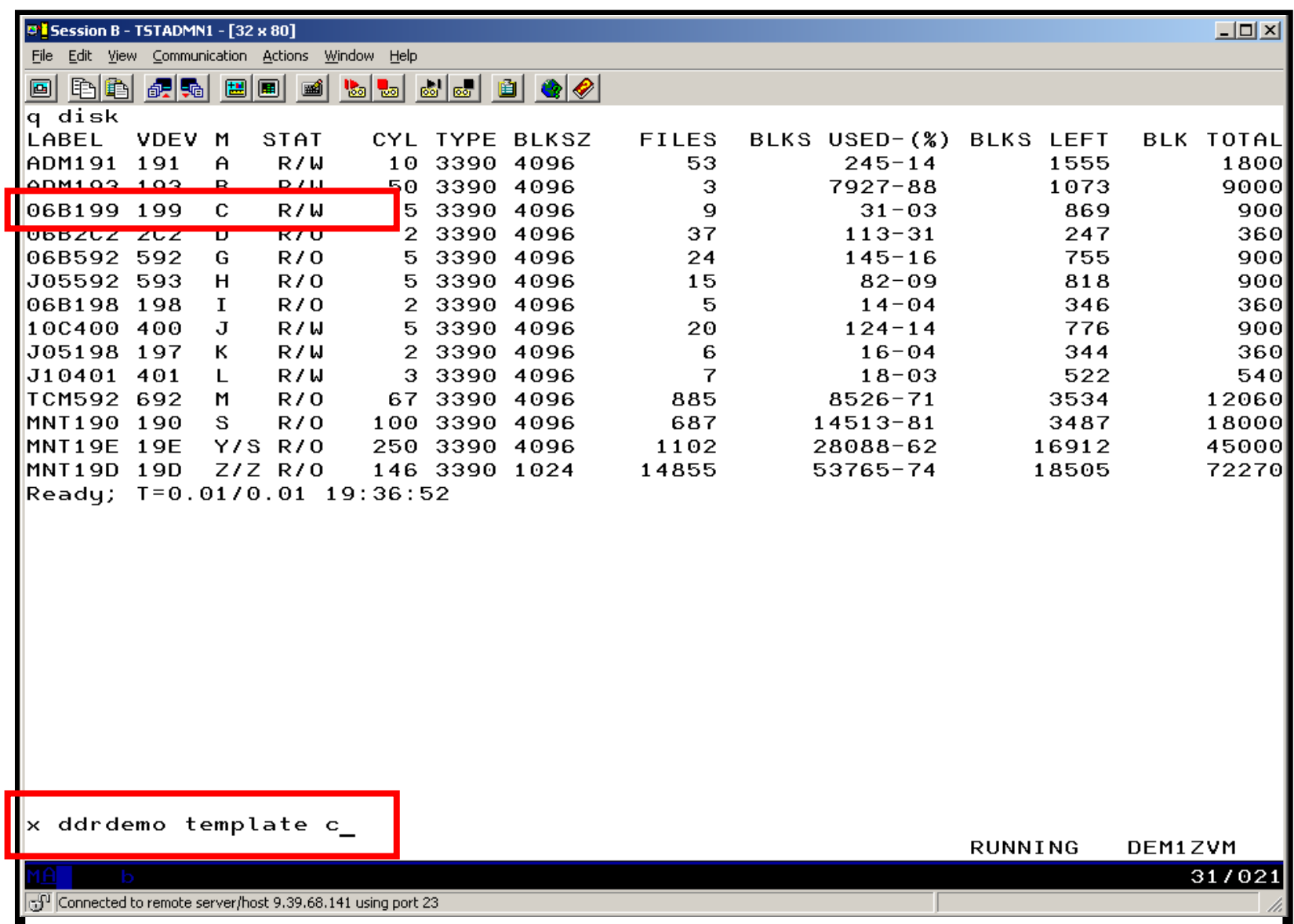

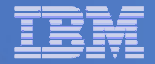

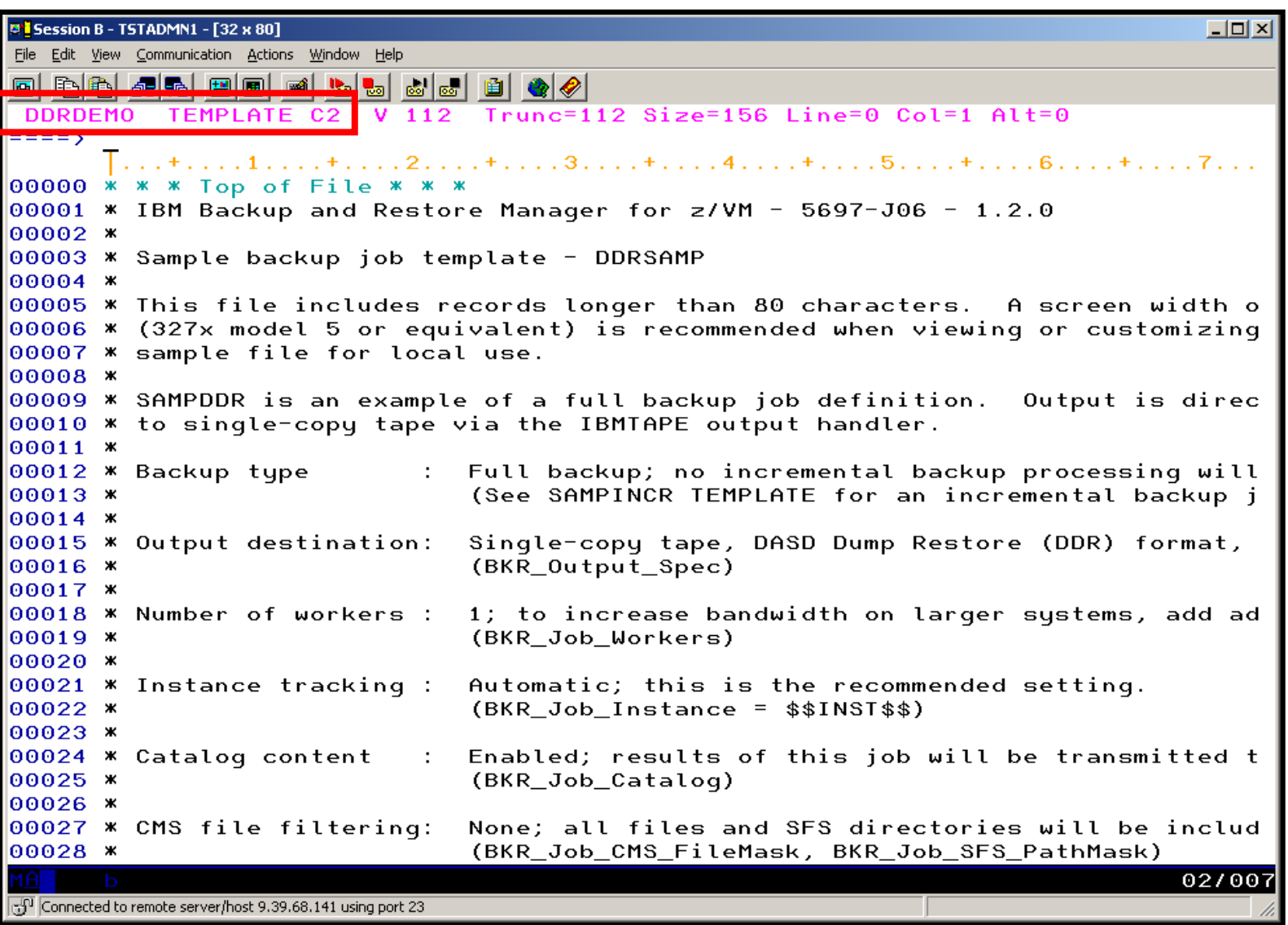

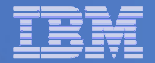

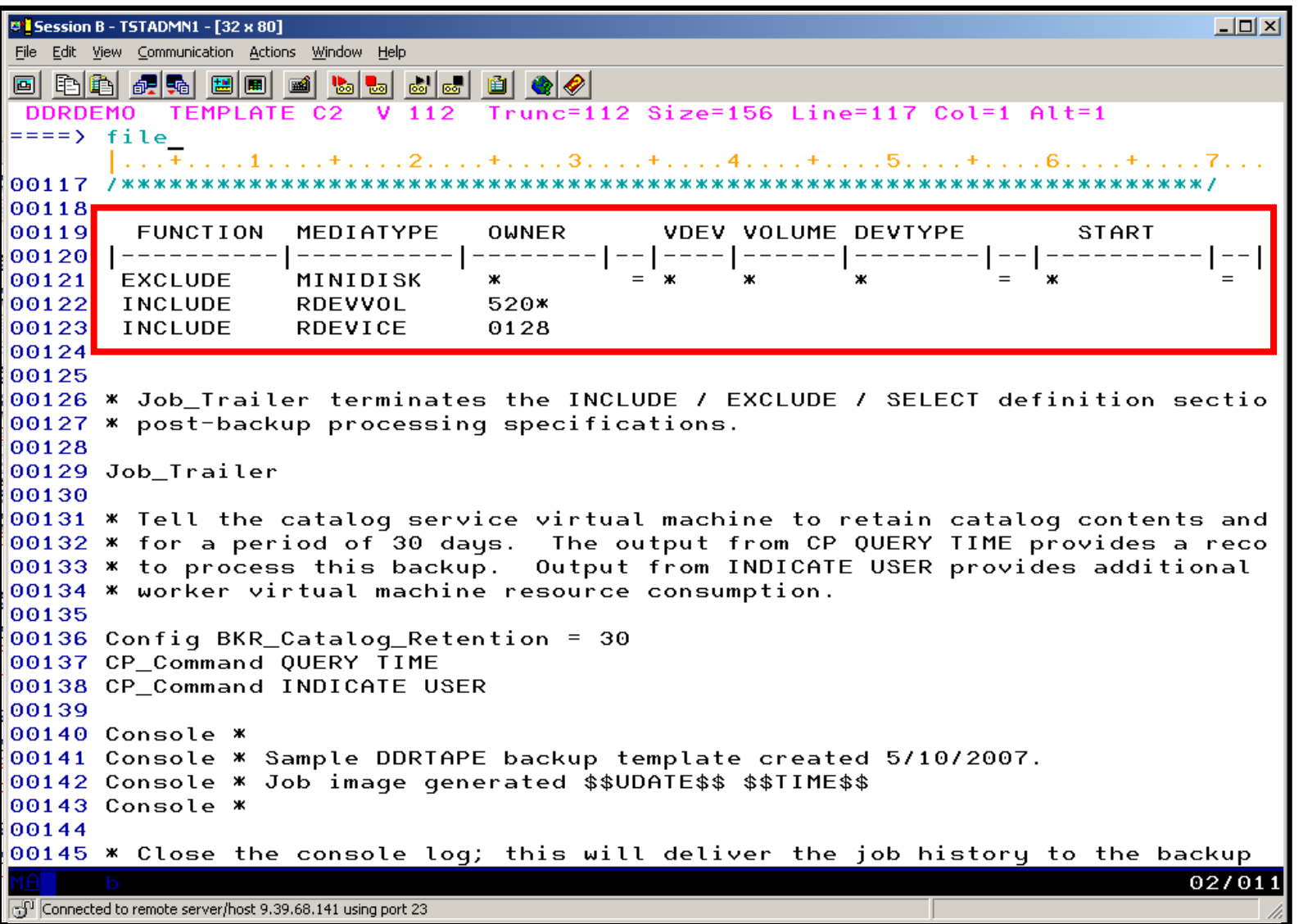

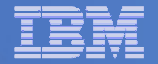

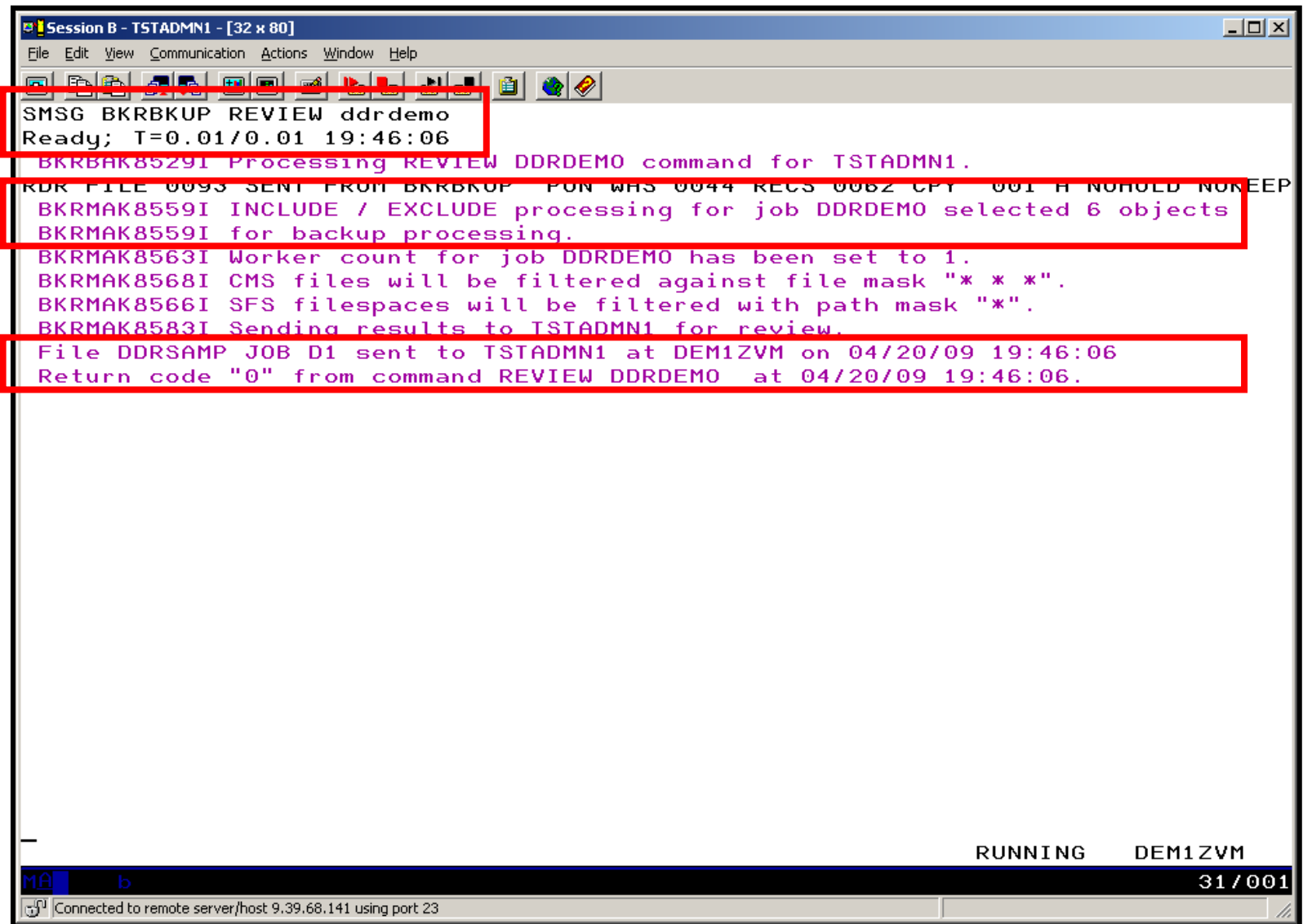

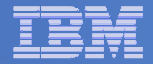

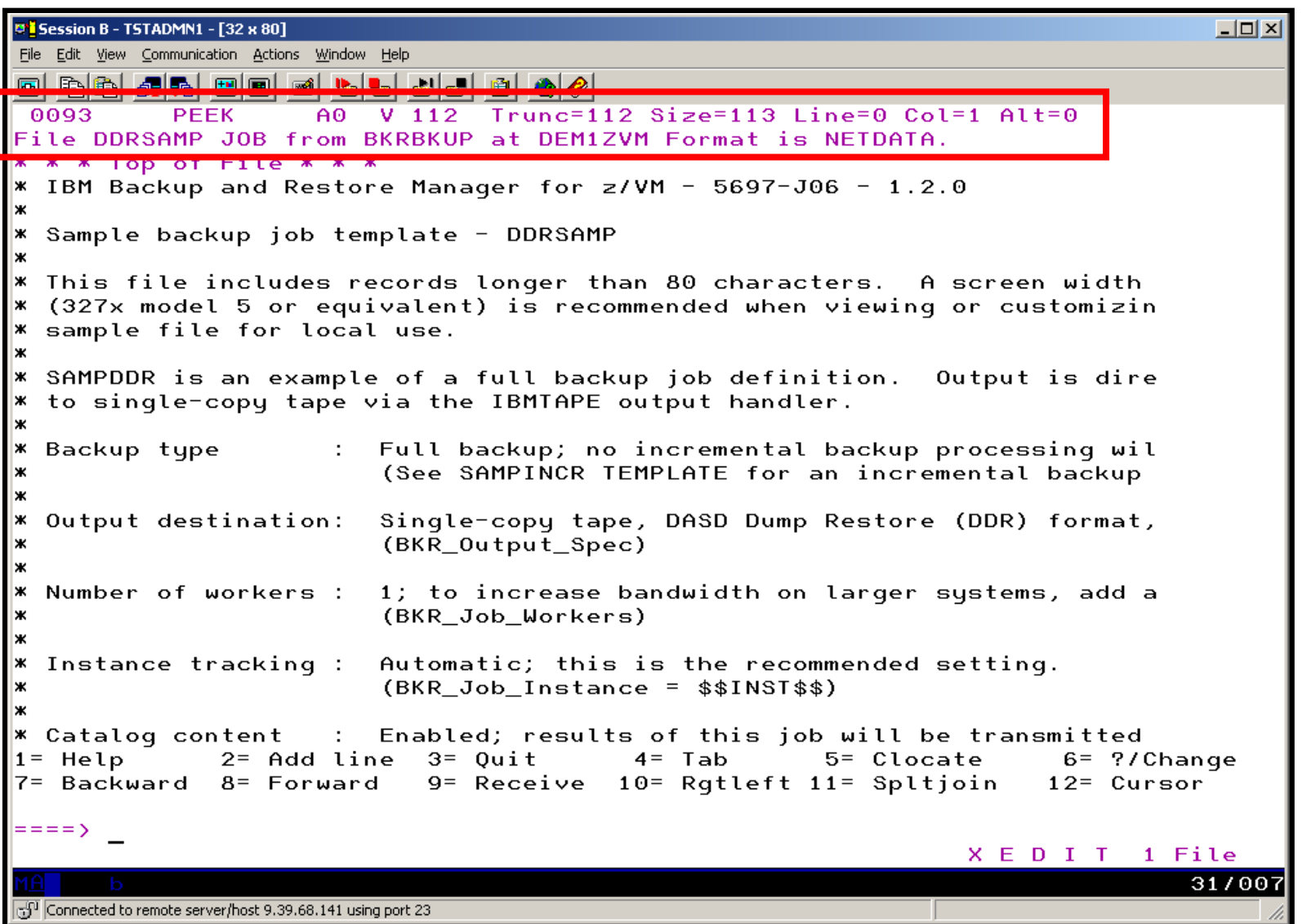

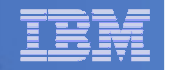

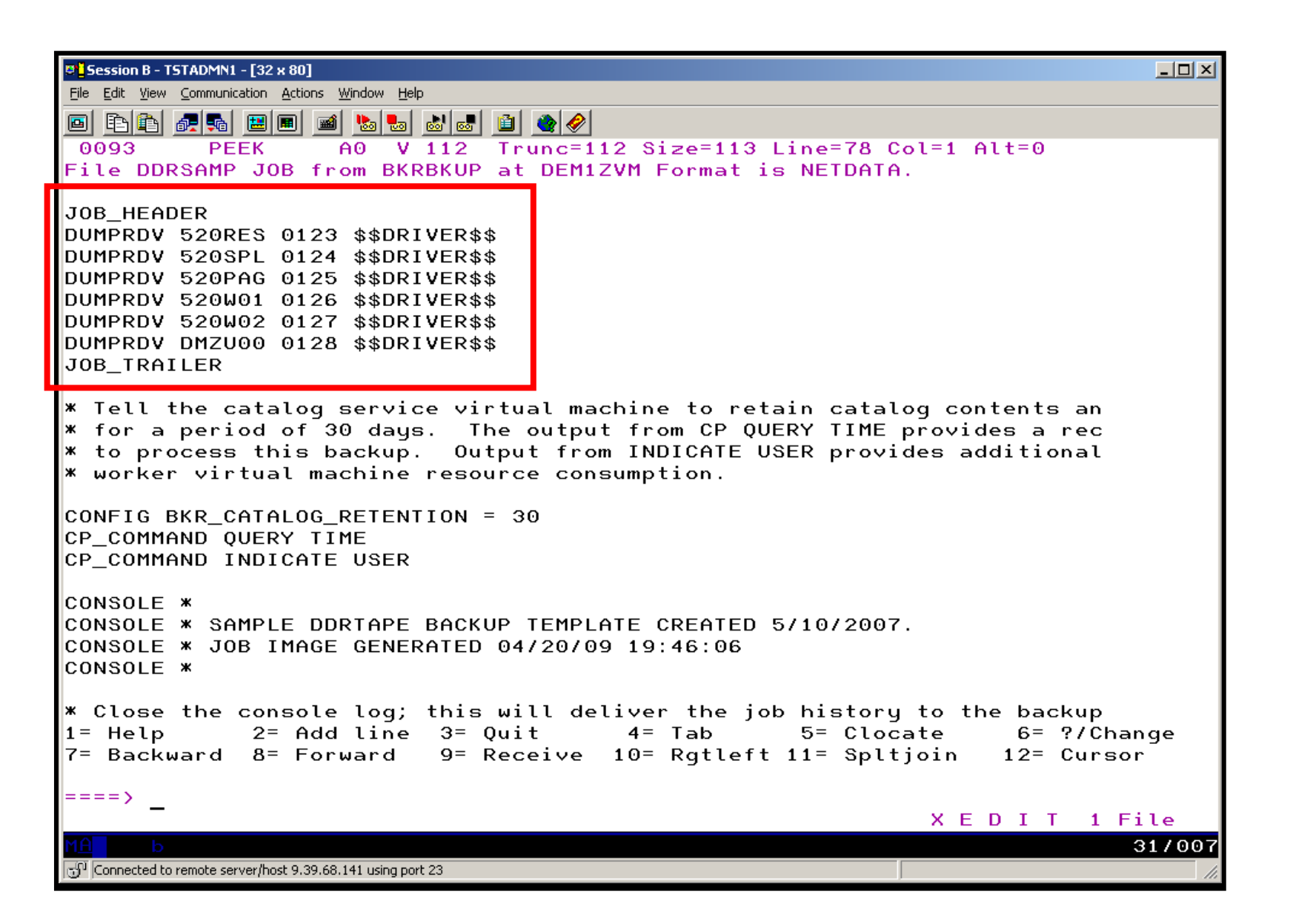

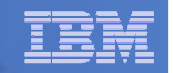

## Scenario G:

### Reviewing data in the Backup catalog for recovery

- **Various backup jobs have previously been submitted and completed**
- **Full screen interfaces available for searching the backup catalog and finding data available for recovery**
	- BKRLIST
		- Useful when looking for a specific file or set of files owned by a specific user ID
		- Users with ADMIN authority beware of size
			- Use parameters to narrow the search
	- BKRUSER
		- Useful when looking for backup jobs associated with a specific user ID
	- BKRJOB
		- Useful when looking for backup jobs by job name
	- BKRVOL
		- Useful when looking for backup jobs associated with a specific DASD volume

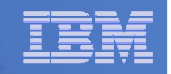

## Scenario G: Detailed Steps

 **From an authorized z/VM user ID, issue one of the following commands to browse the catalog**

**bkrlist**

**bkruser**

**bkrjob**

**bkrvol**

- **Use F11 to drill down through details**
- **Use F10 to restore data**

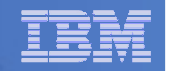

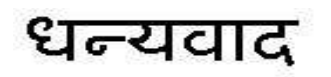

Russian

Спасибо

Hindi

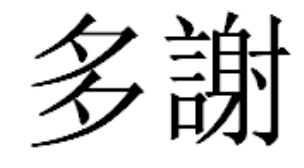

Traditional Chinese

Thank You

**English** 

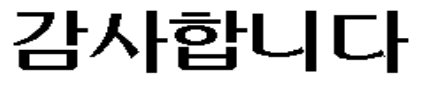

Korean

Gracias

**Spanish** 

ObrigadoBrazilian Portuguese

شک

Arabic

Grazie

Italian

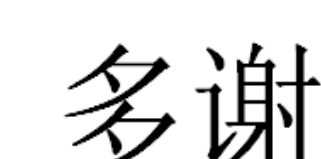

Simplified Chinese

ありがとうございました

DankeGerman

**Merci**

**French** 

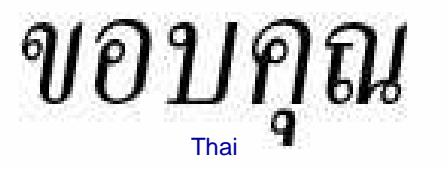

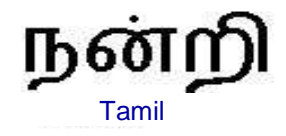

Japanese